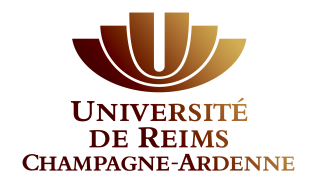

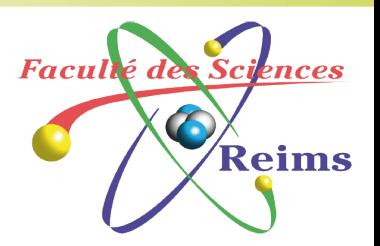

# Interconnexion à grande échelle

- Configuration d' un routeur
- Découverte d'autres dispositifs
- Introduction à la table de routage
- Les réseaux directement connectés
	- Le routage statique
	- Le routage dynamique

### Les Routeurs sont des Ordinateurs

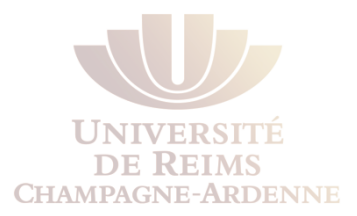

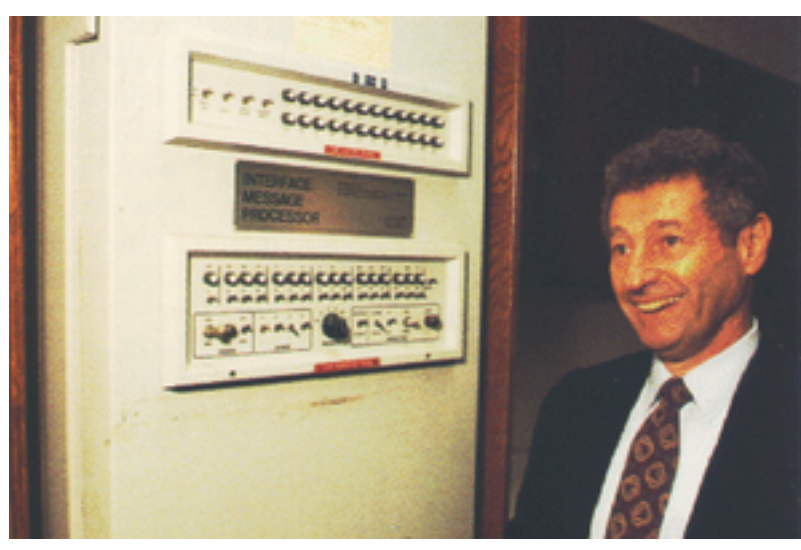

*Leonard Kleinrock et le premier IMP* 

#### **Un routeur est un ordinateur**

Le premier routeur (ARPANET) :

IMP (Interface Message Processor)

Honeywell 516 minicomputer

30 août 1969

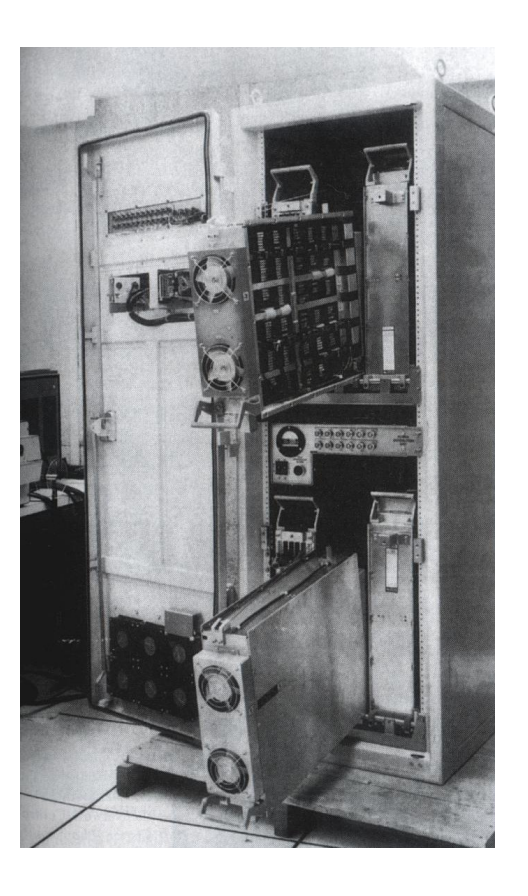

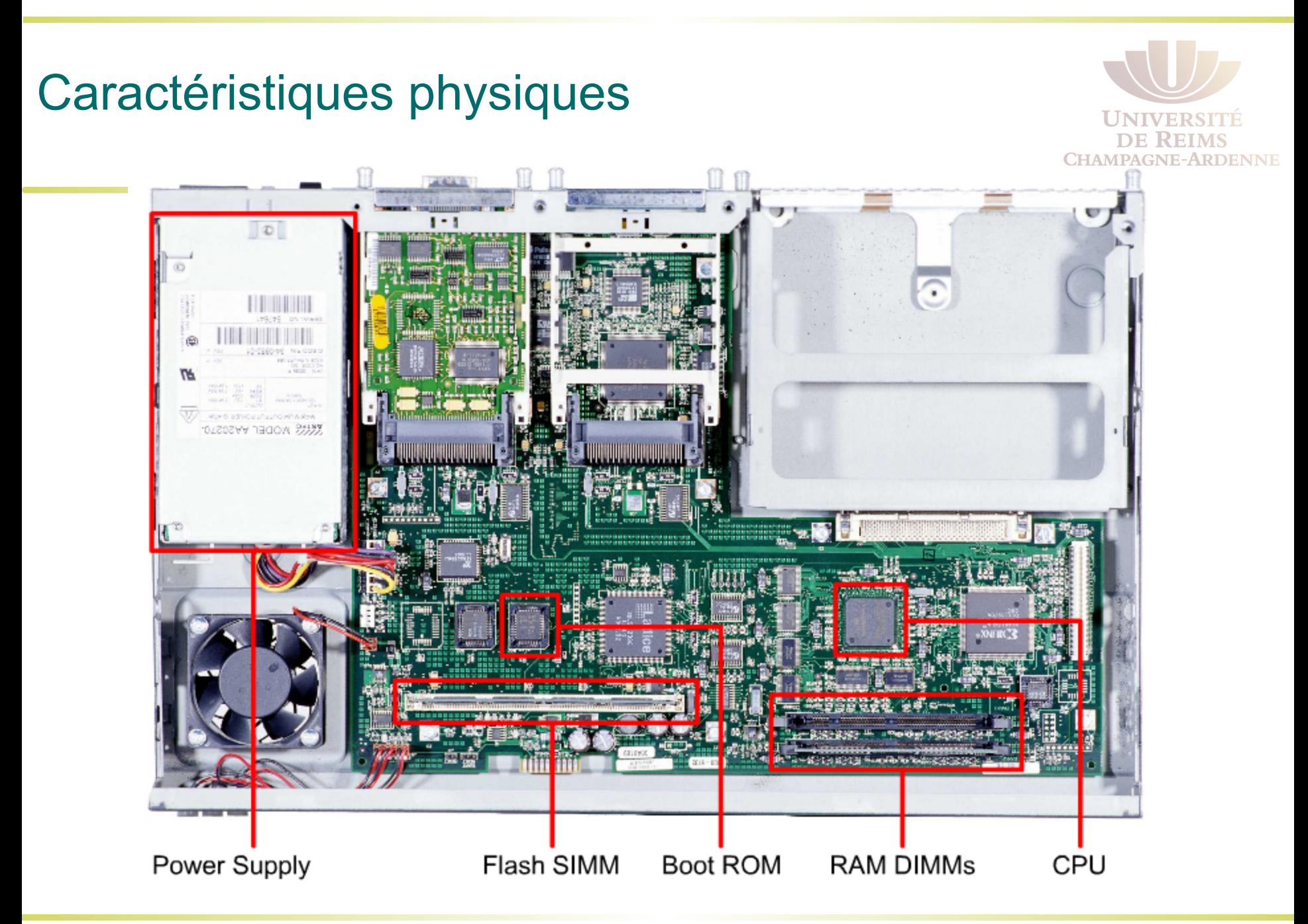

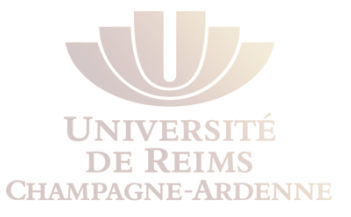

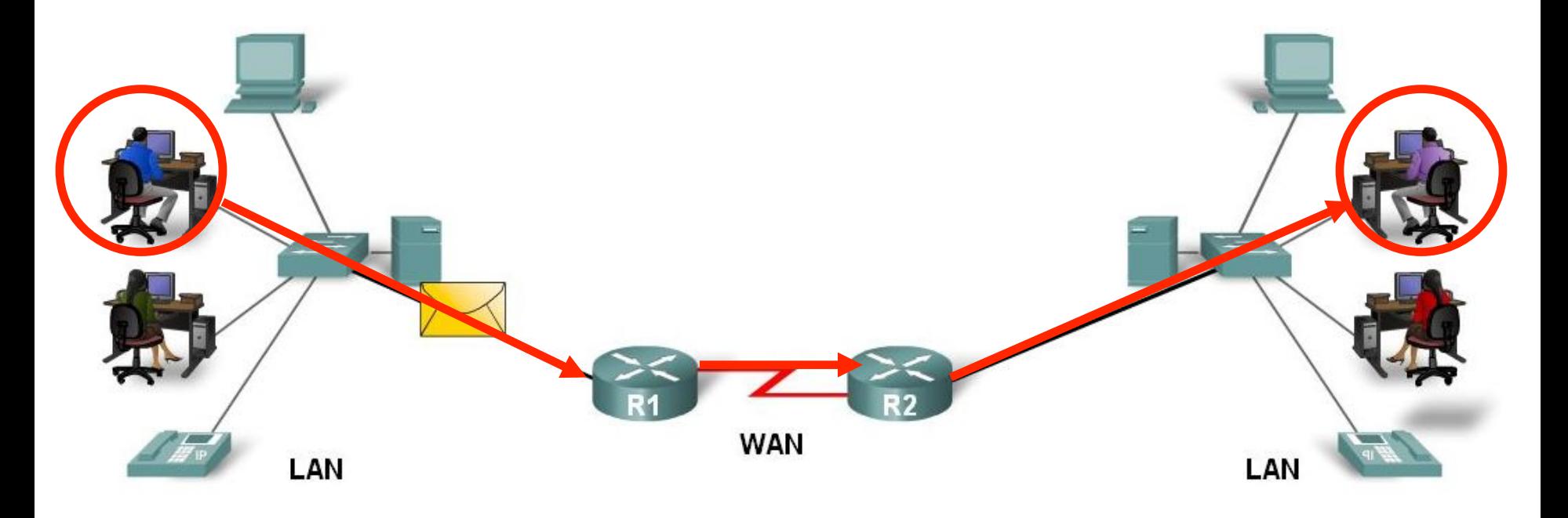

Les routeurs transfèrent les paquest **(packet switching)** :

De la source jusqu'à la destination finale

Sélection du meilleur chemin (best path)

Un routeur connecte plusieurs réseaux :

Interfaces dans des réseaux IP différents

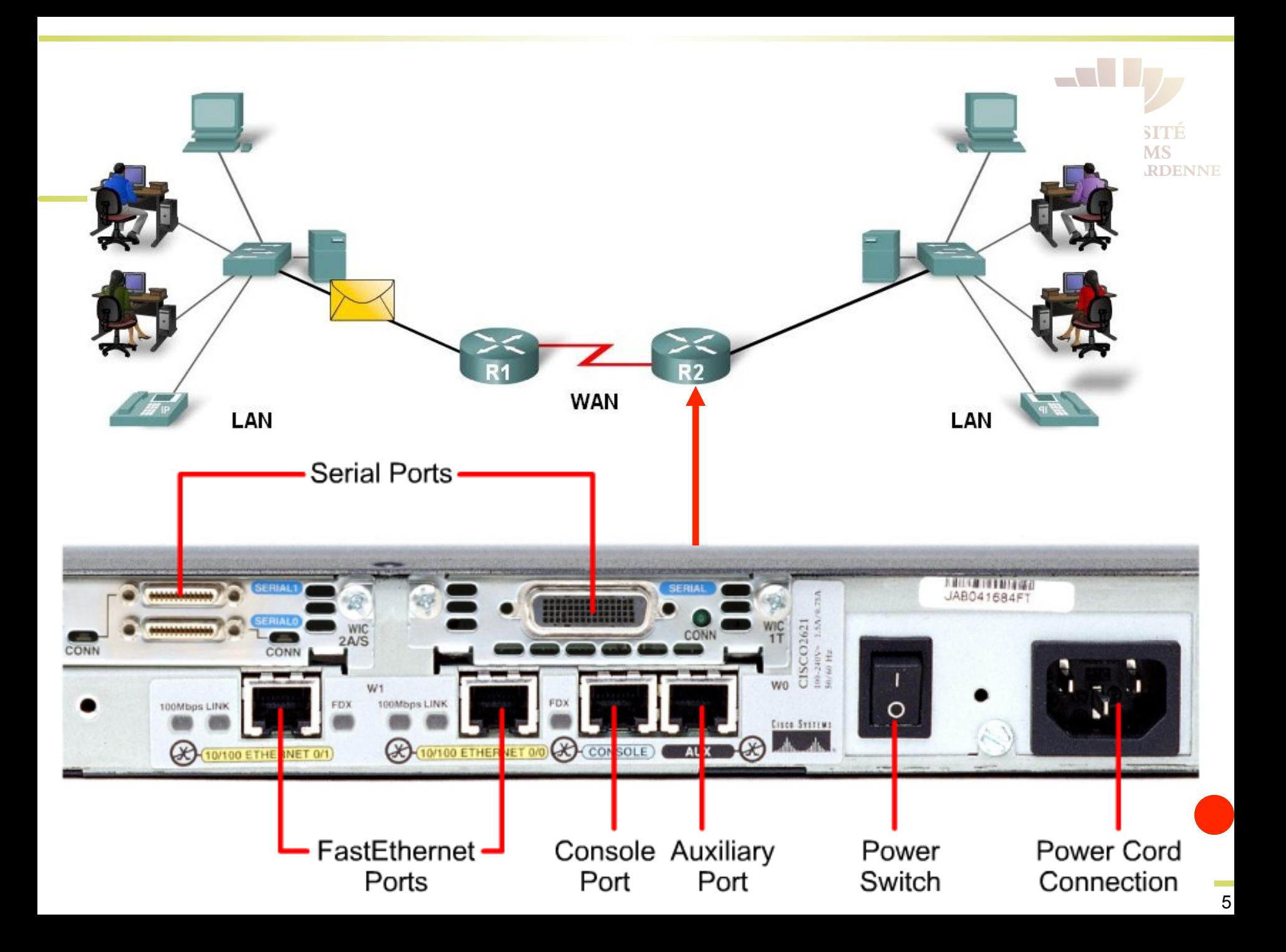

### CPU et Mémoire

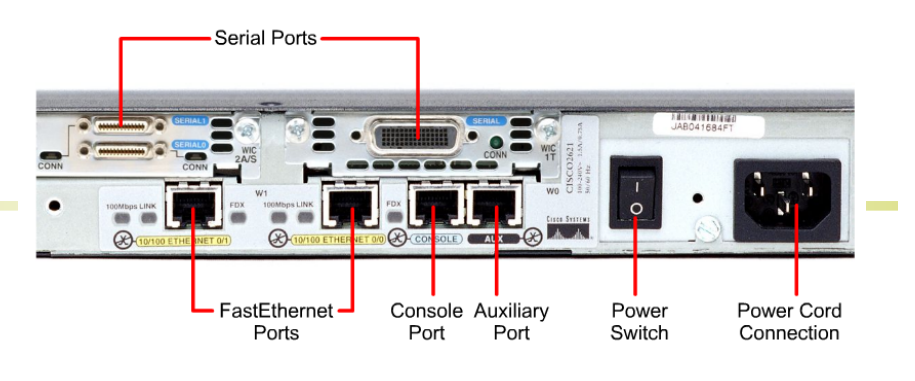

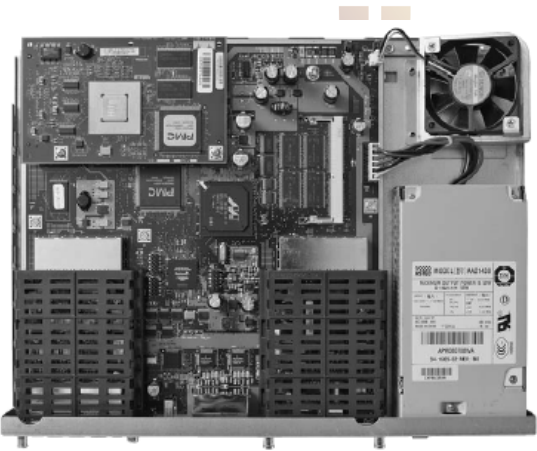

#### **CPU** – exécute les opérations du système **Random access memory (RAM)**

Copie actuelle des configurations

Table de routage

Cache ARP

### **Read-only memory (ROM)**

Logiciel de diagnostique lors du démarrage

Programme de lancement (bootstrap)

Version très réduite du système IOS

#### **Non-volatile RAM (NVRAM)**

Stockage des configurations de démarrage

**Mémoire Flash** – Contient le système d'exploitation (Cisco IOS)

### Processus de démarrage

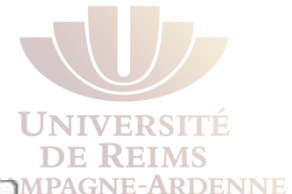

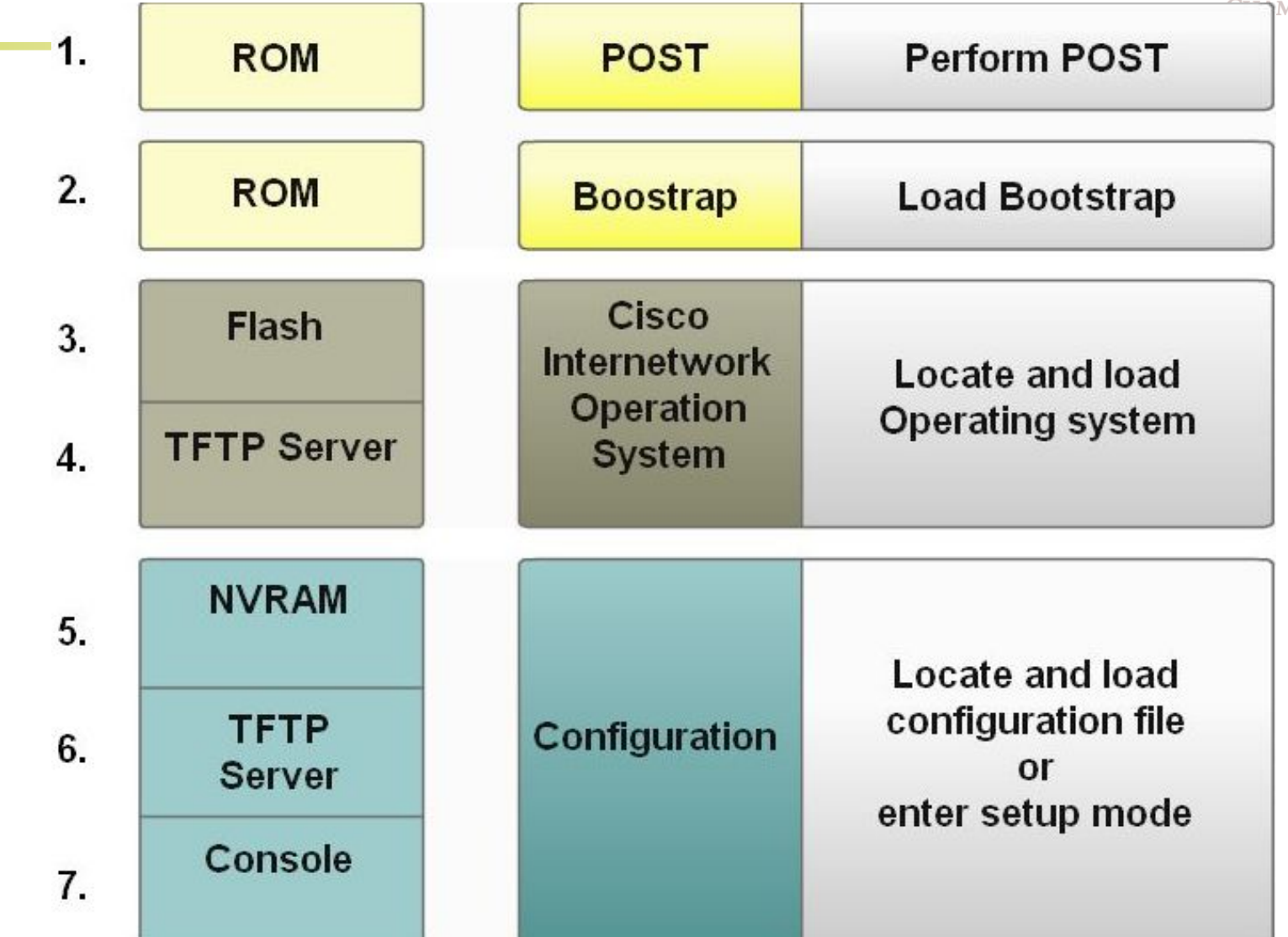

## Vérifier le processus de démarrage

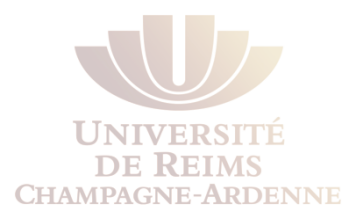

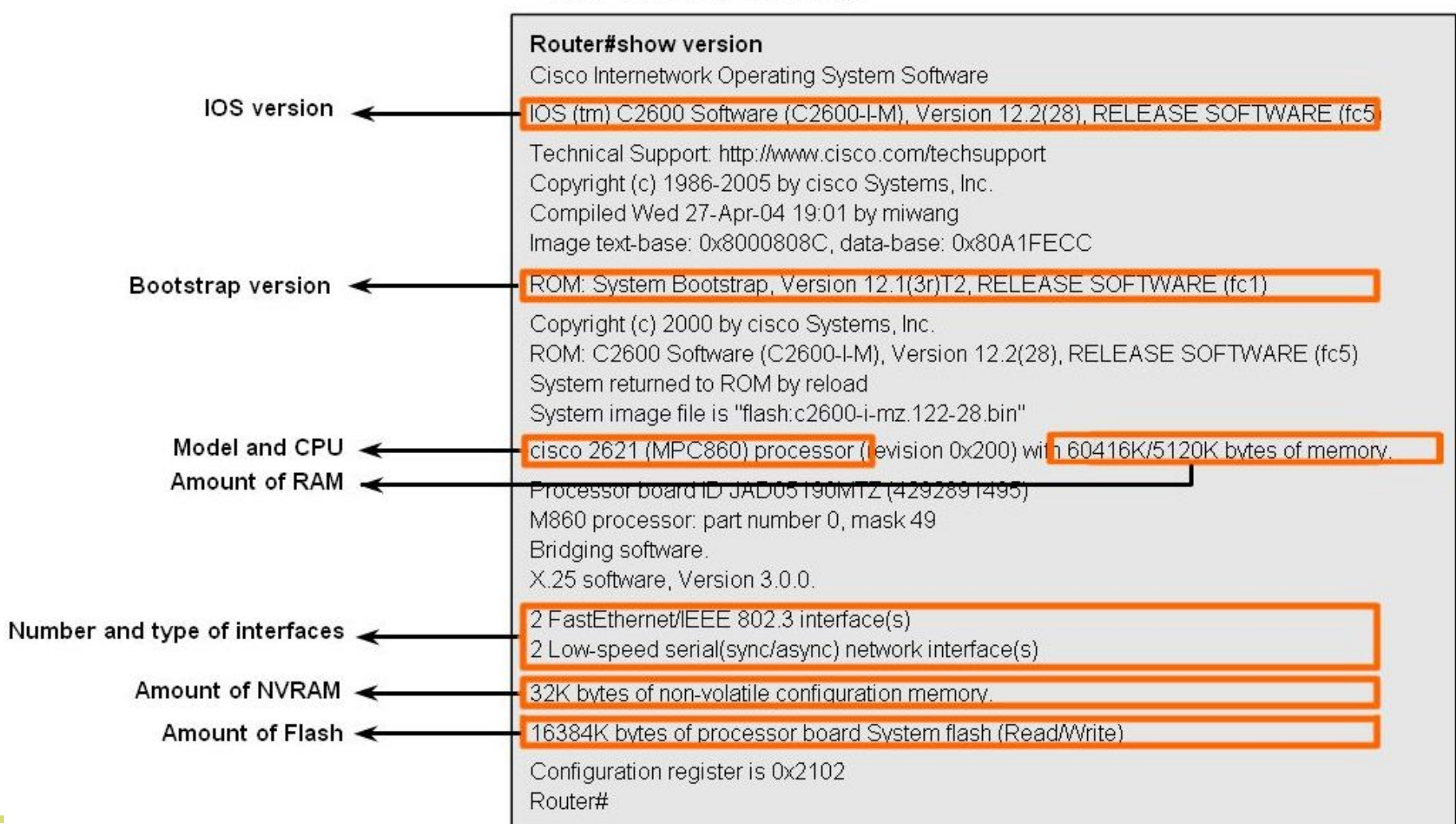

### How a Router Boots up

### Ports et Interfaces

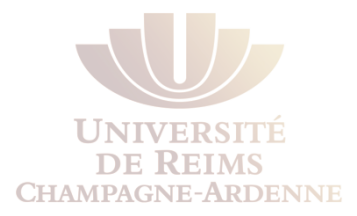

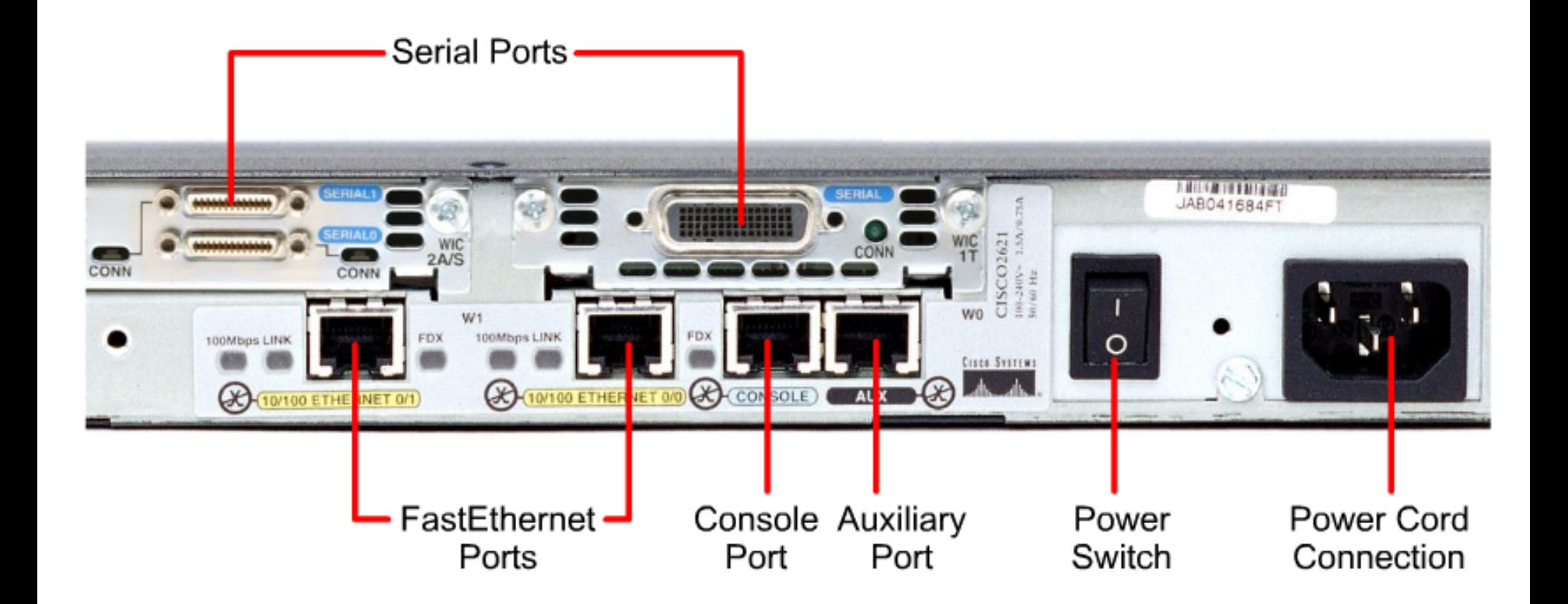

### Interfaces du Routeur

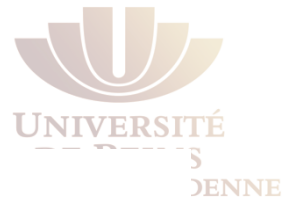

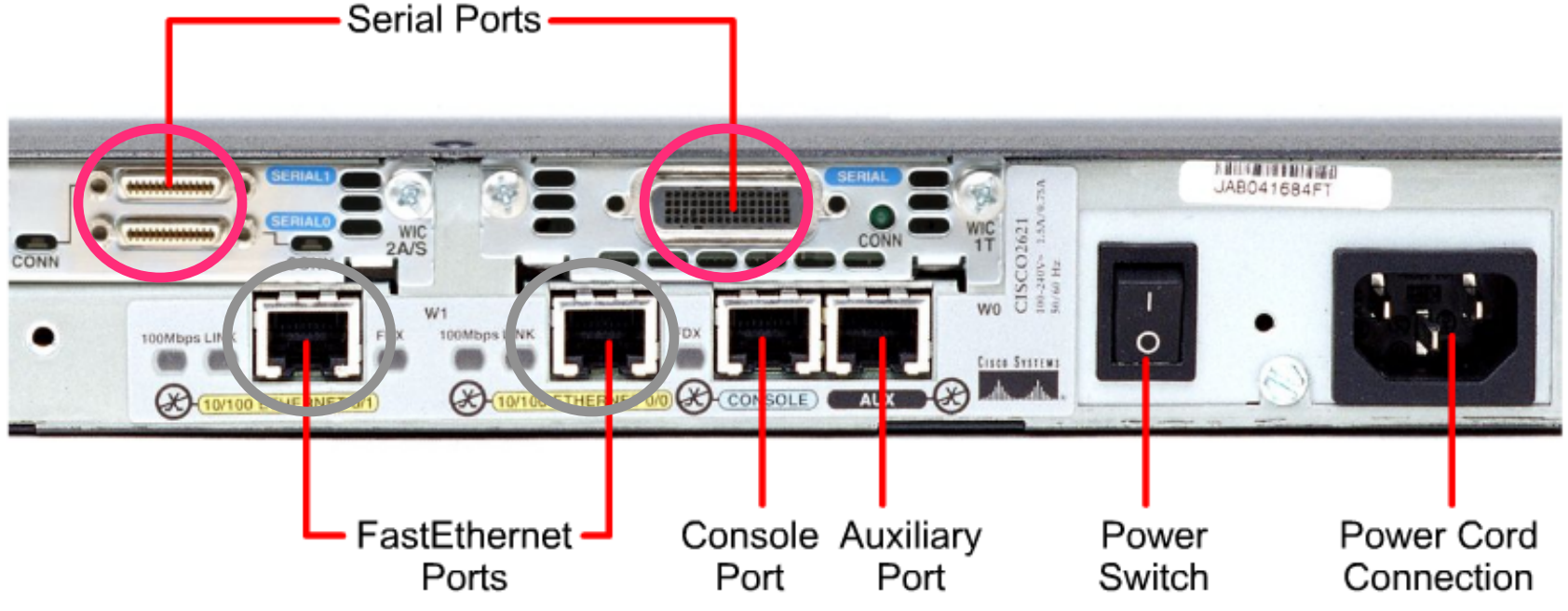

#### **Interfaces**

Plusieurs types de réseaux

Différents connecteurs et média (câbles)

**Fast Ethernet** - **LANs**

**Serial interfaces** – Connexions **WAN** dont **T1**, **DSL**, et **ISDN** 

## Interfaces WAN

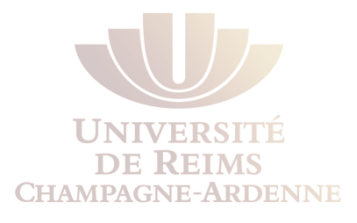

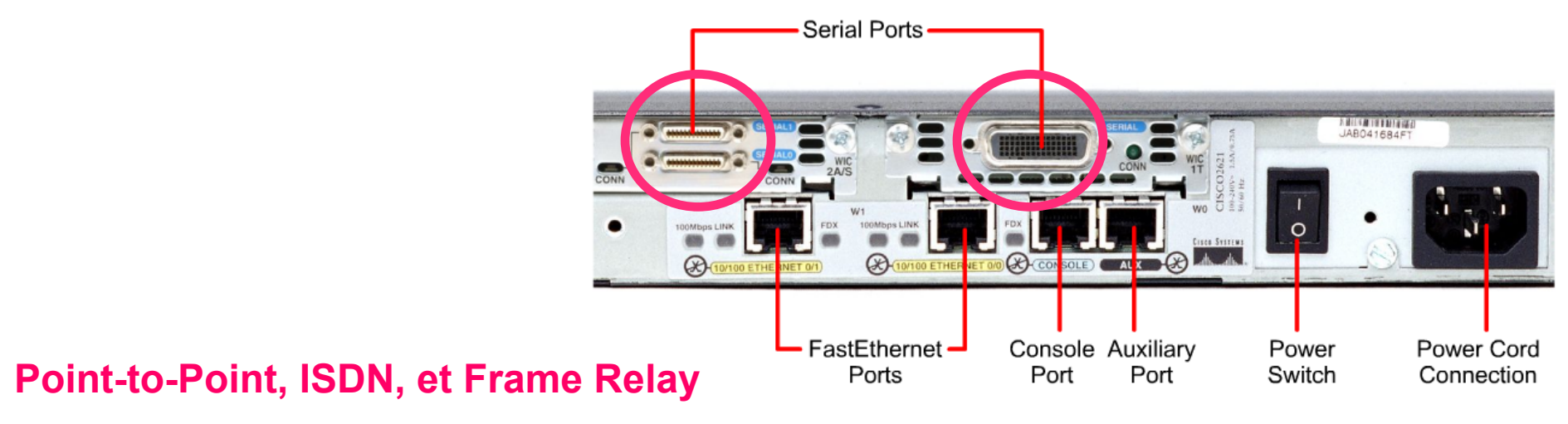

L'encapsulation de la couche 2 peut inclure :

PPP

Frame Relay

HDLC (High-Level Data Link Control)

**Note** : Les adresses *MAC ne concernent que les interfaces Ethernet*

### Les routeurs et la couche 3

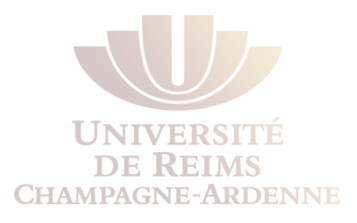

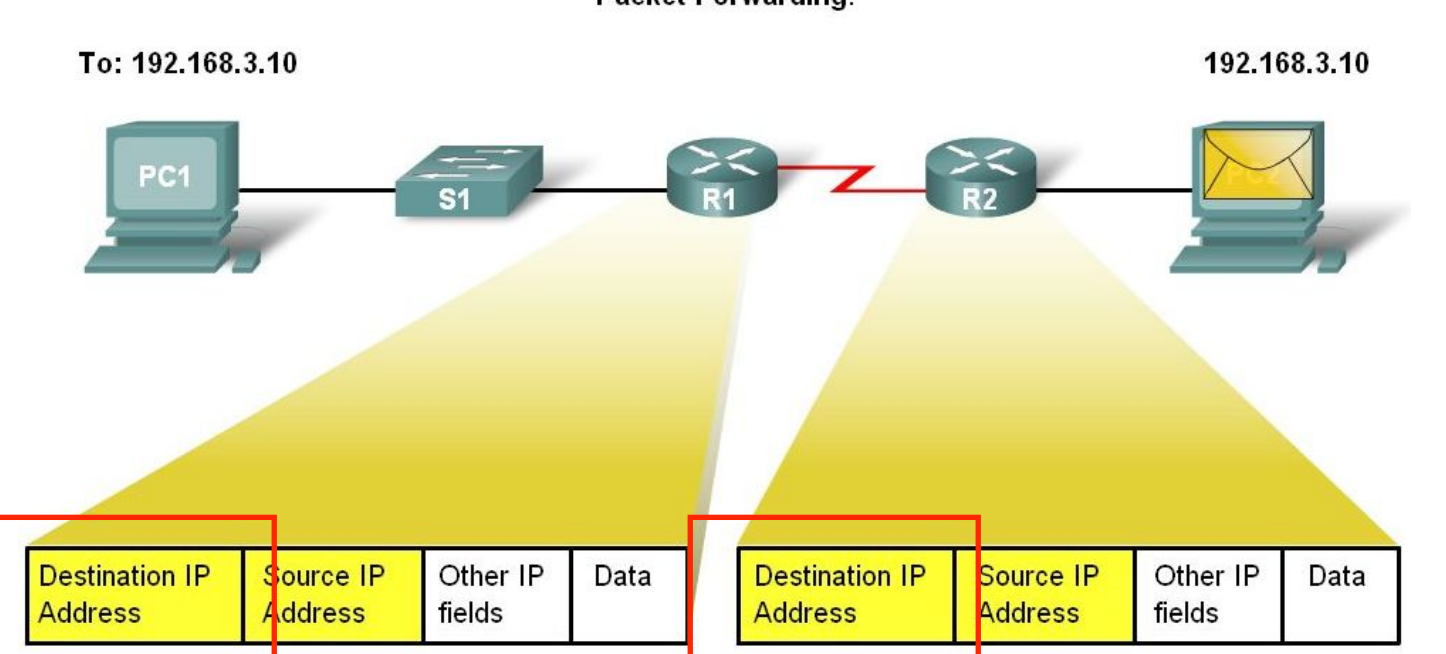

**Packet Forwarding.** 

Each router examines the Destination IP address to correctly forward the packet.

### **Un routeur est un dispositif de couche 3** car il utilise l'information de couche 3 (adresse IP) pour prendre ses décisions (le **routage**)

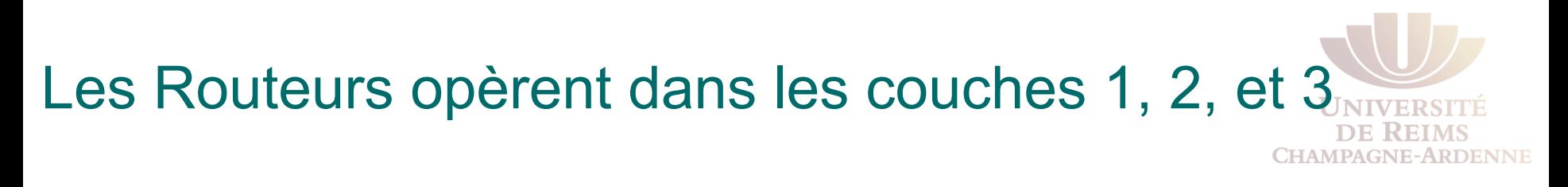

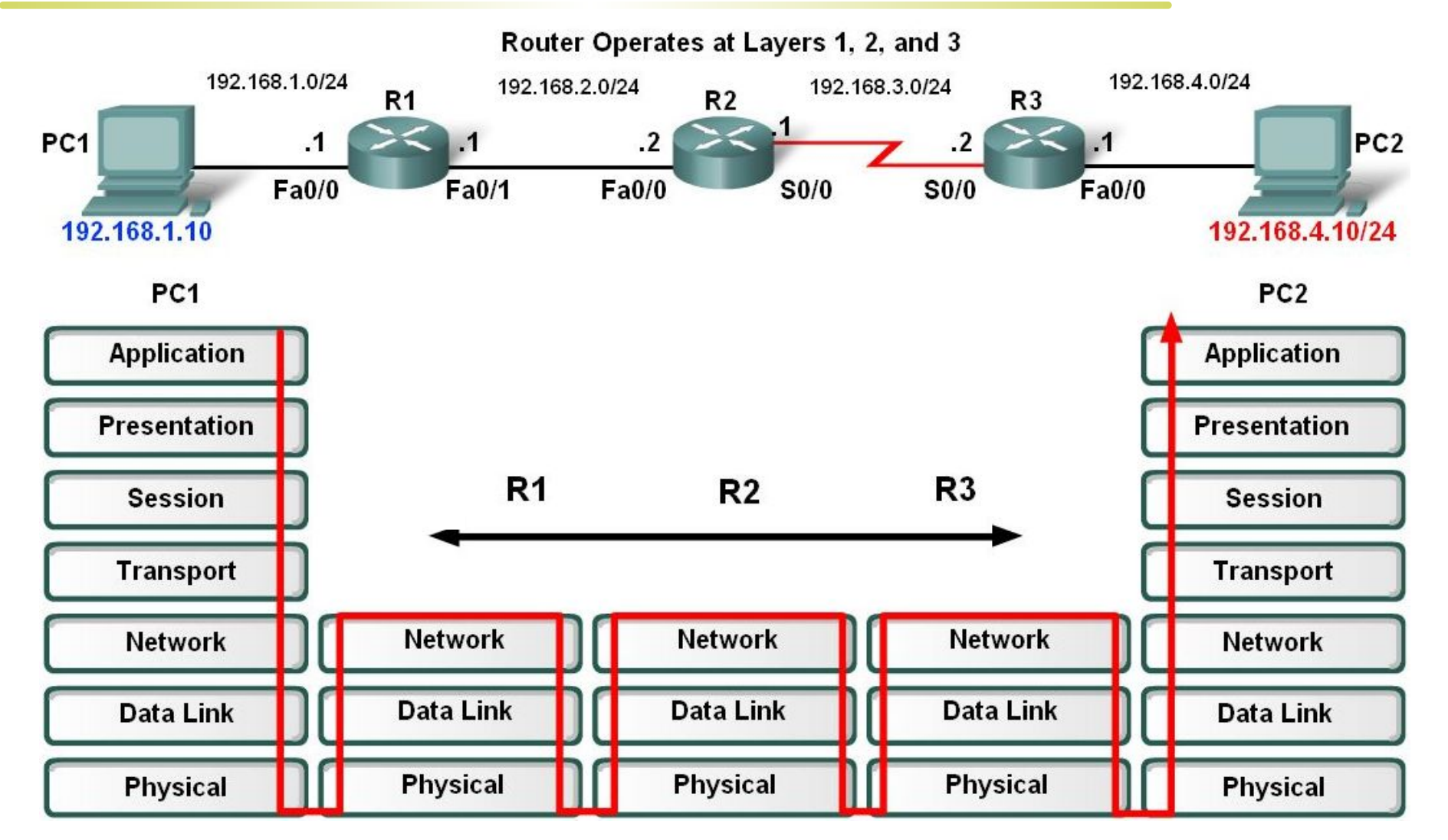

## Connexion par un terminal (console)

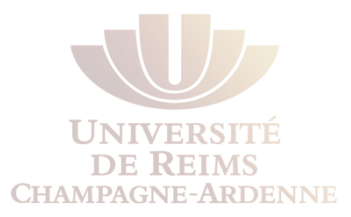

- l Tera Term
- l HyperTerminal (inclus dans Windows)
- **Putty**

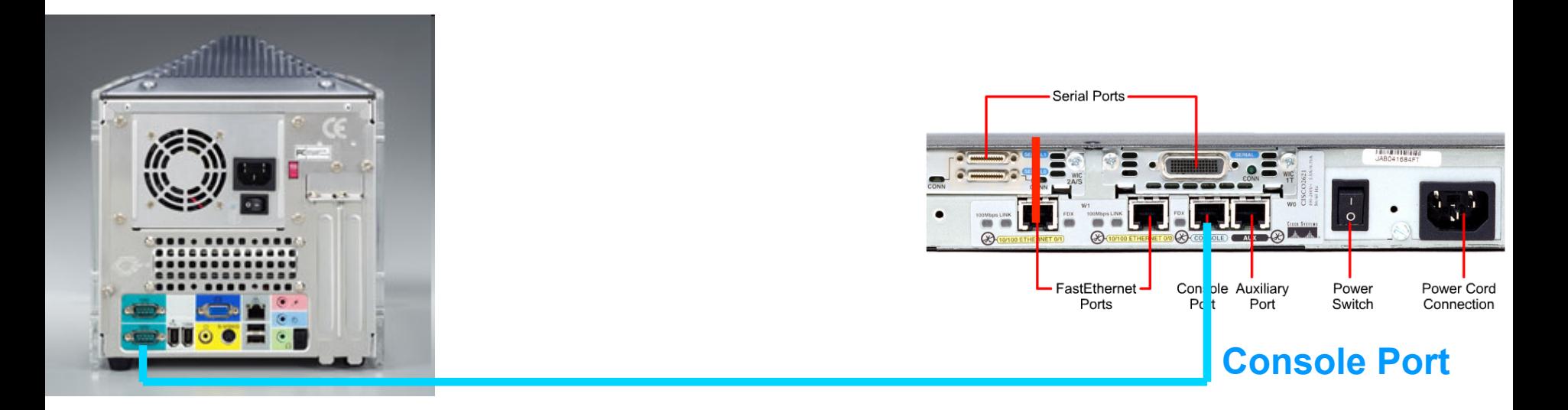

#### Important : Une connexion console n'est pas la même chose qu'une connexion réseau

### Câbles Série

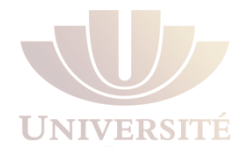

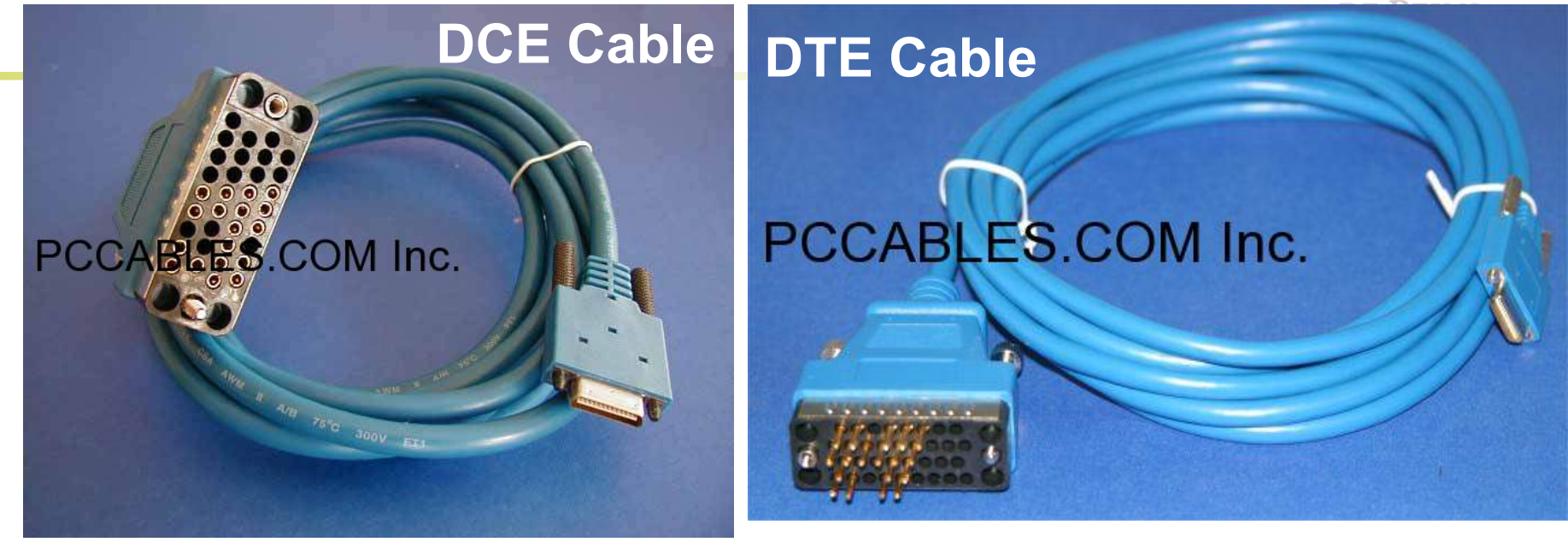

Un routeur est typiquement un dispositif DTE

Le côté DTE du câble se connecte à l'interface série du CSU/DSU (côté DCE) astuce : D**C**E pour "Clock"

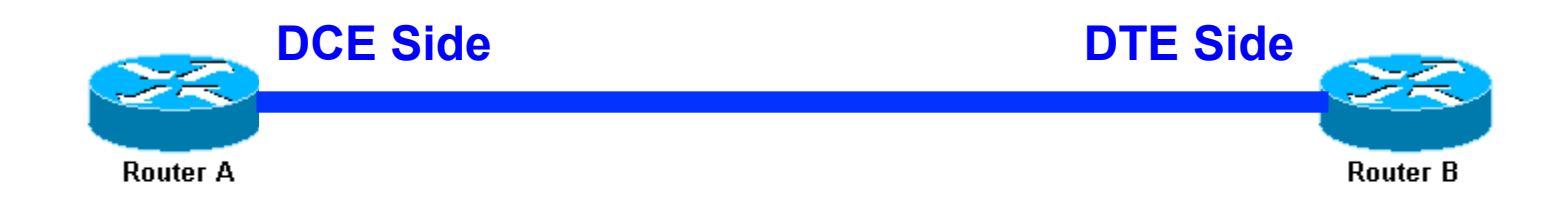

## Configuration de l'Interface WAN

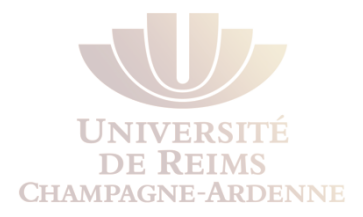

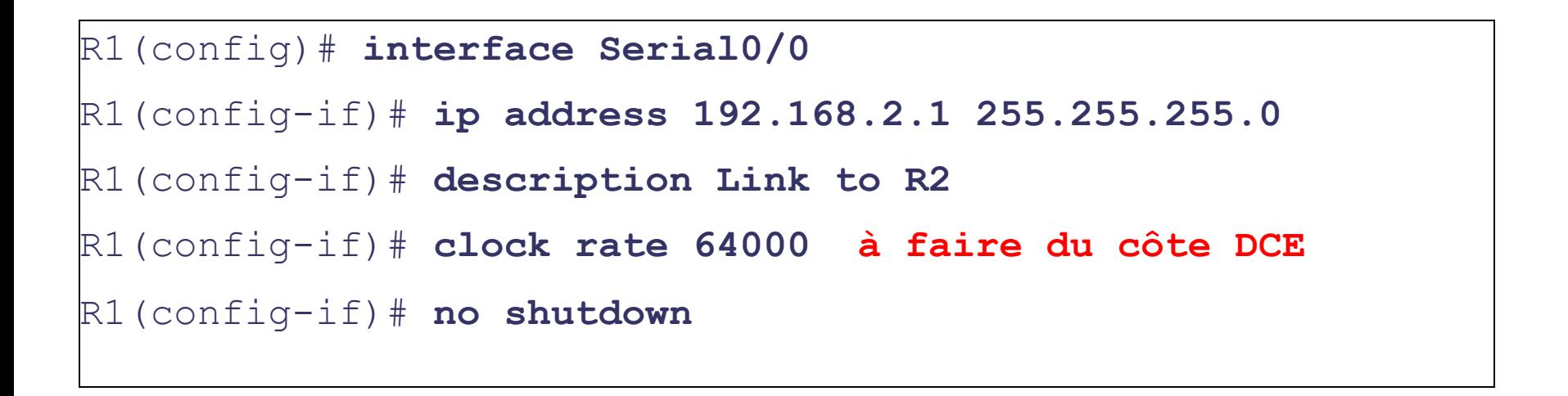

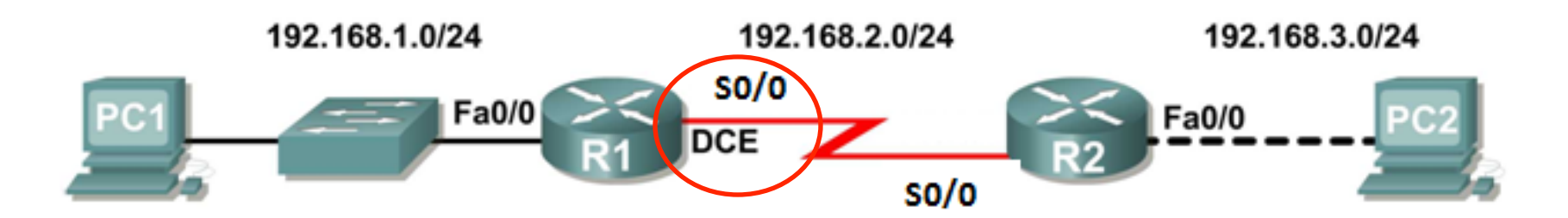

### Différents types d'Interface

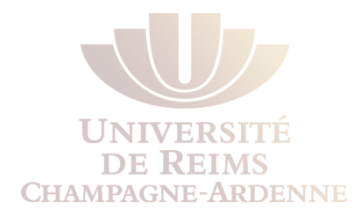

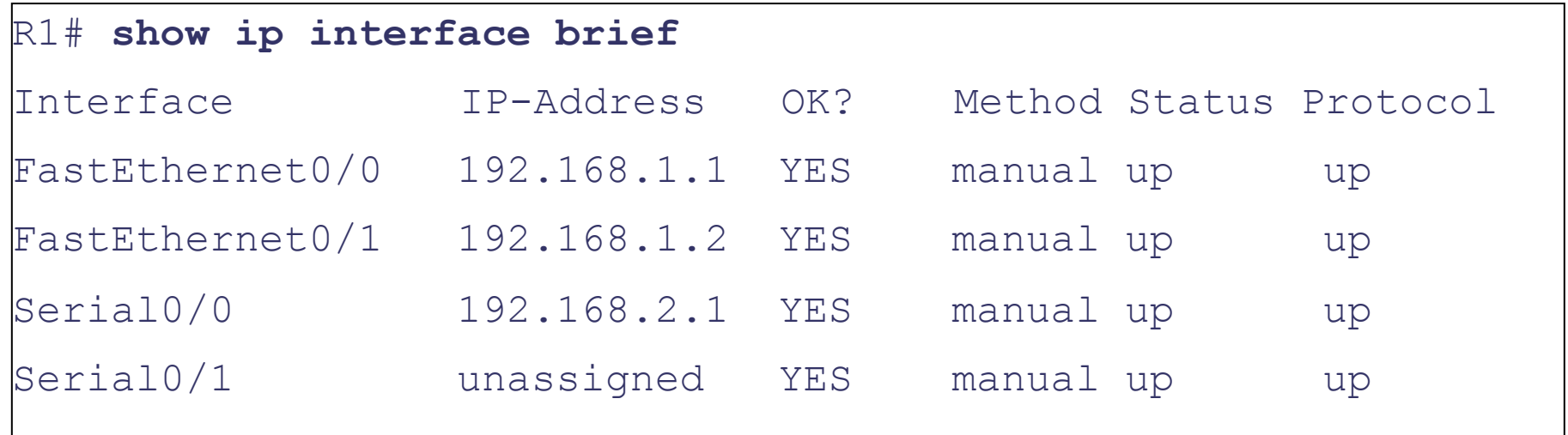

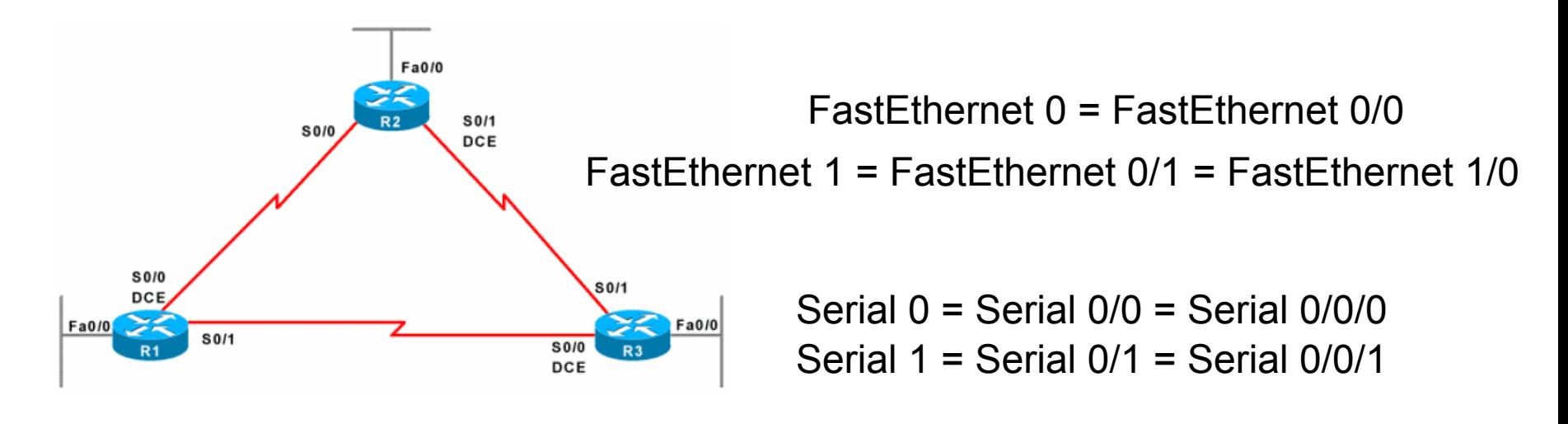

### Liste rapide de commandes Router> user mode Router> **enable**  Router# privilege mode Router# **configure terminal**  Router(config)# **exit**  Router# **config t**

Router(config)# **hostname** *name* 

Router(config)# **enable secret** *password* privilege password Router(config)# **line console 0** console password Router(config-line)# **password** *password*  Router(config-line)# **login**  Router(config)# **line vty 0 4** telnet password Router(config-line)# **password** *password*  Router(config-line)# **login**  Router(config)# **banner motd #** *message* **#** banner Router(config)# **interface** *type number* configure interface Router(config-if)# **ip address** *address mask*  Router(config-if)# **description** *description*  Router(config-if)# **no shutdown** 

**CHAMPAGNE-ARDENNE** 

### Autres Commandes

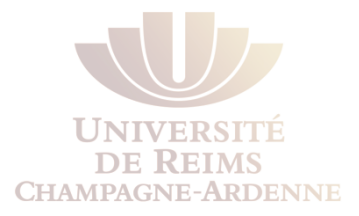

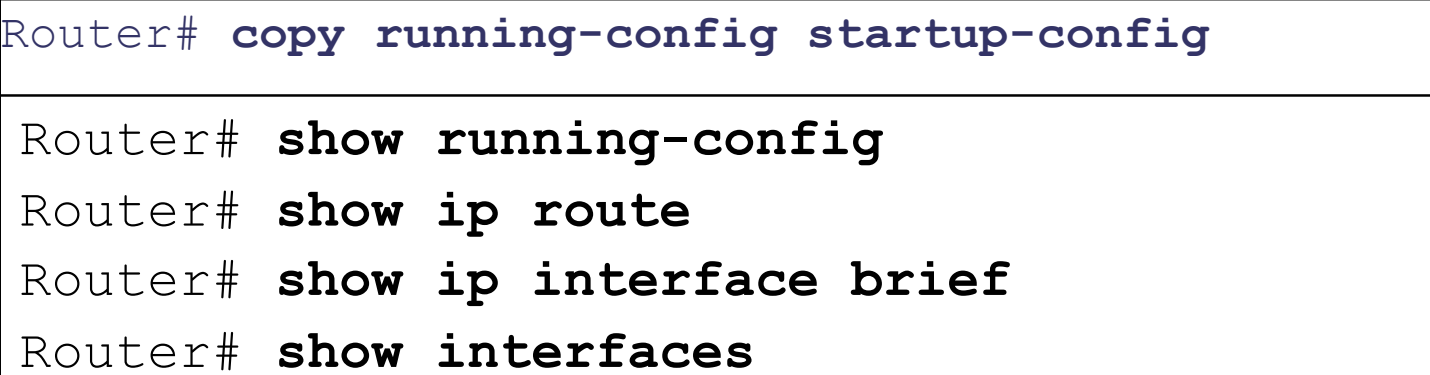

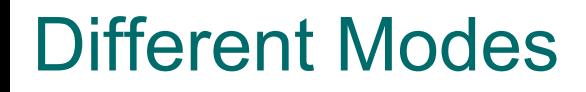

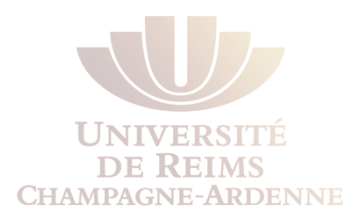

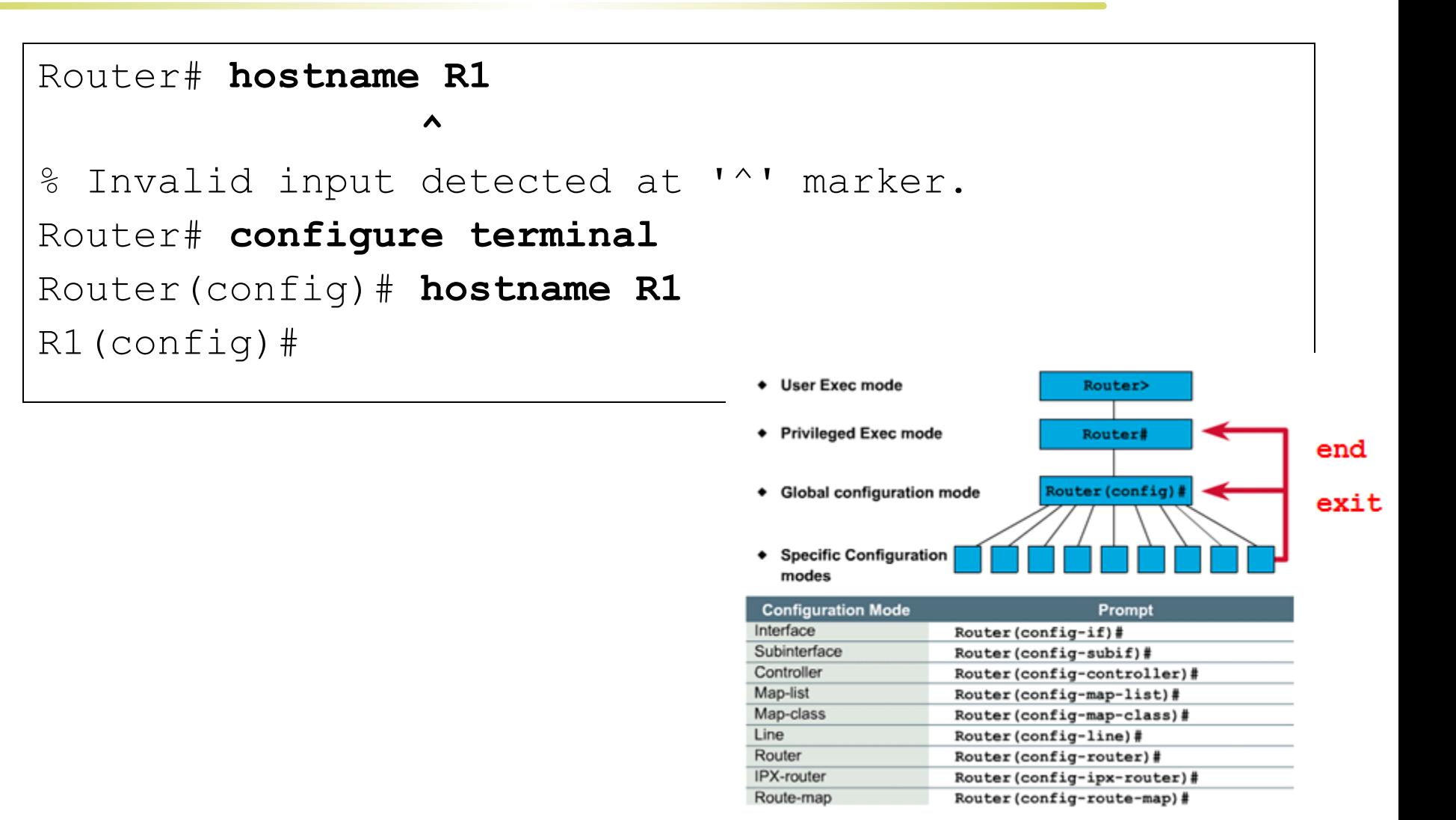

### Messages "intrusifs"

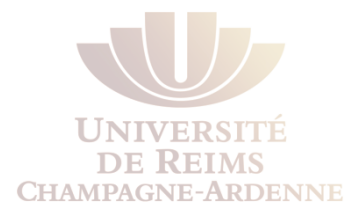

R1(config)# **interface fastethernet0/0**  R1(config-if)# **ip address 172.16.3.1 255.255.255.0**  R1(config-if)# **no shutdown**  R1(config-if)# **descri** \*Mar 1 01:16:08.212: %LINK-3-UPDOWN: Interface FastEthernet0/0, changed state to up \*Mar 1 01:16:09.214: %LINEPROTO-5-UPDOWN: Line protocol on Interface FastEthernet0/0, changed state to up**ption**  $R1$ (config-if)#

L'IOS affiche souvent des messages non solicités

N'affectent pas les commandes en cours

Gênent beaucoup

### Messages "intrusifs"

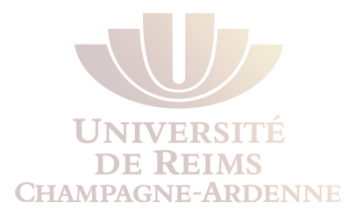

R1(config)# **line console 0**  R1(config-line)# **logging synchronous**  R1(config-if)# **descri** \*Mar 1 01:28:04.242: %LINK-3-UPDOWN: Interface FastEthernet0/0, changed state to up \*Mar 1 01:28:05.243: %LINEPROTO-5-UPDOWN: Line protocol on Interface FastEthernet0/0, changed state to up R1(config-if)# **description** 

Pour empêcher que les messages s'affichent en plein milieu de votre commande, il faut tapper ça dans le mode "conf t"

**logging synchronous** 

## Configuration d'un interface LAN

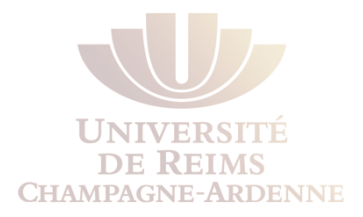

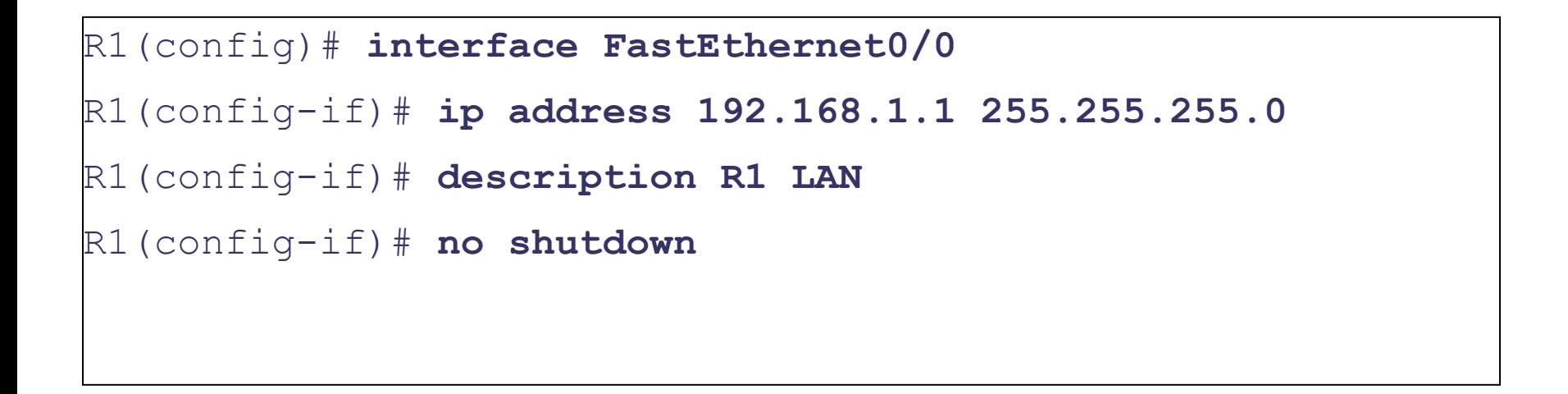

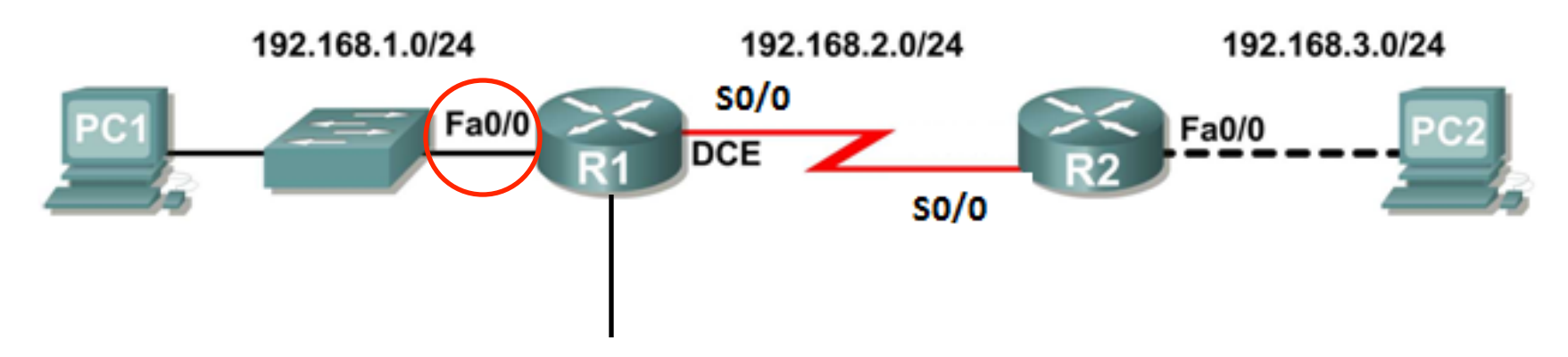

### Chaque interface doit appartenir à un réseau différent

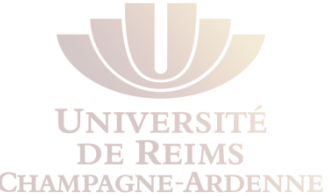

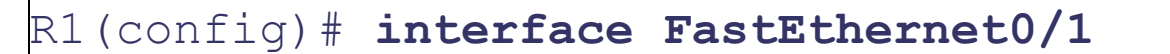

R1(config-if)# **ip address 192.168.1.2 255.255.255.0** 

192.168.1.0 overlaps with FastEthernet0/0

R1(config-if)# **no shutdown** 

192.168.1.0 overlaps with FastEthernet0/0

FastEthernet0/1: incorrect IP address assignment

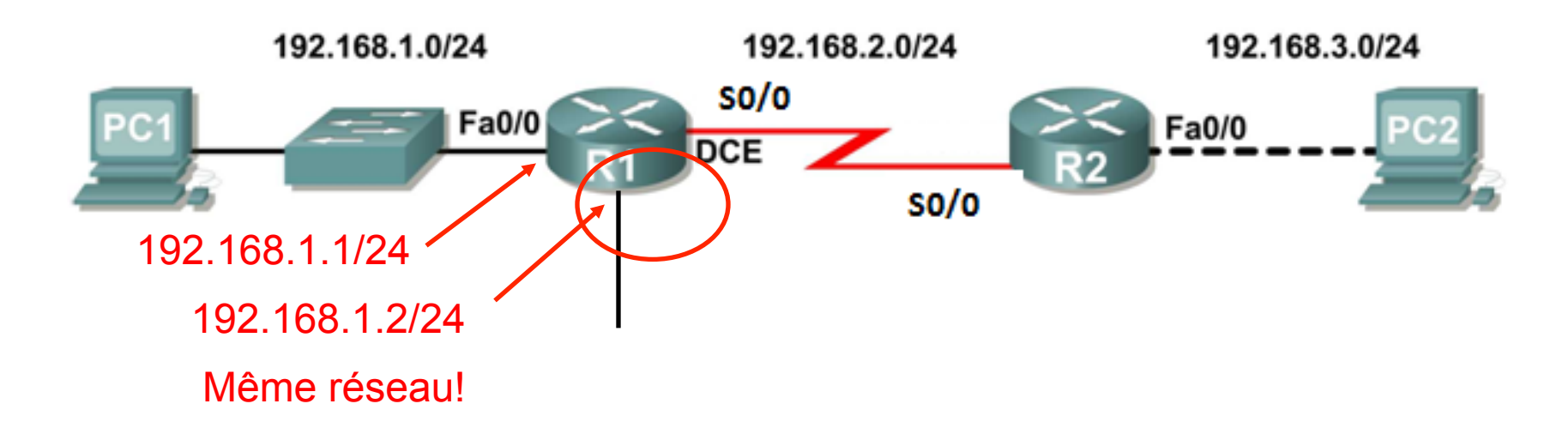

### Chaque interface doit appartenir à un réseau différent

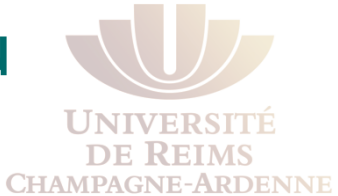

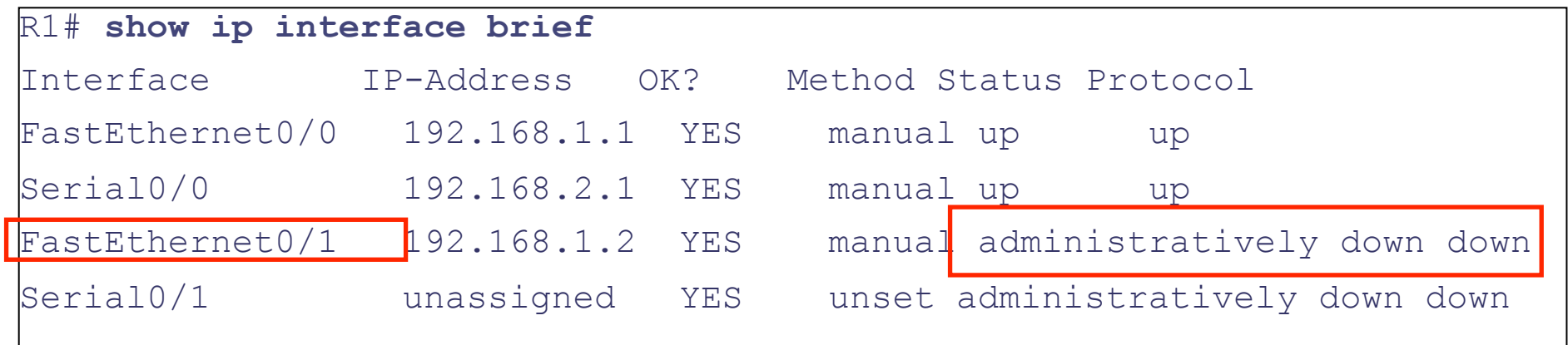

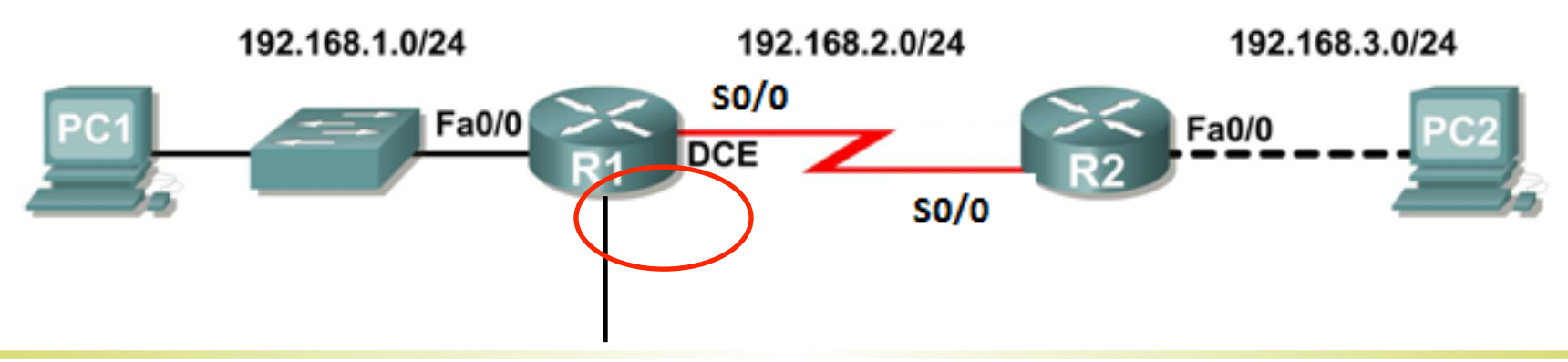

### Vérification des Interfaces

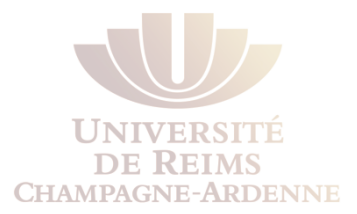

R1# **show interfaces**  <some interfaces not shown> **FastEthernet0/0** is **up**, line protocol is **up** (connected) Hardware is Lance, address is **0007.eca7.1511** (bia 00e0.f7e4.e47e) Description: R1 LAN Internet address is **192.168.1.1/24**  MTU 1500 bytes, BW 100000 Kbit, DLY 100 usec, rely 255/255, load 1/255 **Encapsulation ARPA**, loopback not set ARP type: ARPA, **ARP Timeout 04:00:00**, Last input 00:00:08, output 00:00:05, output hang never Last clearing of "show interface" counters never **Queueing strategy: fifo**  Output queue :0/40 (size/max) 5 minute input rate 0 bits/sec, 0 packets/sec 5 minute output rate 0 bits/sec, 0 packets/sec 0 packets input, 0 bytes, 0 no buffer Received 0 broadcasts, 0 runts, 0 giants, 0 throttles <output omitted> **Serial0/0** is **up**, line protocol is **up** (connected) Hardware is HD64570 Description: Link to R2 Internet address is **192.168.2.1/24**  MTU 1500 bytes, BW 1544 Kbit, DLY 20000 usec, rely 255/255, load 1/255 **Encapsulation HDLC**, loopback not set, keepalive set (10 sec) Last input never, output never, output hang never <output omitted><br>L.A.Steffenel

## Vérification de la Configuration du Routeur

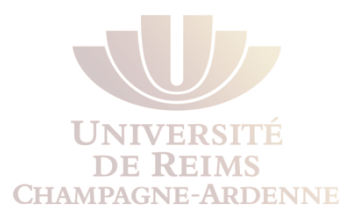

```
R1# show running-config 
! 
version 12.3 
! 
hostname R1 
! 
interface FastEthernet0/0 
description R1 LAN 
ip address 192.168.1.1 255.255.255.0 
! 
interface Serial0/0 
description Link to R2 
ip address 192.168.2.1 255.255.255.0 
clock rate 64000 
! 
line con 0 
password cisco 
login 
line vty 0 4 
password cisco 
login 
! 
end 
                                                            shutdown
                                                            no shutdown
```
### Enregistrer la Configuration

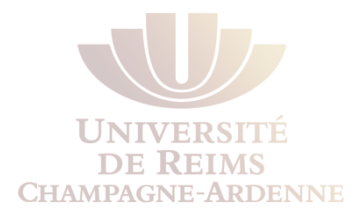

```
R1# copy running-config startup-config 
R1# show startup-config 
Using 728 bytes 
! 
version 12.3 
! 
hostname R1 
! 
interface FastEthernet0/0 
description R1 LAN 
ip address 192.168.1.1 255.255.255.0 
! 
interface Serial0/0 
description Link to R2 
ip address 192.168.2.1 255.255.255.0 
clock rate 64000 
! 
line con 0 
password cisco 
login 
line vty 0 4 
password cisco 
login 
! 
end
```
## Introduction à CDP

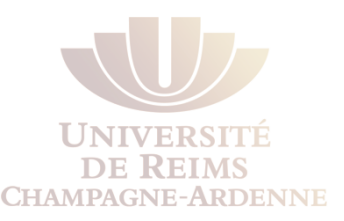

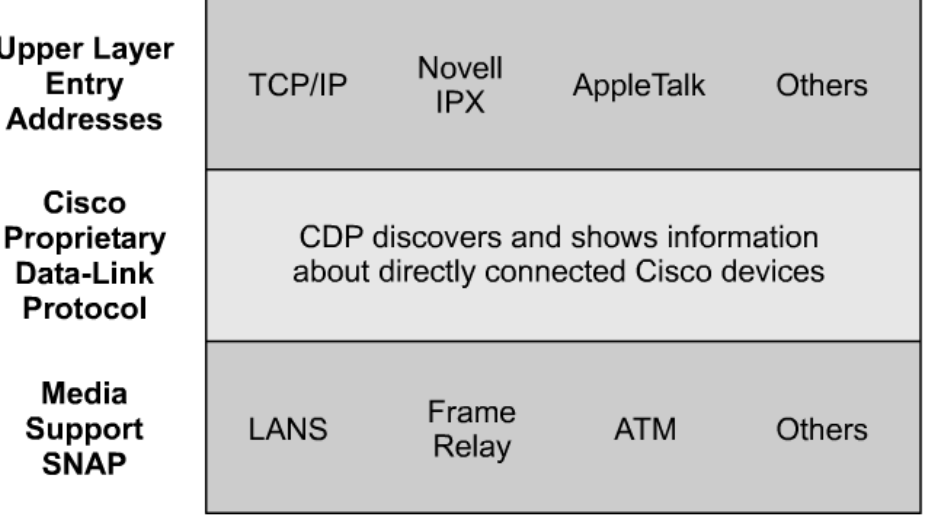

Cisco Discovery Protocol (CDP) est un protocole couche 2

CDP est utilisé pour obtenir des informations des dispositifs environnants :

le type de dispositif connecté

Les interfaces routeur auxquels ils sont connectés

Les interfaces utilisés pour établir des connexions

Les modèles et versions des dispositifs

CDP est un protocole propriétaire CISCO indépendant, qui utilise le Subnetwork Access Protocol (SNAP)

### Mise en route et utilisation de CDP

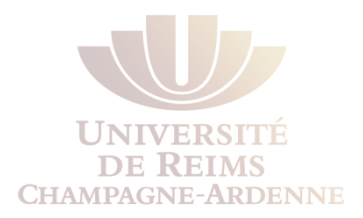

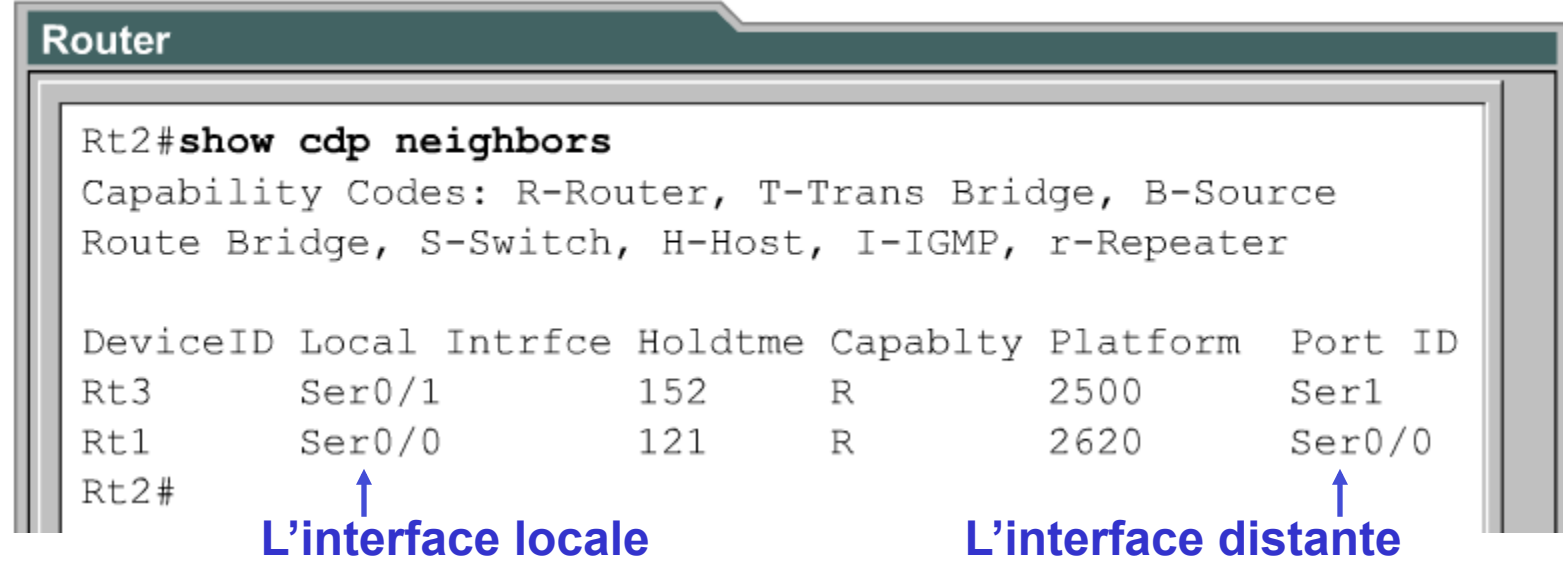

La commande cdp run active CDP dans l'ensemble du routeur (global) Par défaut, CDP est globalement actif On peut activer CDP sur une interface particulière avec **cdp enable** Dans les routeurs récents CDP est activé par défaut

### Mise en route et utilisation de CDP

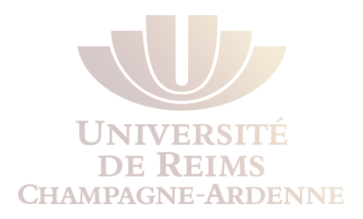

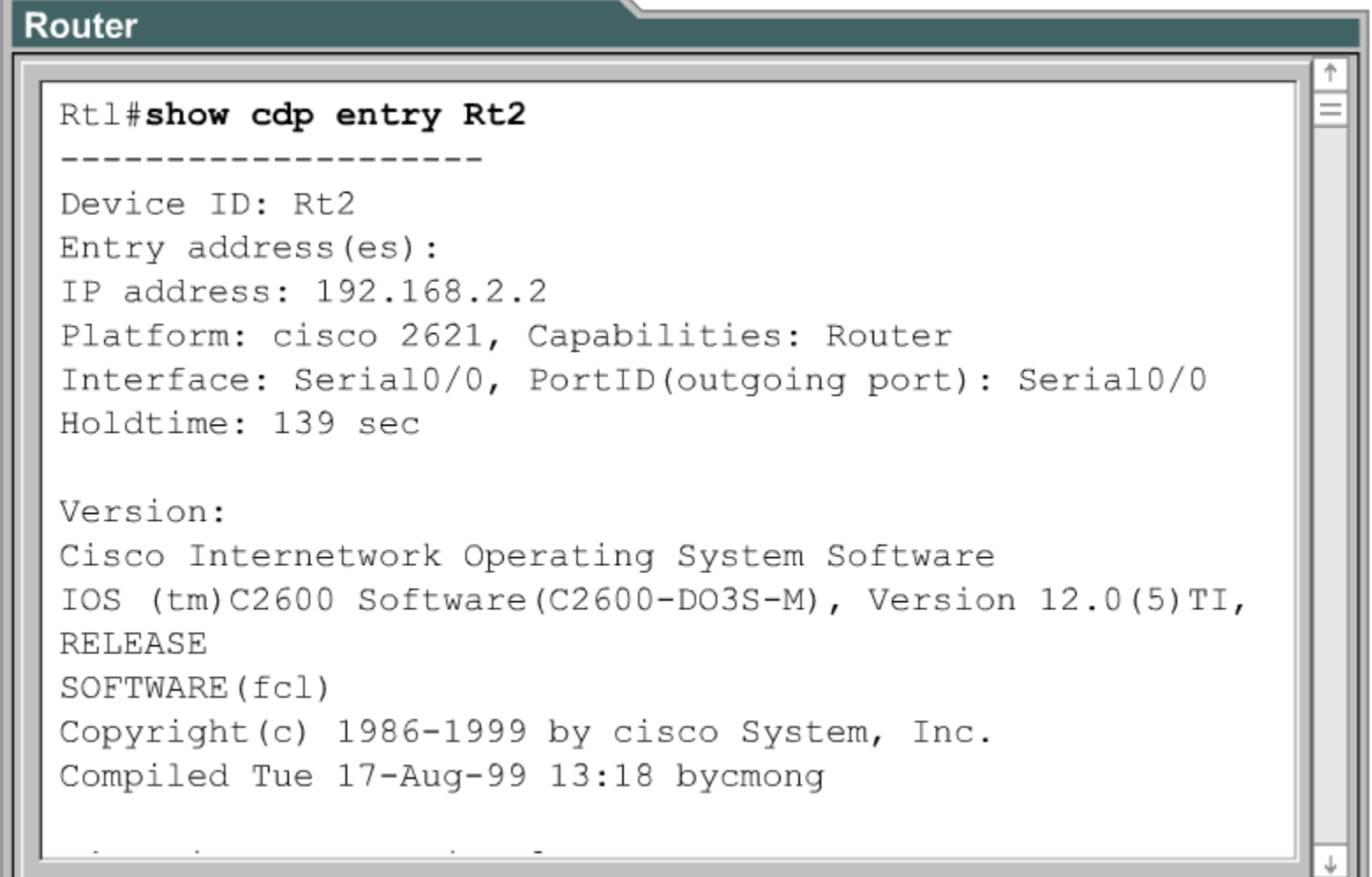

### Mise en route et utilisation de CDP

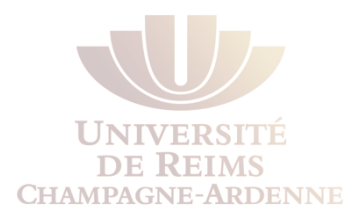

### **Router** Rtl#show cdp interface serial0/0 Serial0/0 is up, line protocol is up Encapsulation HDLC Sending CDP packets every 60 seconds Holdtime is 180 seconds Rtl#show cdp interface fastethernet0/0 FastEthernet0/0 is up, line protocol is up Encapsulation ARPA Sending CDP packets every 60 seconds Holdtime is 180 seconds Rtl#

## Déactiver CDP

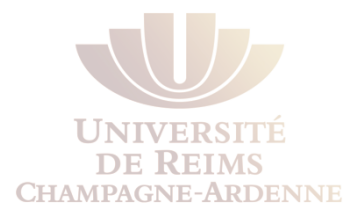

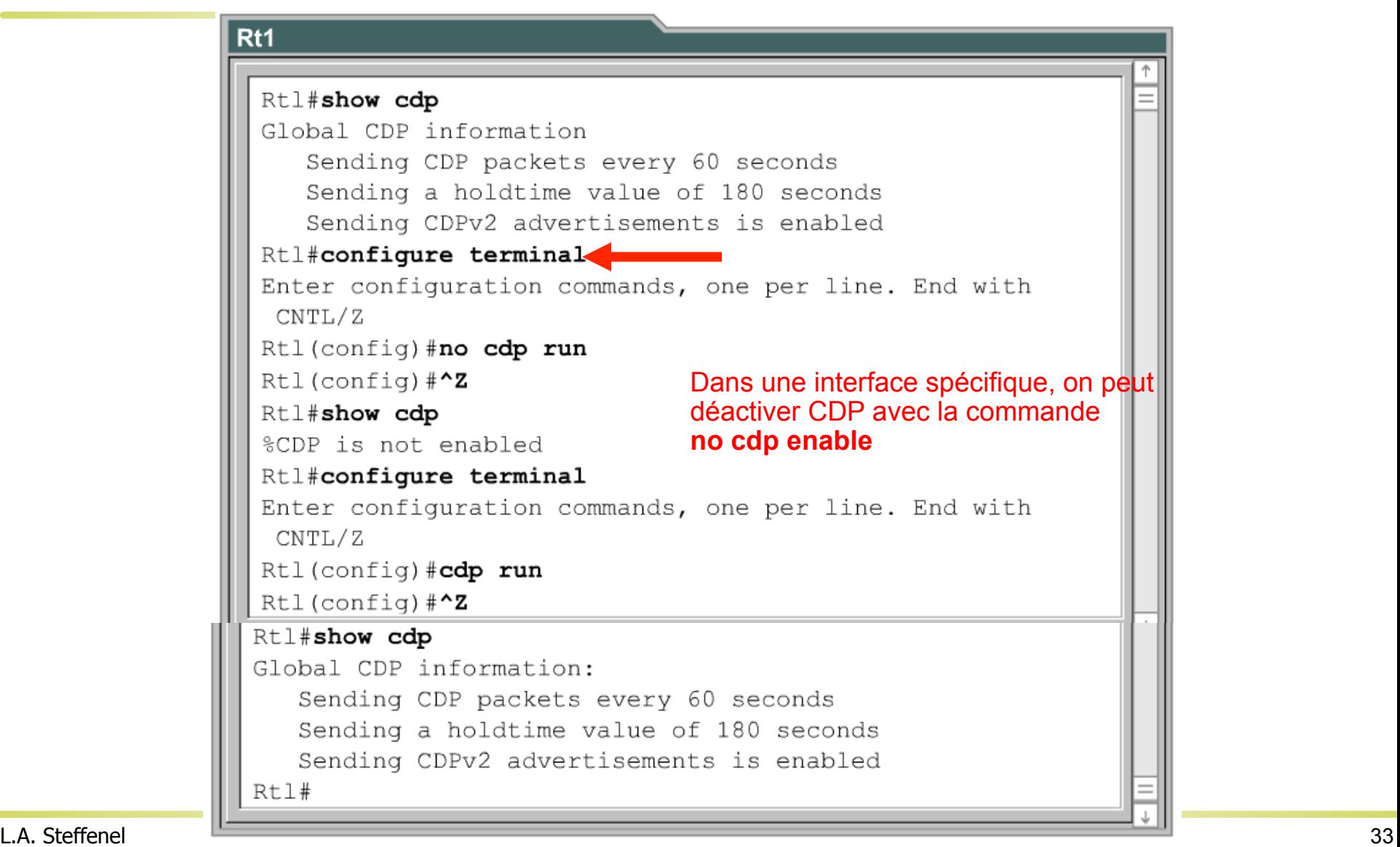

### Connexion vers d'autres dispositifs

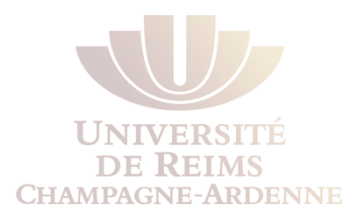

- Établir une connexion Telnet
- Quitter une connexion Telnet
- D'autres tests de connectivité
- Dépannage

### **Telnet**

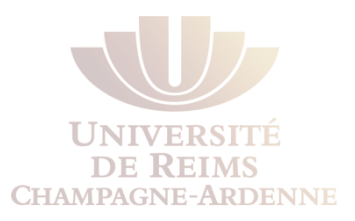

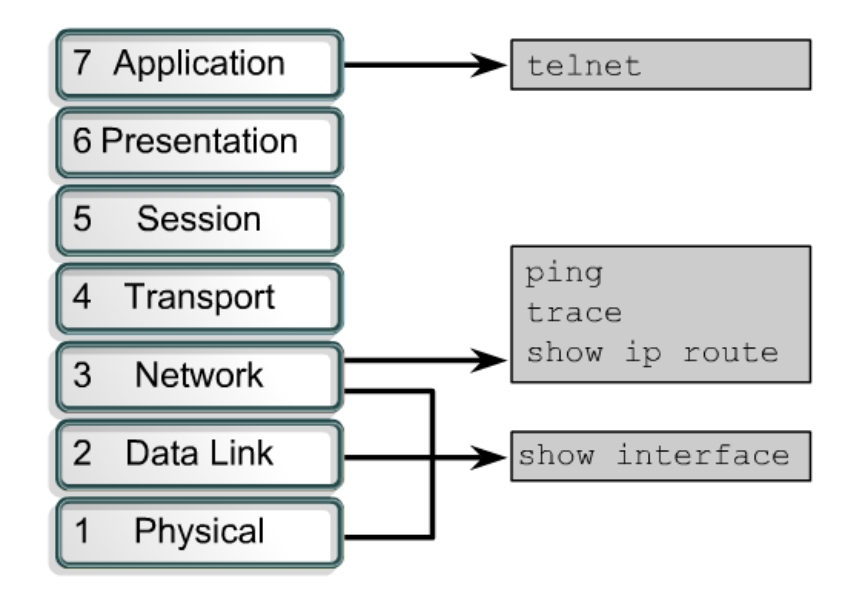

Telnet est un protocole de terminal virtuel qui fait partie de la pile TCP/IP Il permet la connexion à des machines distantes

# Établissement d'une connexion

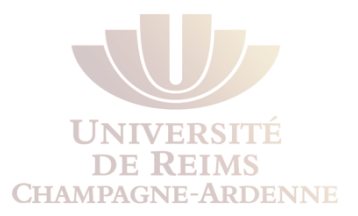

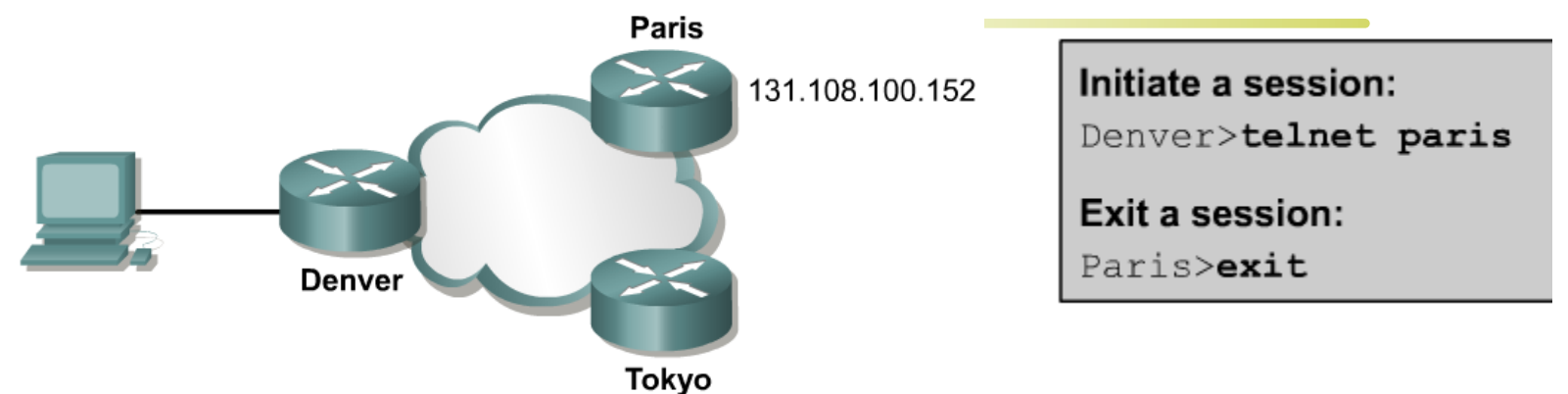

Pour activer une connexion, on peut utiliser plusieurs méthodes

- Denver>**connect paris**
- Denver>**paris**
- Denver>**131.108.100.152**
- Denver>**telnet paris**
- Cela ne marche que si DNS est correctement renseigné
- Sinon, il faut entrer l'adresse IP
# Établissement d'une connexion

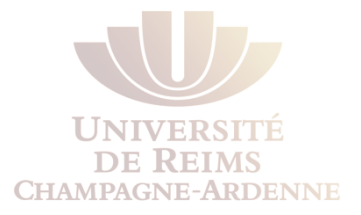

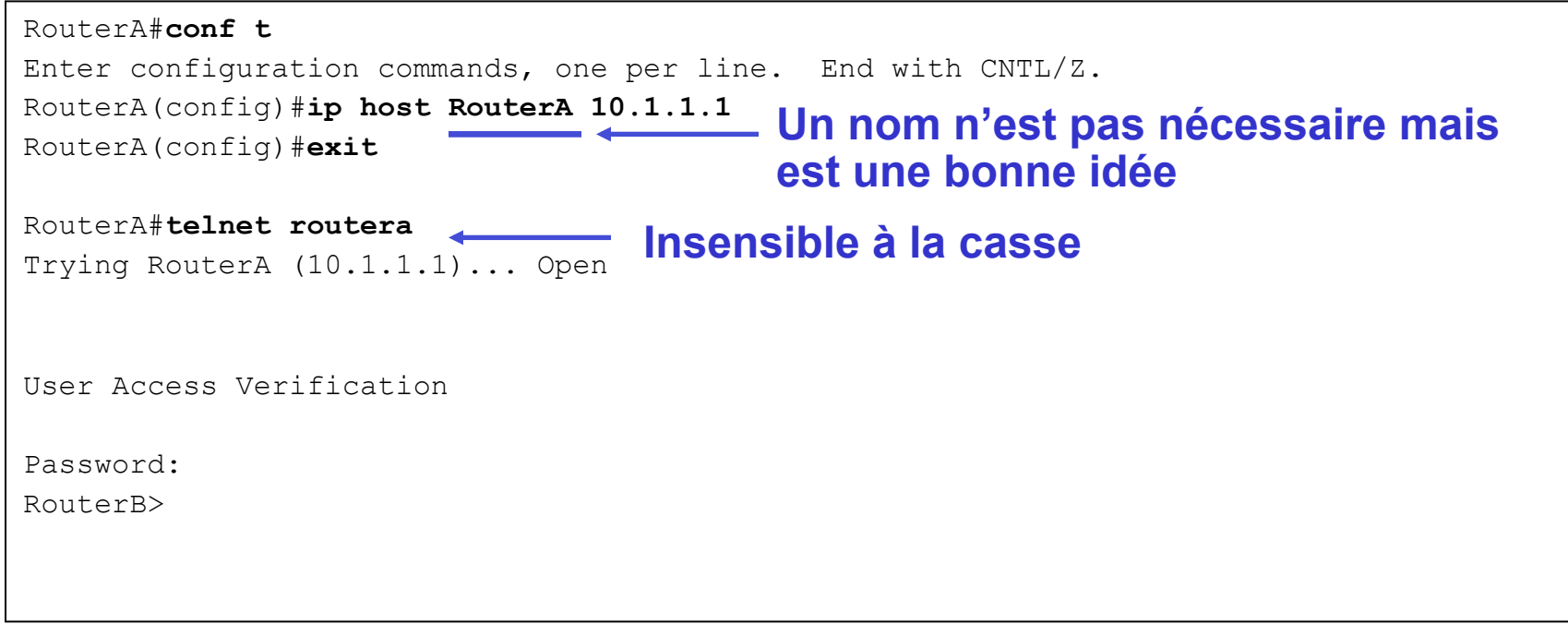

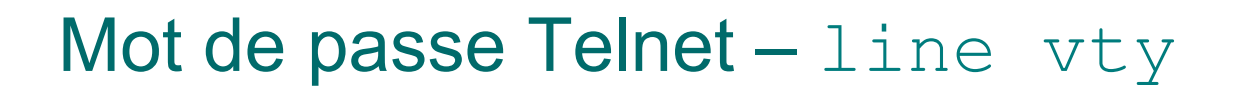

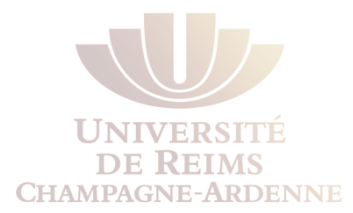

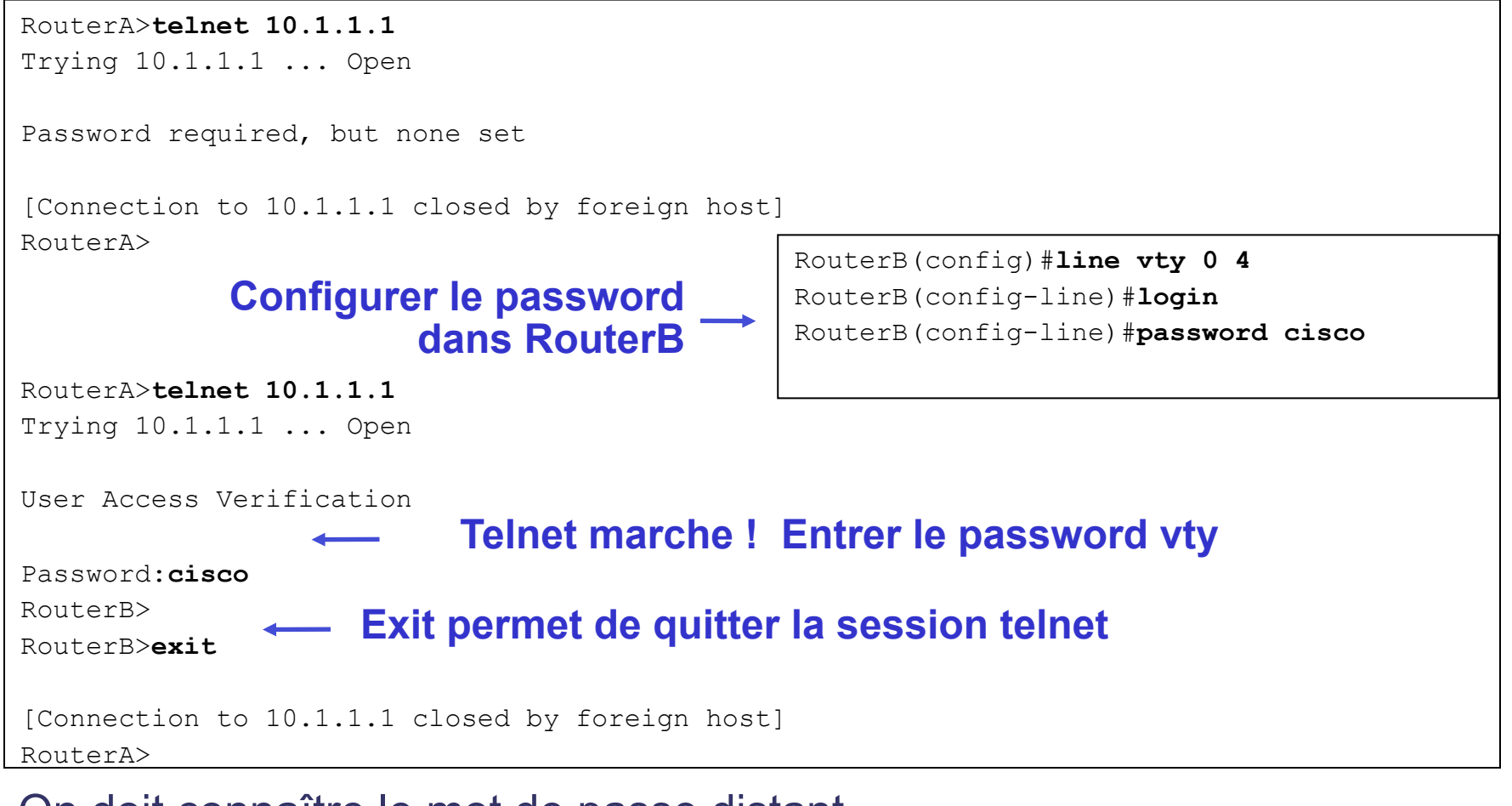

On doit connaître le mot de passe distant

Dans les TPs le mot de passe est presque toujours "cisco"

### Telnet et le mode privilège

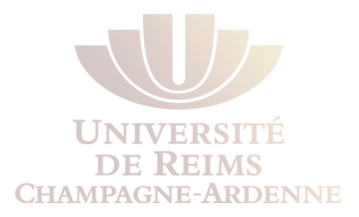

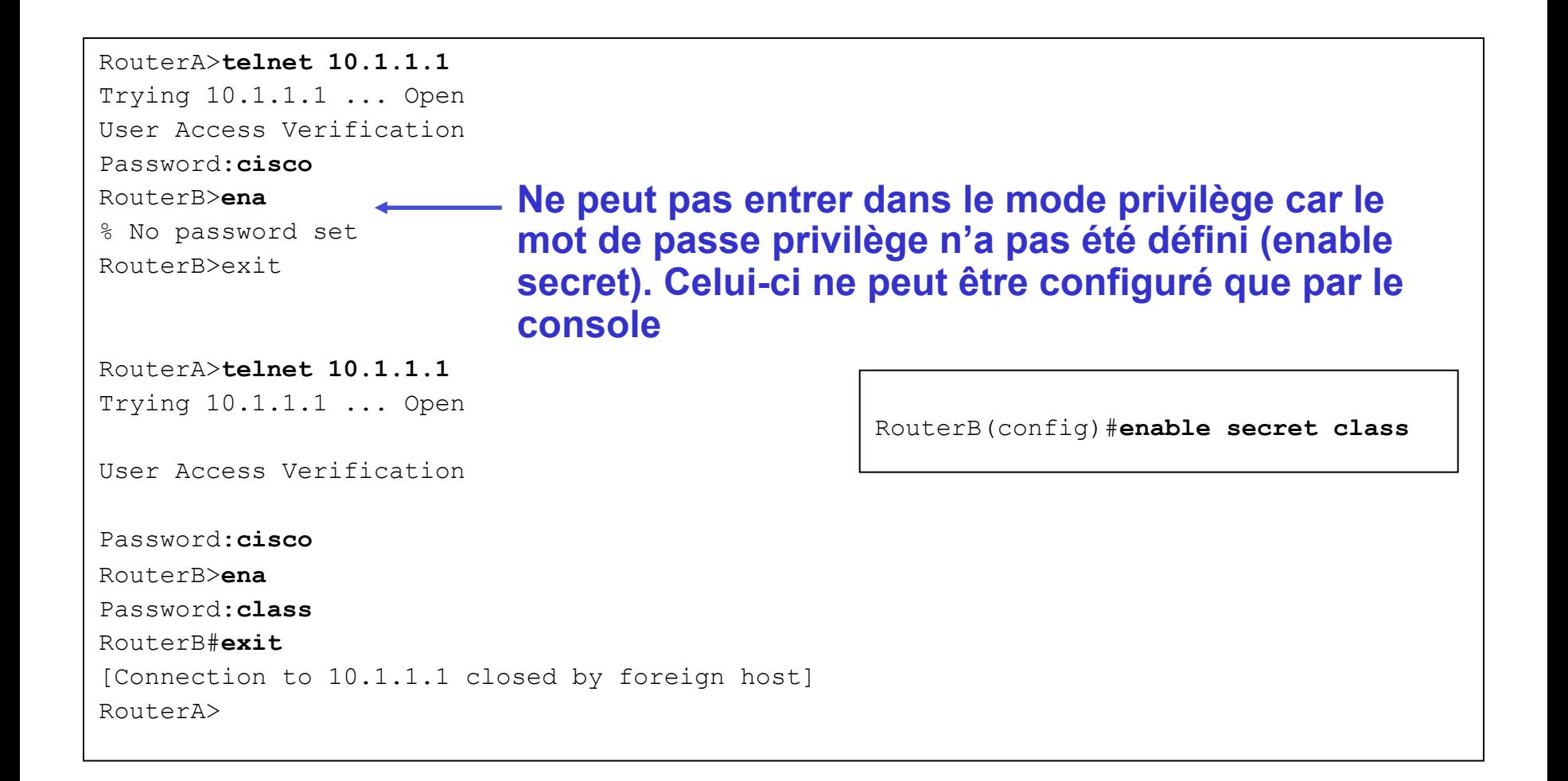

### Tests alternatifs de connectivité

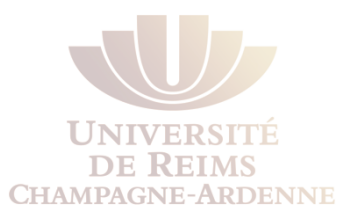

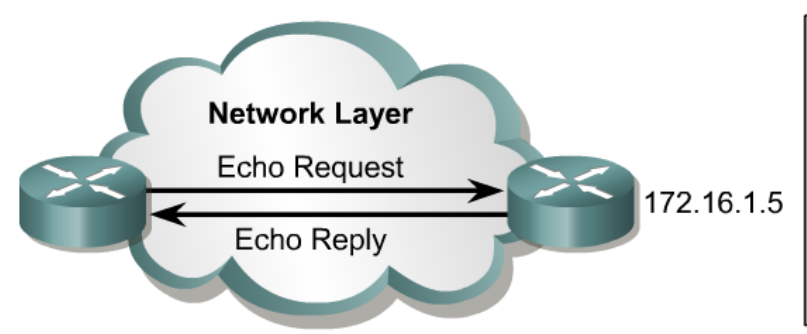

Router>ping 172.16.1.5 Type escape sequence to abort. Sending 5, 100 byte ICMP Echos to 172.16.1.5, timeout is 2 seconds:  $11111$ Success rate is 100 percent, round-trip  $min/avg/max = 1/3/4 ms$ Router>

#### **PING !!!**

Les exclamations (!) indiquent une réponse positive

Si un ou plusieurs points (.) sont reçus, alors le paquet est soit perdu, soit expiré ou ou même pas reçu par la destination

# Tests alternatifs de connectivité

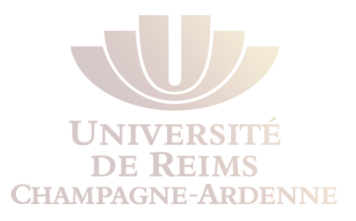

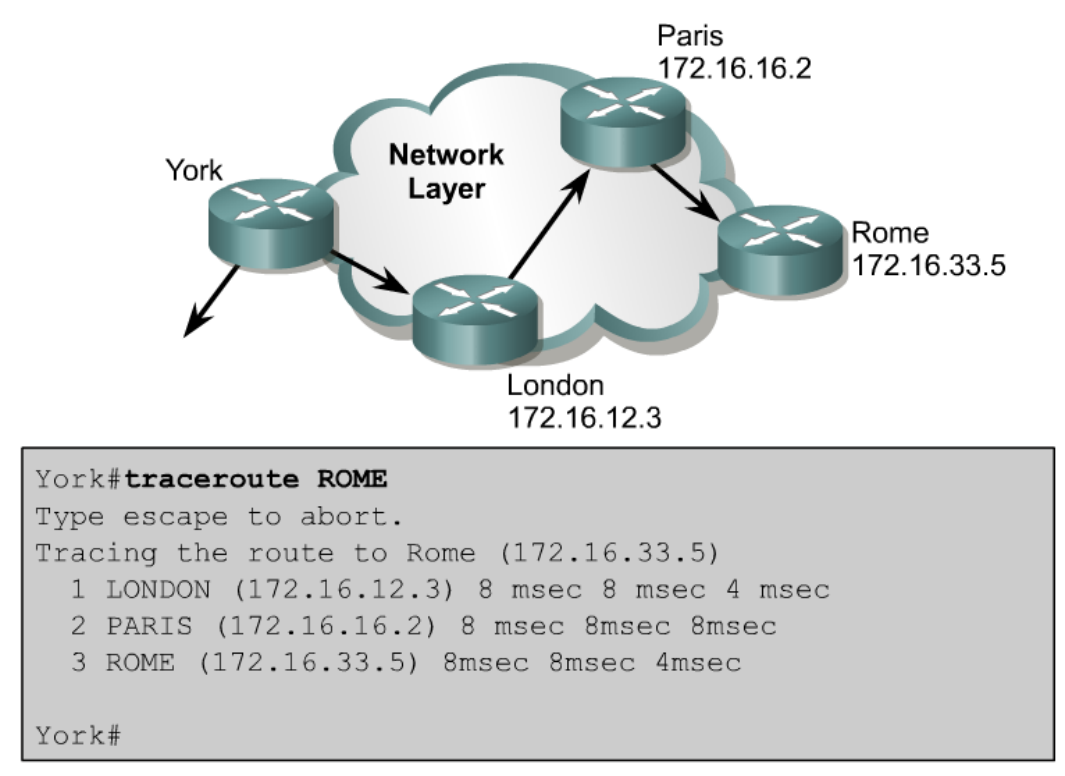

La commande **traceroute** est idéale pour trouver le cheminement des messages

Si un routeur n'est pas atteignable (ne pet/veut pas répondre), trois asterisques (\*) seront affichés à la place du num

**traceroute** peut être interrompu avec **Ctrl-Shift-6**

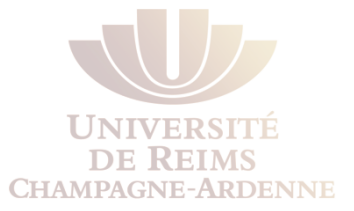

# **INTRODUCTION À LA TABLE DE ROUTAGE**

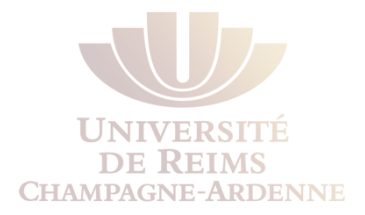

- La table de routage est un fichier en mémoire RAM qui est utilisé pour stocker des informations relatives à :
	- **Les réseaux directement connectés**
	- **Les réseaux distants**

```
R1# show ip route
```

```
Codes: C - connected, S - static, I - IGRP, R - RIP, M - mobile, B - BGP 
D - EIGRP, EX - EIGRP external, O - OSPF, IA - OSPF inter area 
N1 - OSPF NSSA external type 1, N2 - OSPF NSSA external type 2 
E1 - OSPF external type 1, E2 - OSPF external type 2, E - EGP
i - IS-IS, L1 - IS-IS level-1, L2 - IS-IS level-2, ia - IS-IS inter area 
* - candidate default, U - per-user static route, o - ODR
P - periodic downloaded static route 
Gateway of last resort is not set 
C 192.168.1.0/24 is directly connected, FastEthernet0/0 
     C 192.168.2.0/24 is directly connected, Serial0/0/0
```
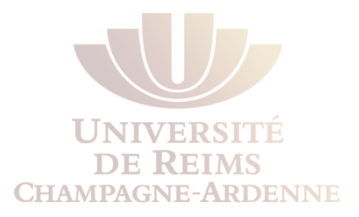

- La table de routage contient des relations "réseau-passerelle"
- La passerelle ("next hop") est l'adresse IP du prochain routeur
- La table peut aussi contenir la référence aux interfaces de sortie

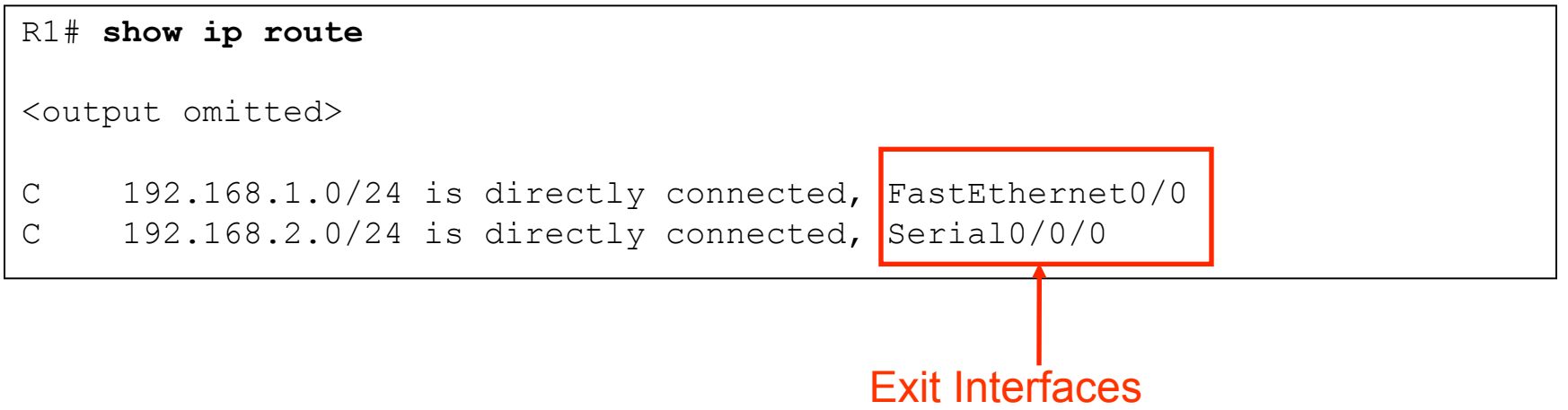

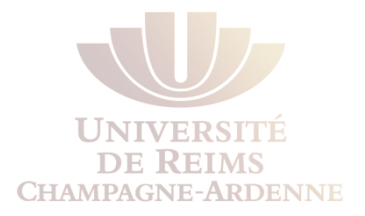

- Un **réseau directement connecté** est un réseau directement attaché à l'une des interfaces réseau du routeur.
- Les interfaces directement connectés actives sont automatiquement rajoutées à la table de routage.

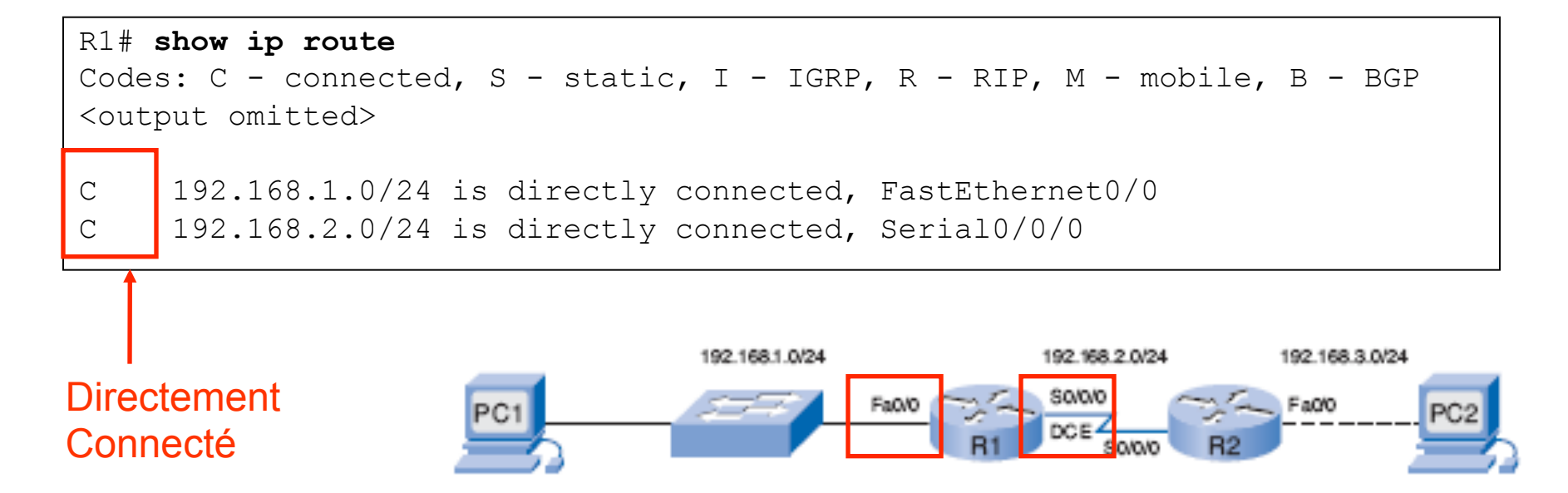

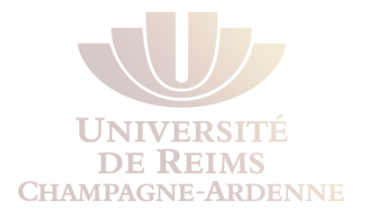

- Un **réseau distant n'est pas** directement connecté au routeur.
	- Un réseau distant ne peut être accédé qu'à travers l'envoi de paquets vers un autre routeur.
- Les réseaux distants sont rajoutés à la table de routage
	- **En utilisant un protocole de routage dynamique ou**
	- Par la configuration de routes statiques.

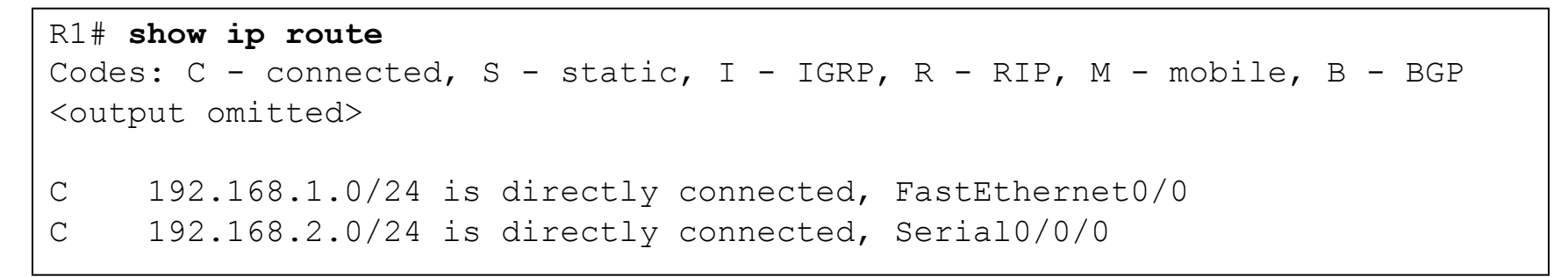

#### Réseau distant

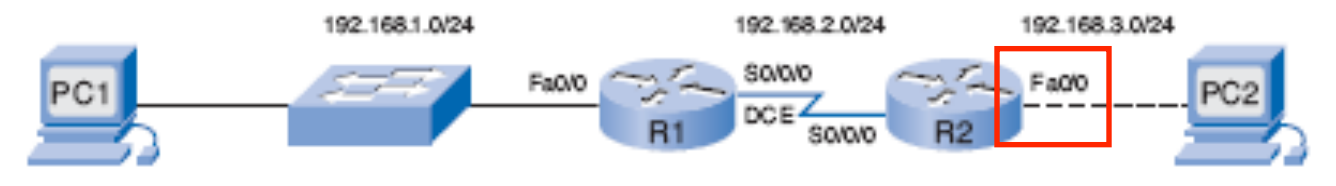

#### Les routes statiques

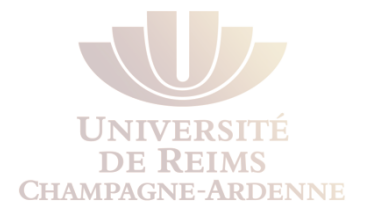

- Une route statique est composée par l'adresse IP et le masque du réseau distant, plus l'adresse IP de la passerelle ou l'interface de sortie.
- Dans la table de routage de l'IOS Cisco, les routes statiques sont indiquées par une lettre **S**
- Nous allons étudier les routes statiques en détail dans les prochains transparents.

```
R1# show ip route 
Codes: C - connected, S - static, I - IGRP, R - RIP, M - mobile, B - BGP 
<output omitted> 
Gateway of last resort is not set 
C 192.168.1.0/24 is directly connected, FastEthernet0/0 
    C 192.168.2.0/24 is directly connected, Serial0/0/0 
S 192.168.3.0/24 [1/0] via 192.168.2.2c
```
#### Route statique

#### Les routes dynamiques

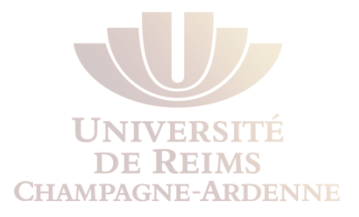

- R1 a appris sur le réseau 192.168.4.0/24 à travers le protocole de routage dynamique RIP (Routing Information Protocol).
- RIP est l'un des premiers protocoles de routage dynamique conçus.

```
R1# show ip route 
Codes: C - connected, S - static, I - IGRP, R - RIP, M - mobile, B - BGP 
D - EIGRP, EX - EIGRP external, O - OSPF, IA - OSPF inter area 
N1 - OSPF NSSA external type 1, N2 - OSPF NSSA external type 2 
E1 - OSPF external type 1, E2 - OSPF external type 2, E - EGP 
i - IS-IS, L1 - IS-IS level-1, L2 - IS-IS level-2, ia - IS-IS inter area 
* - candidate default, U - per-user static route, o - ODR 
P - periodic downloaded static route 
Gateway of last resort is not set 
C 192.168.1.0/24 is directly connected, FastEthernet0/0 
C 192.168.2.0/24 is directly connected, Serial0/0/0 
S 192.168.3.0/24 [1/0] via 192.168.2.2 
R 192.168.4.0/24 [120/1] via 192.168.2.2, 00:00:20, Serial0/0/0
```
#### Les règles d'une table de routage

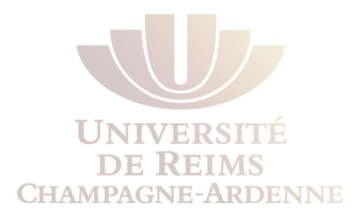

- Le fonctionnement des tables de routage suit certaines règles :
	- Chaque routeur décide indépendamment sur le routage des paquets, grâce aux informations contenues dans sa propre table de routage.
	- Le fait qu'un routeur détient une information dans sa table de routage ne veut pas dire que les autres routeurs la détiennent aussi.
	- L'information du chemin de routage entre un réseau A et un réseau B (A→B) ne permet ⋗ pas d'inférer sur le chemin contraire (B→A).

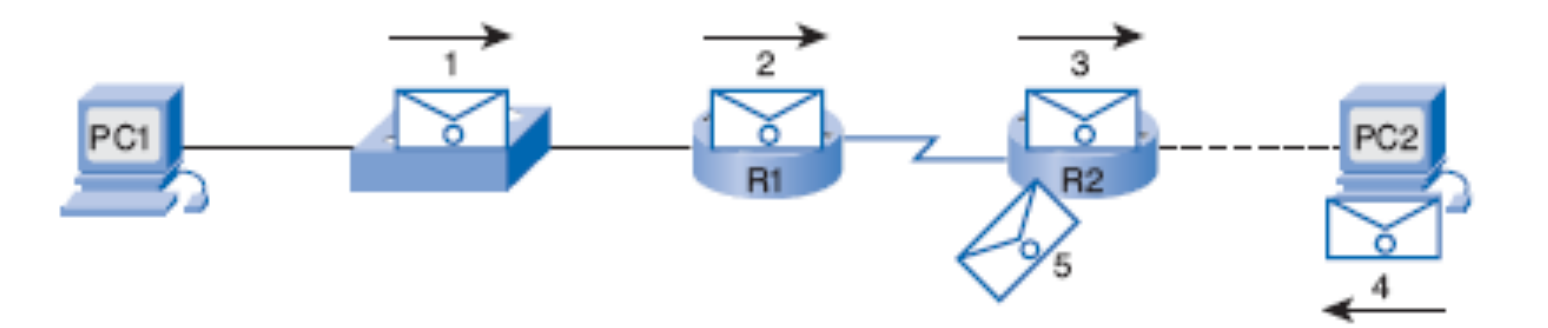

## IOS : Comment afficher les tables de routage

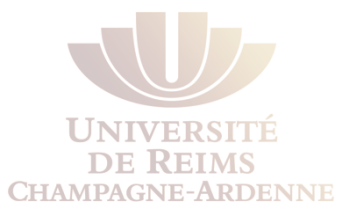

- La commande **show ip route** affiche la table de routage.
- Initialement, la table de routage est vide si aucune interface a été configurée.
- Attention : Les routes statiques ou dynamiques ne peuvent pas être ajoutées à moins que les interfaces sont configurées.

```
R1# show ip route 
Codes: C - connected, S - static, I - IGRP, R - RIP, M - mobile, B - BGPD - EIGRP, EX - EIGRP external, O - OSPF, IA - OSPF inter area 
N1 - OSPF NSSA external type 1, N2 - OSPF NSSA external type 2 
E1 - OSPF external type 1, E2 - OSPF external type 2, E - EGP
i - IS-IS, L1 - IS-IS level-1, L2 - IS-IS level-2, ia - IS-IS inter area 
* - candidate default, U - per-user static route, o - ODR
P - periodic downloaded static route 
Gateway of last resort is not set 
R1#
```
### Les interfaces et leurs états

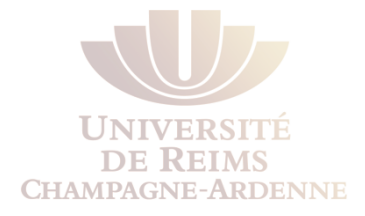

#### R1# **show interfaces**  FastEthernet0/0 is **administratively down**, line protocol is down Hardware is AmdFE, address is 000c.3010.9260 (bia 000c. 3010.9260) <output omitted> Serial0/0/0 is **administratively down**, line protocol is down <output omitted>

### Les interfaces et leurs états

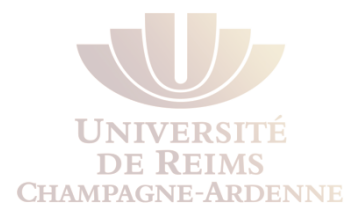

- Affichage des informations en format condensé
- **Note : c'est un outil important pour vérifier les interfaces lors d'un exercice pratique !**

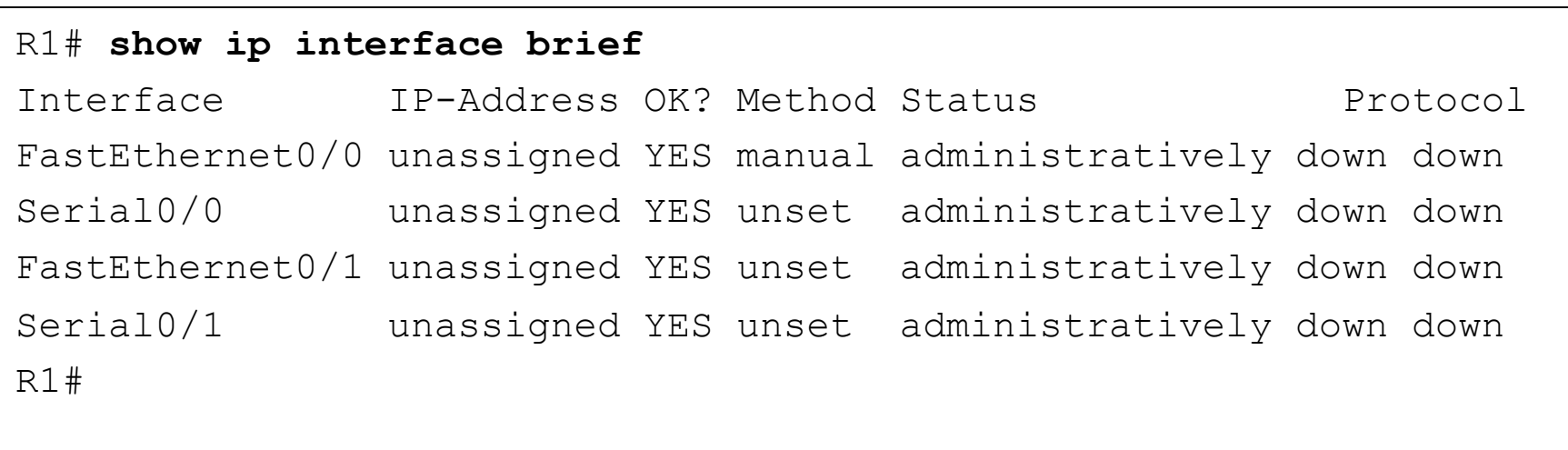

## Les interfaces et leurs états

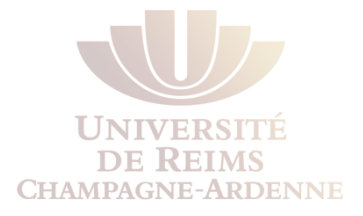

#### **show running-config** affiche la configuration courante

#### R1# **show running-config**

<output omitted>

interface FastEthernet0/0

mac-address 000c.3010.9260

no ip address

duplex auto

speed auto

#### **shutdown**

interface FastEthernet0/1

mac-address 000c.3010.9261

no ip address

duplex auto

speed auto

#### **shutdown**

<output omitted>

## Configuration d'une interface Ethernet

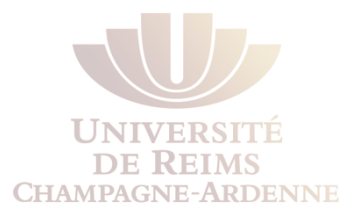

- **changed state to up** indique que la connexion physique est active.
	- l'interface est bien connectée à un autre dispositif (hub, switch, ...)
	- **L'interface reçoit un signal porteur**
- Indique que la connexion dans le **Data Link Layer** est opérationnelle.
	- **Pour les interfaces LAN, c'est normalement automatique.**
	- Pour les interfaces WAN, cela peut demander des ajustements (clock, encapsulation, etc.)

```
R1(config)# interface fastethernet 0/0 
R1(config-if)# ip address 172.16.3.1 255.255.255.0 
R1(config-if)# no shutdown 
*Mar 1 01:16:08.212: %LINK-3-UPDOWN: Interface FastEthernet0/0, 
changed state to up 
*Mar 1 01:16:09.214: %LINEPROTO-5-UPDOWN: Line protocol on Interface 
FastEthernet0/0, changed state to up
```
#### Les éléments d'une table de routage

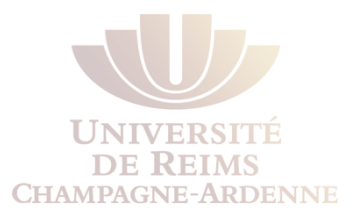

- L'interface a été configurée avec l'adresse 172.16.3.1/24, ce qui la fait une adresse du réseau 172.16.3.0/24.
- $\bullet$   $\bullet$  = directement connecté
	- R1 possède une interface qui appartient à ce réseau
- Le masque **/24** est affiché dans la ligne supérieure.

```
R1# show ip route 
Codes: C - connected, S - static, I - IGRP, R - RIP, M - 
mobile, B - BGP<output omitted> 
Gateway of last resort is not set 
      172.16.0.0/24 is subnetted, 1 subnets 
C 172.16.3.0 is directly connected, FastEthernet0/0
```
#### Les données enregistrés par les routeurs

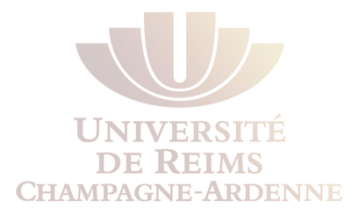

- D'habitude, les routeurs enregistrent l'adresse des réseaux
- Parfois une "route hôte" est enregistrée ; c'est l'adresse individuelle d'une machine.
- Une route hôte a un masque /32 (255.255.255.255).

```
R1# show ip route 
Codes: C - connected, S - static, I - IGRP, R - RIP, M - 
mobile, B - BGP 
<output omitted> 
Gateway of last resort is not set 
      172.16.0.0/24 is subnetted, 1 subnets 
C 172.16.3.0 is directly connected, FastEthernet0/0
```
### Ping de R2 vers 172.16.3.1

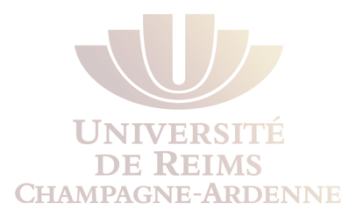

- Lors de la conversion vers le binaire, on observe que les premiers 24 bits ne correspondent pas (le masque).
- Si les adresses réseau ne correspondent pas, les paquets sont jetés.

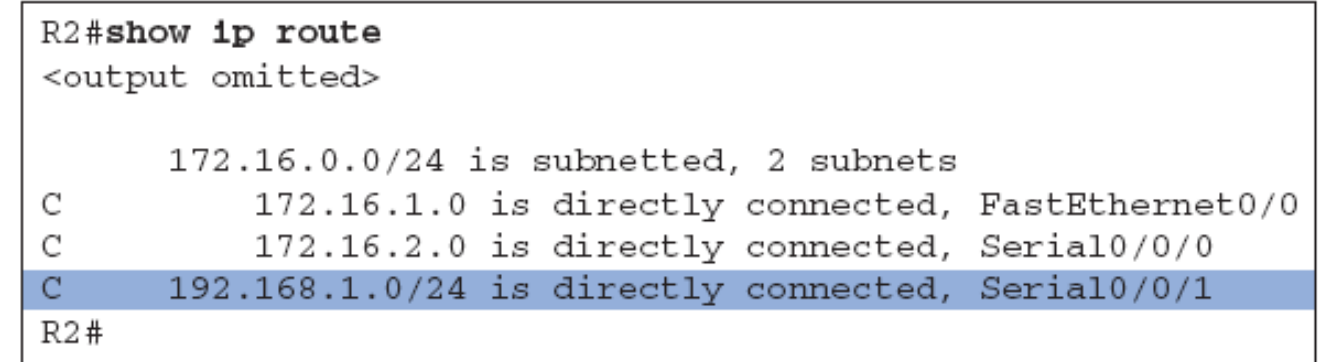

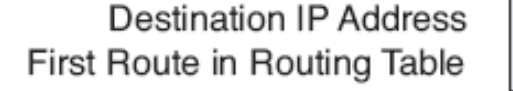

**Destination IP Address** Second Route in Routing Table

**Destination IP Address** Third Route in Routing Table

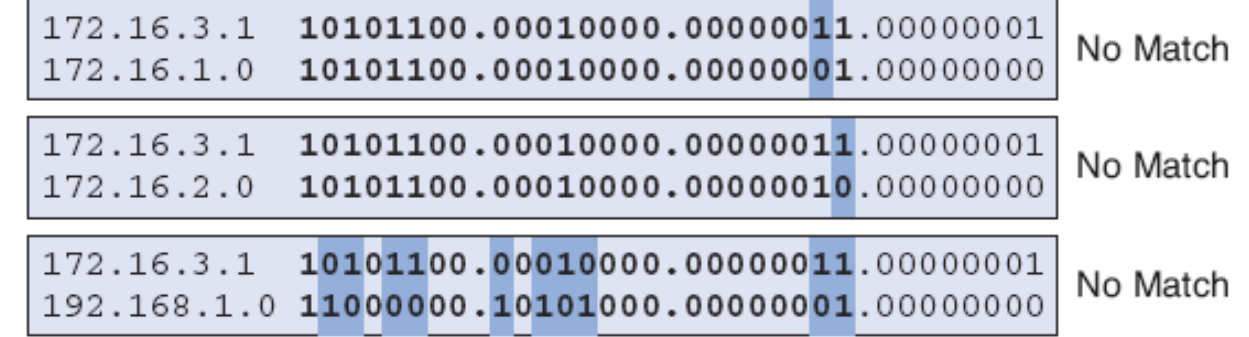

### Pings de R2 vers 192.168.1.1

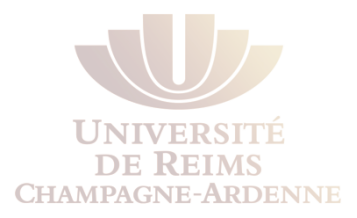

- Cette fois-ci le ping marche !
- R2 a une route qui correspond au réseau de 192.168.1.1

```
R2# ping 192.168.1.1 
!!!! 
R2# show ip route 
      172.16.0.0/24 is subnetted, 2 subnets 
C 172.16.1.0 is directly connected, FastEthernet0/0 
C 172.16.2.0 is directly connected, Serial0/0/0 
C 192.168.1.0/24 is directly connected, Serial0/0/1 Destination IP Address
                     192.168.1.1 11000000.10101000.00000001.00000001
                                                          No Match
   First Route in Routing Table
```
**Destination IP Address** Second Route in Routing Table

**Destination IP Address** Third Route in Routing Table

192.168.1.1 11000000.10101000.00000001.00000001 No Match 172.16.2.0 10101100.00010000.000000010.00000000

192.168.1.1 11000000.10101000.00000001.00000001 Match!! 

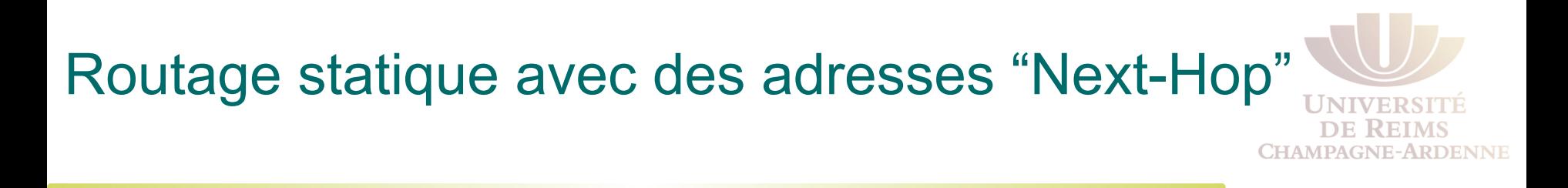

- La commande ip route
- **.** Configuration de routes statiques

#### Utilisation des routes statiques

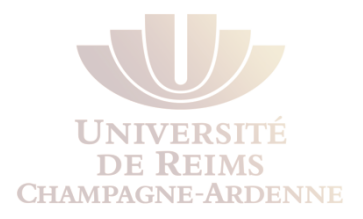

- Des routes statiques sont souvent utilisées quand le routeur connecte un *réseau stub*.
- un *réseau stub* est un réseau accessible via un seul routeur.
- R1 n'a qu'un seul chemin via R2 pour accéder aux autres réseaux.
- Ainsi le réseau 172.16.3.0 est un **réseau stub** et R1 est un *routeur stub*.
- Un protocole de routage dynamique entre R1 et R2 serait du gaspillage de ressources

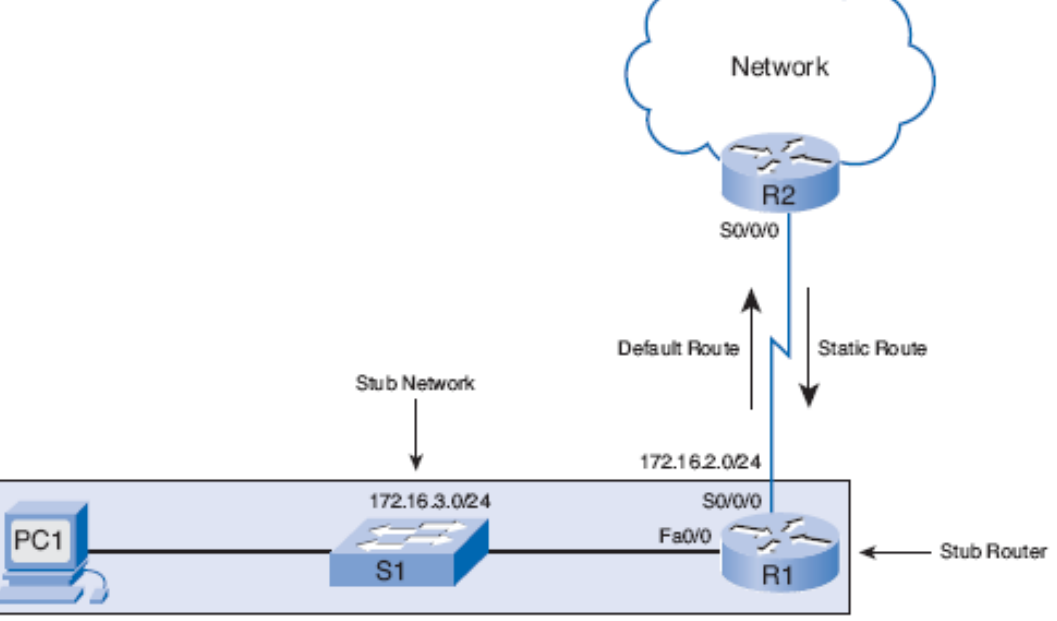

#### La commande ip route

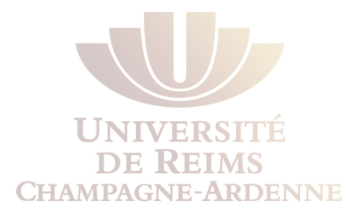

- La commande pour configurer une route statique est **ip route**.
- La syntaxe complète pour configurer une route statique est :
- **ip route** *prefix mask* {*ip-address* | *interface-type interfacenumber* [*ip-address*]} [**dhcp**] [*distance*] [**name** *next-hop-name*] [**permanent** | **track** *number*] [**tag** *tag*]

### Configuration de routes statiques

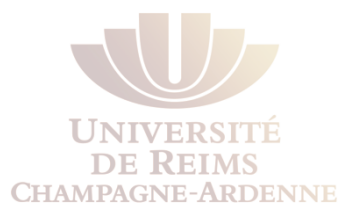

**R1 connaît les réseaux directement connectés** 

- Les réseaux distants que R1 ne connaît pas sont :
	- **172.16.1.0/24**: Le LAN de R2 (résolu avec une route statique)
	- **192.168.1.0/24 Le lien série entre R2 et R3**
	- **192.168.2.0/24 Le LAN de R3**

```
R1# debug ip routing 
R1# conf t 
R1(config)# ip route 172.16.1.0 255.255.255.0 172.16.2.2 
00:20:15: RT: add 172.16.1.0/24 via 172.16.2.2, static metric [1/0] 
R1# show ip route 
Codes: C - connected, S - static, I - IGRP, R - RIP, 
     172.16.0.0/24 is subnetted, 3 subnets 
S 172.16.1.0 [1/0] via 172.16.2.2 
C 172.16.2.0 is directly connected, Serial0/0/0 
C 172.16.3.0 is directly connected, FastEthernet0/0
```
### Vérification des routes statiques

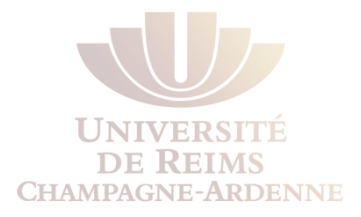

C'est le bon moment d'enregistrer les configurations dans la NVRAM avec la commande

**copy running-config startup-config** 

```
R1# show running-config 
<output omitted> 
! 
ip route 172.16.1.0 255.255.255.0 172.16.2.2 
ip route 192.168.1.0 255.255.255.0 172.16.2.2 
ip route 192.168.2.0 255.255.255.0 172.16.2.2 
! 
<output omitted> 
R1# copy running-config startup-config
```
# Configuration des routes statiques dans R2 et R3 **CHAMP**

R2(config)# **ip route 172.16.3.0 255.255.255.0 172.16.2.1**  R2(config)# **ip route 192.168.2.0 255.255.255.0 192.168.1.1** 

R3(config)# **ip route 172.16.1.0 255.255.255.0 192.168.1.2**  R3(config)# **ip route 172.16.2.0 255.255.255.0 192.168.1.2**  R3(config)# **ip route 172.16.3.0 255.255.255.0 192.168.1.2** 

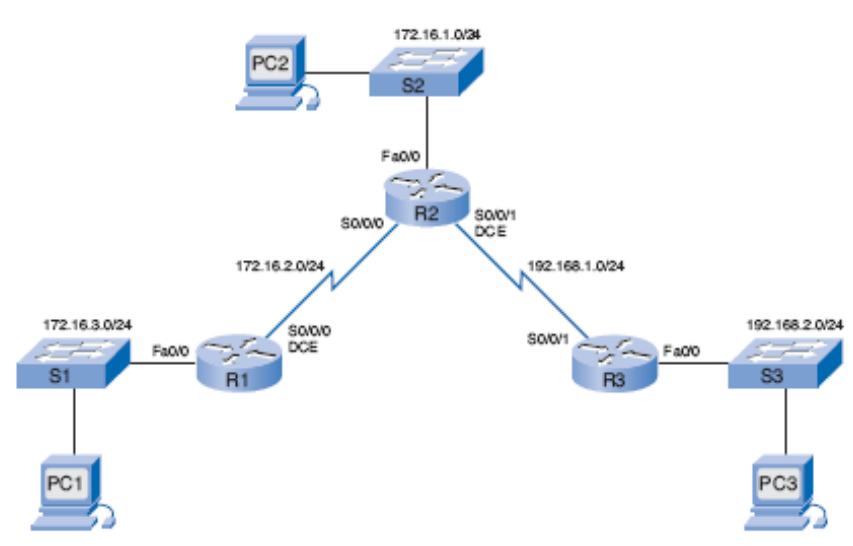

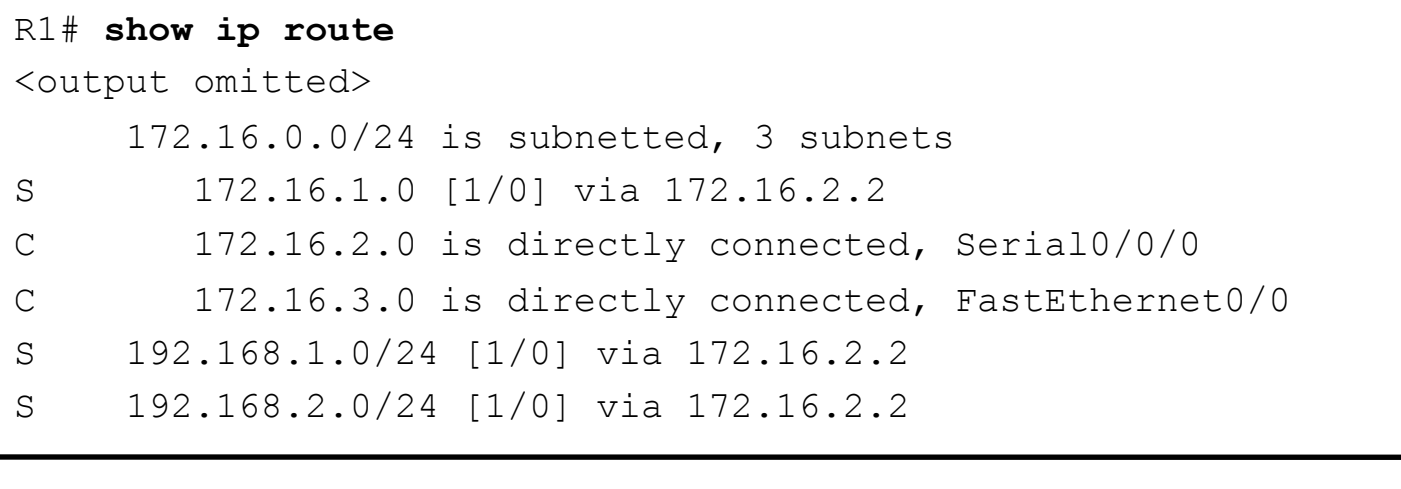

#### R2# **show ip route**

<output omitted>

 172.16.0.0/24 is subnetted, 3 subnets C 172.16.1.0 is directly connected, FastEthernet0/0

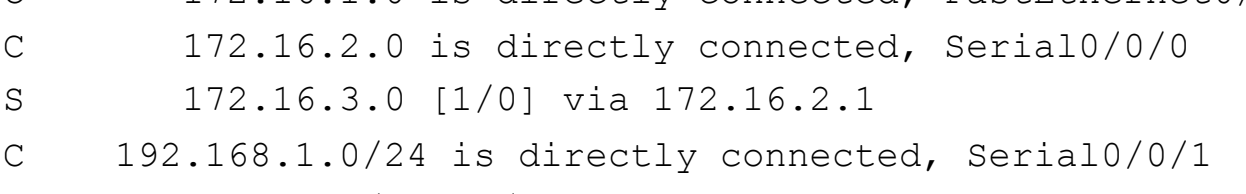

S 192.168.2.0/24 [1/0] via 192.168.1.1

#### L.A. Steffens that the contract of  $\sim 65$ R3# **show ip route**  <output omitted> 172.16.0.0/24 is subnetted, 3 subnets S 172.16.1.0 [1/0] via 192.168.1.2 S 172.16.2.0 [1/0] via 192.168.1.2 S 172.16.3.0 [1/0] via 192.168.1.2 C 192.168.1.0/24 is directly connected, Serial0/0/1 C 192.168.2.0/24 is directly connected, FastEthernet0/0

**ENNE** 

## Vérification de la connectivité bout-à-bout

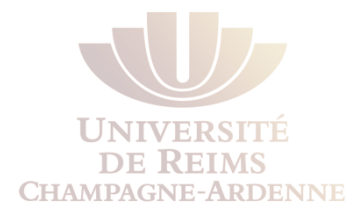

```
R1# ping 172.16.1.1 
!!!!! 
Success rate is 100 percent (5/5), round-trip min/avg/max = 28/28/32 ms
R1# ping 192.168.1.1 
!!!!! 
Success rate is 100 percent (5/5), round-trip min/avg/max = 56/56/56 ms
R1# ping 192.168.1.2 
!!!!! 
Success rate is 100 percent (5/5), round-trip min/avg/max = 28/29/32 ms
R1# ping 192.168.2.1 
!!!!! 
Success rate is 100 percent (5/5), round-trip min/avg/max = 56/56/56 ms
R1#
```
#### Routes Agrégées et Routes Défaut Statiques

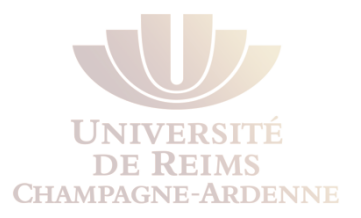

- . Routes agrégées statiques
- . Routes défaut statiques

#### Agrégation de routes et la taille des tables de routage

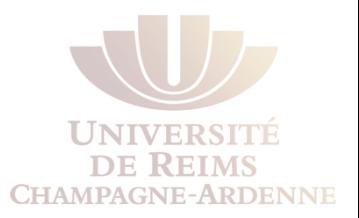

Une **route agrégée (summary)** est une route qui représente plusieurs routes.

- > En général, un ensemble de routes contiguës (mais pas forcément)
- $\geq$ Ces routes partagent la même passerelle ou interface de sortie.
- Exemple :
	- 10.0.0.0/16, 10.1.0.0/16, 10.2.0.0/16, 10.3.0.0/16, 10.4.0.0/16, 10.5.0.0/16, dont la passerelle est le réseau 10.255.0.0/16
	- Ces routes peuvent être regroupées dans l'adresse : 10.0.0.0/8. ⋗
- Réduit le nombre d'entrées dans la table de routage
- Rend le processus de routage plus efficace.
- Une seule route statique peut représenter des centaines de réseaux.

En 2007, plus de 200 000 routes dans les les routeurs au coeur d'internet.

Dans la plupart des cas ce sont des routes agrégées.

#### Agrégation de routes et la taille des tables de routage

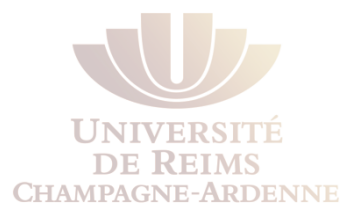

- Toutes les trois routes relaient les donnés via l'interface Serial 0/0/1.
- Ces routes peuvent être agrégées avec l'adresse
	- **172.16.0.0 255.255.252.0**   $\geq$

R3: ip route 172.16.1.0 255.255.255.0 Serial0/0/1 ip route 172.16.2.0 255.255.255.0 Serial0/0/1 ip route 172.16.3.0 255.255.255.0 Serial0/0/1

#### L.A. Steffenel 70

# Calcul d'une route agrégée

- **Etape 1.** Écrire en binaire les réseaux à regrouper**.**
- **Étape 2.** En commençant par la gauche, identifier les bits similaires.
- **Étape 3.** Lorsqu'un des bits diffère, vous avez le masque le plus grand que les regroupe.
- **Étape 4.** L'adresse du réseau est composé des n bits communs, suivis de 0s
- **Étape 5.** Réécrire l'adresse en notation décimale pointée **ip route 172.16.0.0 255.255.252.0 serial0/0/1**

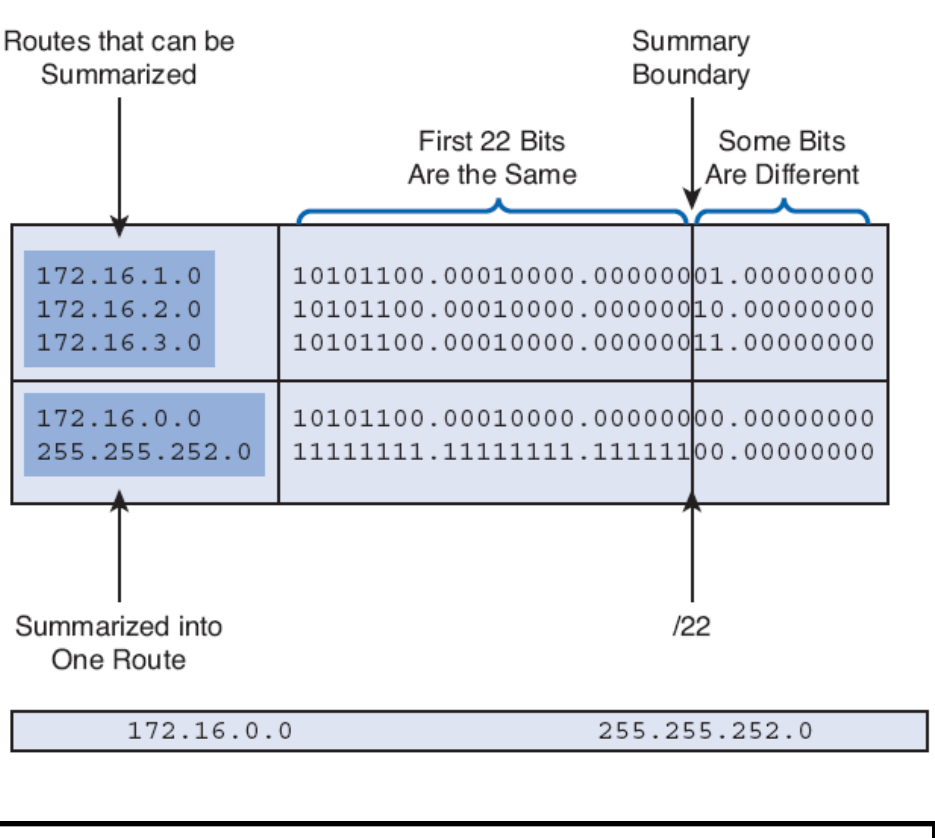

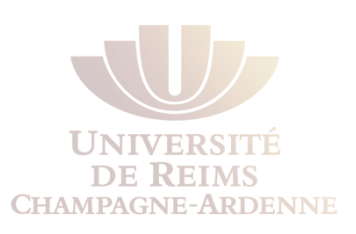

## Configuration d'une route agrégée

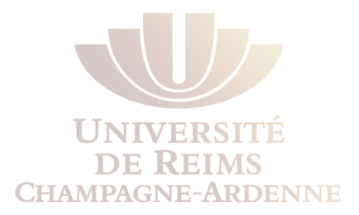

- Supprimer les routes statiques individuelles.
- Configurer la route agrégée.

```
R3(config)# no ip route 172.16.1.0 255.255.255.0 serial0/0/1 
R3(config)# no ip route 172.16.2.0 255.255.255.0 serial0/0/1 
R3(config)# no ip route 172.16.3.0 255.255.255.0 serial0/0/1
```

```
R3(config)# ip route 172.16.0.0 255.255.252.0 serial0/0/1
```
### Les modifications dans la table de routage

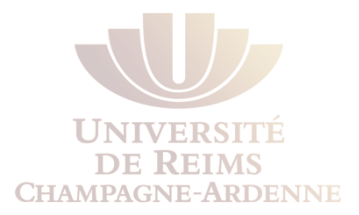

Tout paquet destiné aux réseaux 172.16.1.0/24, 172.16.2.0/24, ou 172.16.3.0/24  $\overline{\phantom{a}}$ sont compris dans cette route agrégée.

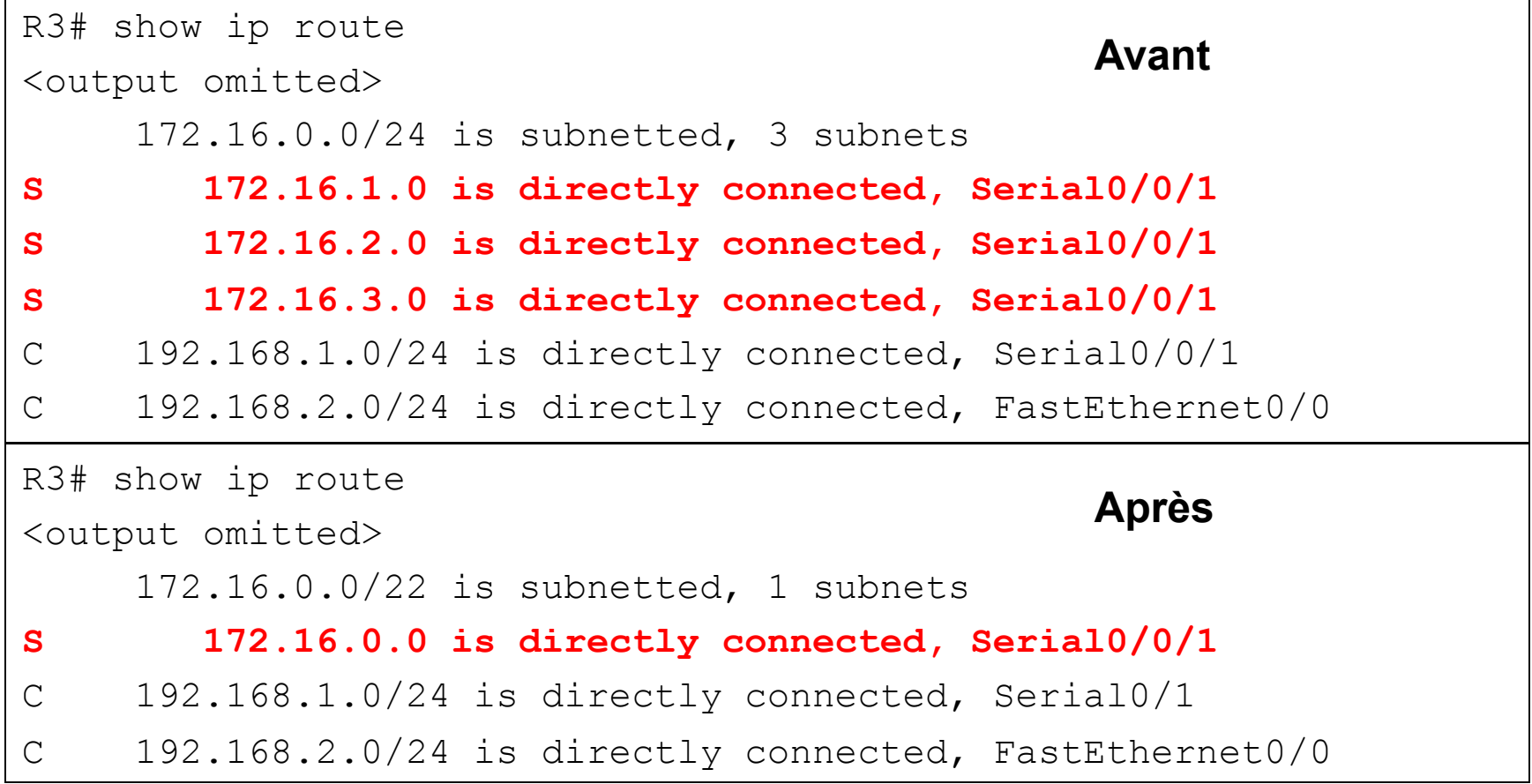
### Vérification de la route agrégée

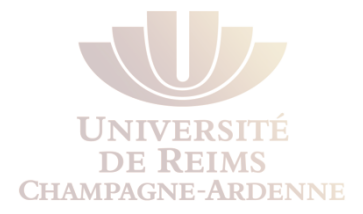

R3# **ping 172.16.1.1**  Type escape sequence to abort. Sending 5, 100-byte ICMP Echos to 172.16.1.1, timeout is 2 seconds: !!!!! Success rate is 100 percent  $(5/5)$ , round-trip min/avg/max = 28/29/32 ms R3# **ping 172.16.2.1**  Type escape sequence to abort. Sending 5, 100-byte ICMP Echos to 172.16.2.1, timeout is 2 seconds: !!!!! Success rate is 100 percent  $(5/5)$ , round-trip min/avg/max = 56/56/60 ms R3# **ping 172.16.3.1**  Type escape sequence to abort. Sending 5, 100-byte ICMP Echos to 172.16.3.1, timeout is 2 seconds: !!!!! Success rate is 100 percent  $(5/5)$ , round-trip min/avg/max =  $56/56/60$  ms

#### Route statique par défaut

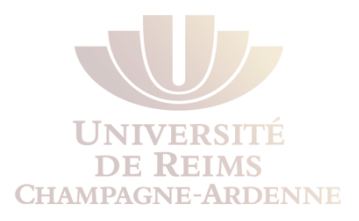

- Une **route défaut** est utilisé pour indiquer **toutes les routes** qui ne correspondent pas aux routes établies (zéro correspondance)**.**
- Si aucune route plus précise fait le matching, la route par défaut sera utilisée
- Une route par défaut correspond à n'importe quel paquet.
- Les routes défaut sont utilisées pour
	- Représenter des destinations en dehors du domaine de routage du routeur.
		- **Par exemple, pour indiquer le FAI (sortie "internet").**
	- Lorsque aucune route plus précise est connue.
		- ► Cela simplifie le routage, comme les routes agrégées
	- Lorsque le routeur n'a qu'une seule "sortie" (routeur stub).

#### Configurer une route statique défaut

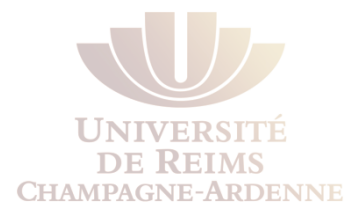

#### **► 0.0.0.0 0.0.0.0 network address and mask is called a** *quad-zero route***.**

Router(config)# **ip route 0.0.0.0 0.0.0.0** [*exit-interface* | *ipaddress* ]

#### Configurer une route statique défaut

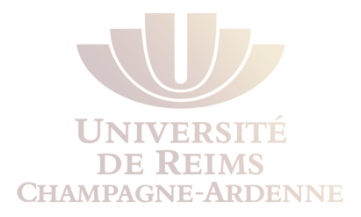

- R1 est un routeur stub connecté uniquement à R2.
- R1 ne requiert aucune information supplémentaire pour accéder aux réseaux de R3.
- Actuellement R1 contient trois routes statiques qui partagent :
	- **L'interface de sortie Serial 0/0/0**
	- La passerelle vers R2

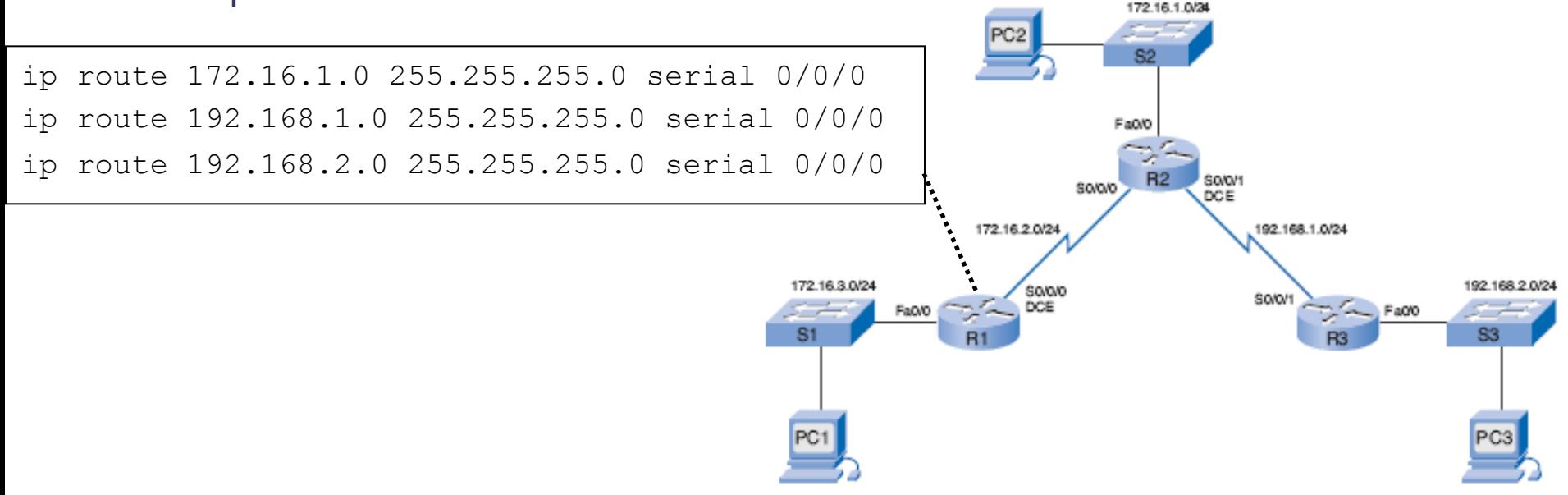

#### Configurer une route statique défaut

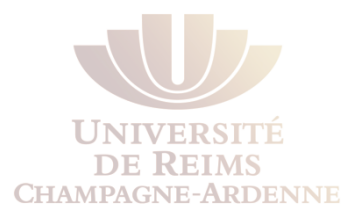

Supprimer les routes statiques individuelles.

Configurer la route défaut.

R1(config)# **no ip route 172.16.1.0 255.255.255.0 serial 0/0/0**  R1(config)# **no ip route 192.168.1.0 255.255.255.0 serial 0/0/0**  R1(config)# **no ip route 192.168.2.0 255.255.255.0 serial 0/0/0** 

R1(config)# **ip route 0.0.0.0 0.0.0.0 serial 0/0/0** 

### Vérification de la route statique défaut

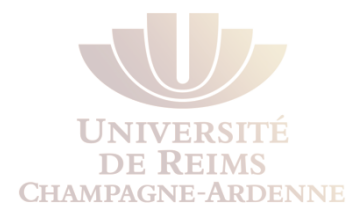

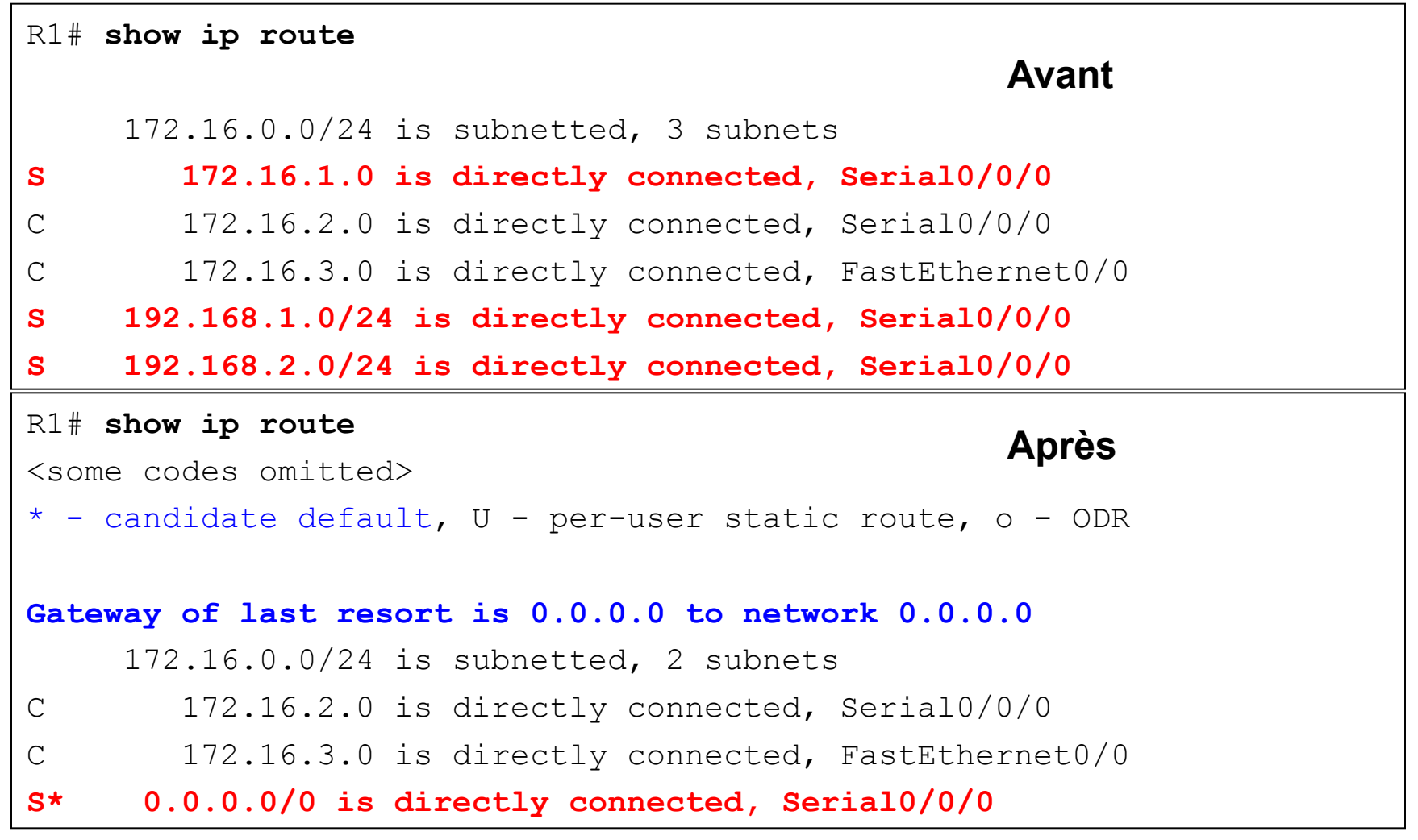

### Vérification de la route statique défaut

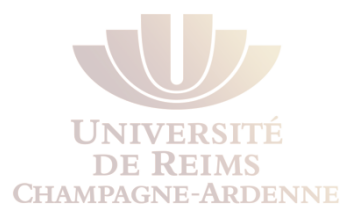

- Un masque /0 indique **qu'aucun bit correspondant** est requis.
- Si aucune route plus précise existe, la route par défaut est choisie.
- Ces routes par défaut sont très courantes dans les routeurs.
- Plus tard on verra que les routes par défaut ne sont pas nécessairement statiques.

```
R1# show ip route 
<some codes omitted> 
* - candidate default, U - per-user static route, o - ODR 
Gateway of last resort is 0.0.0.0 to network 0.0.0.0 
      172.16.0.0/24 is subnetted, 2 subnets 
C 172.16.2.0 is directly connected, Serial0/0/0 
C 172.16.3.0 is directly connected, FastEthernet0/0 
S* 0.0.0.0/0 is directly connected, Serial0/0/0
```
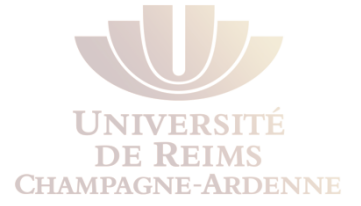

# **CLASSIFICATION DES PROTOCOLES DE ROUTAGE DYNAMIQUE**

#### Classification des protocoles de routage

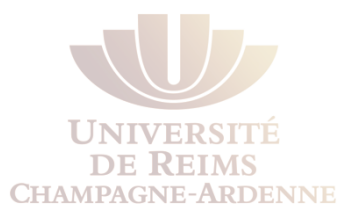

Les protocoles de routage peuvent être classifiés en :

- IGP ou EGP  $\geq$
- Vecteur de distance ou État des liens  $\blacktriangleright$
- Classful ou classless  $\geqslant$

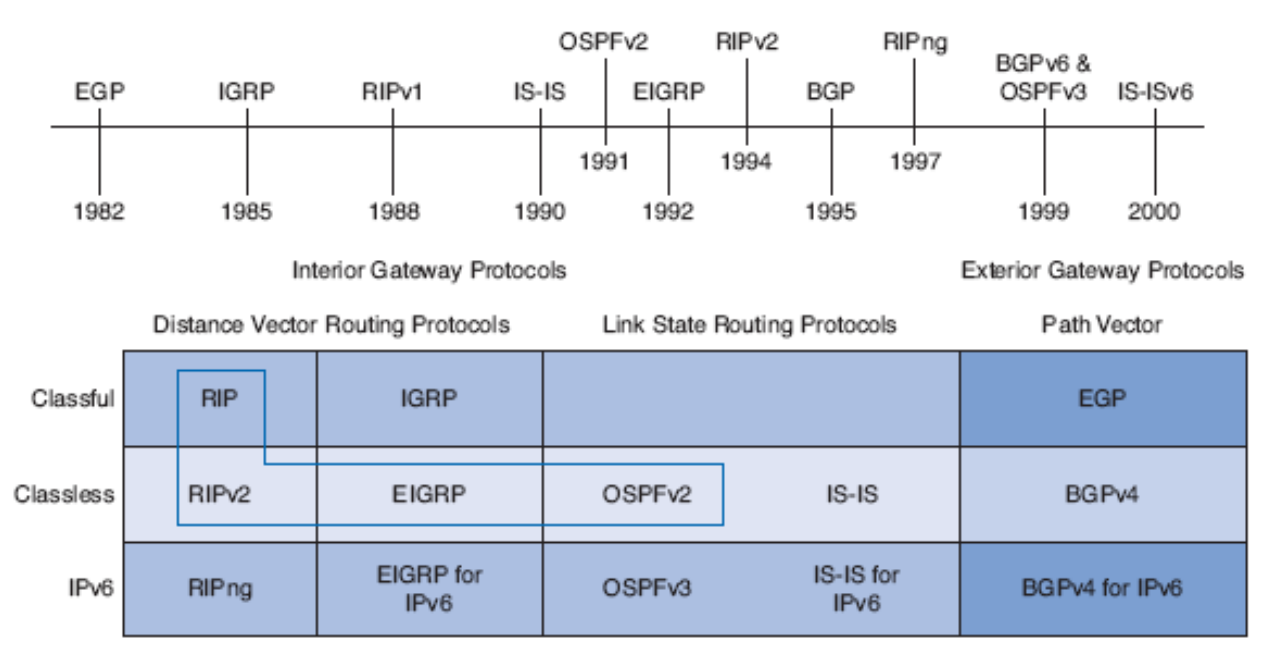

Highlighted routing protocols are the focus of this course.

### **IGP et EGP**

- Un système autonôme (*autonomous system* **AS**), aussi connu sous le nome de *domaine de routage –* est l'ensemble de routeurs sous une administration commune.
	- Le réseau interne d'une entreprise
	- Le réseau d'un FAI.
- Deux types de protocole de routage
	- **Protocoles de routage intérieur**
	- **Protocoles de routage extérieur**

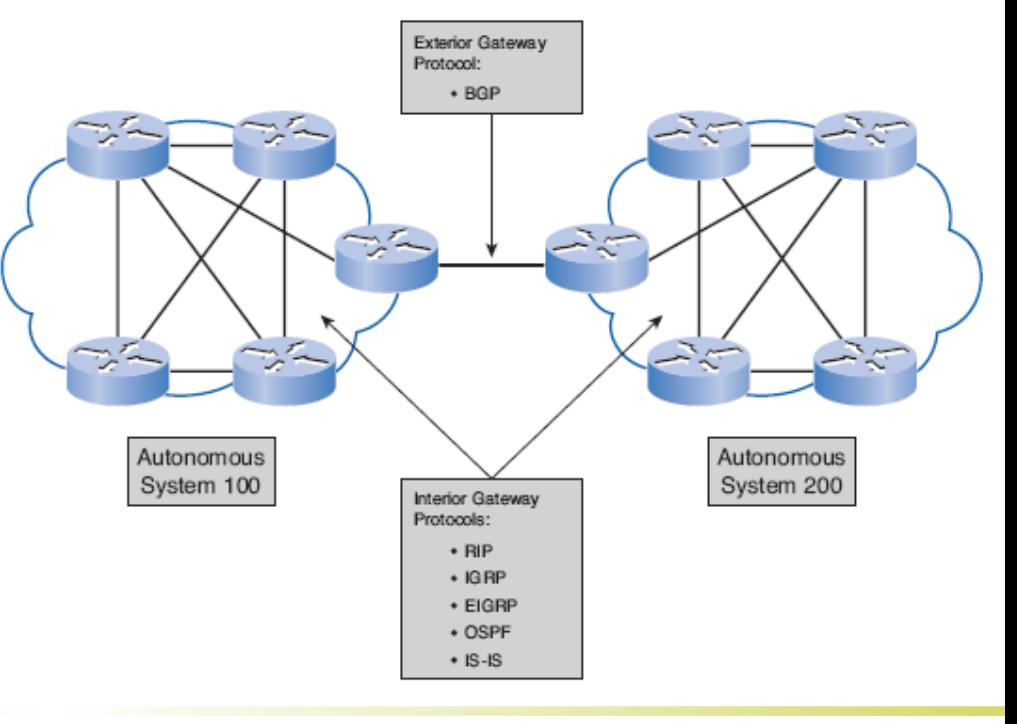

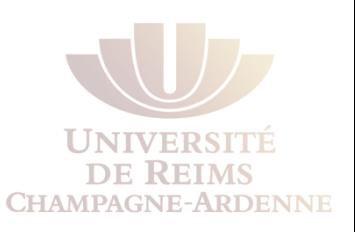

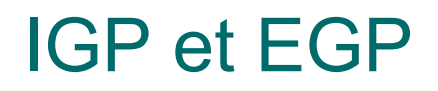

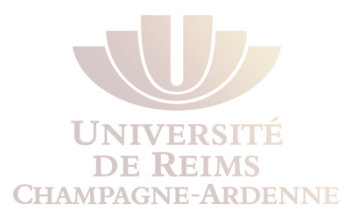

#### **Protocole intérieur - Interior gateway protocols (IGP):**

- Utilisé pour la propagation des routes à l'intérieur d'un système autonôme
- **Protocole extérieur Exterior gateway protocols (EGP):** 
	- ⋗ Utilisé pour la propagation des routes entre systèmes autonômes différents

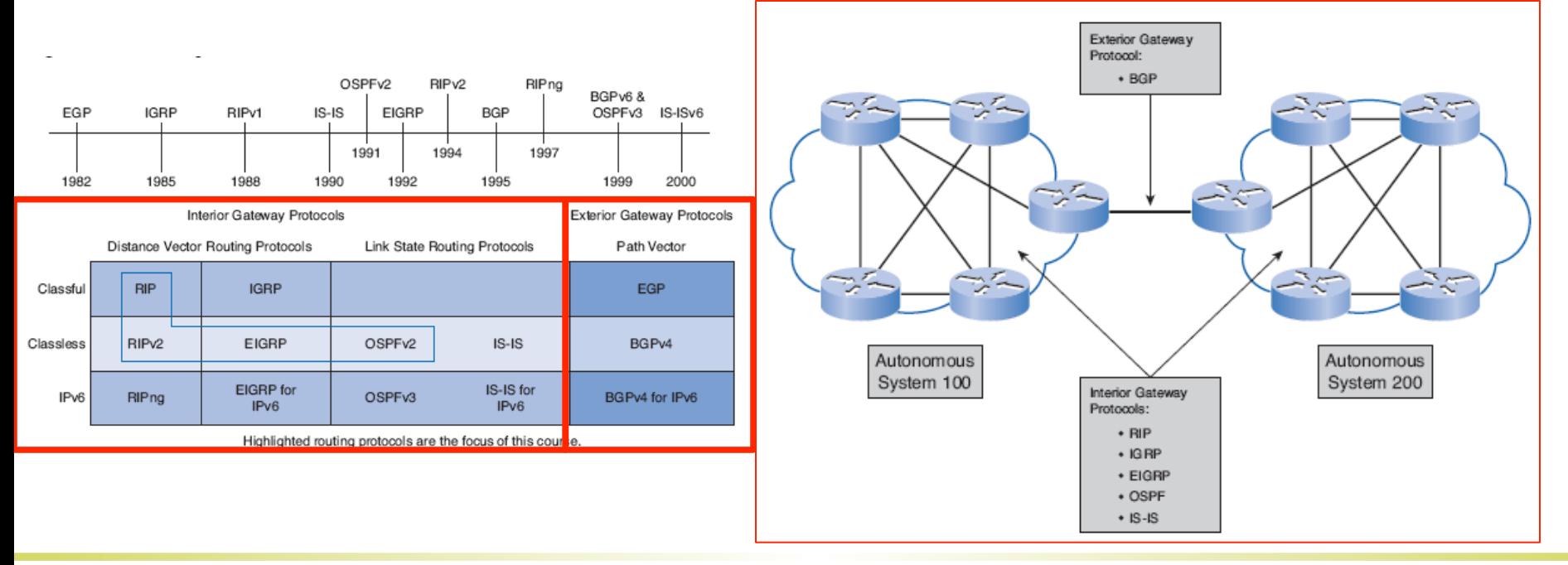

# Vecteur de distance ou État des liens

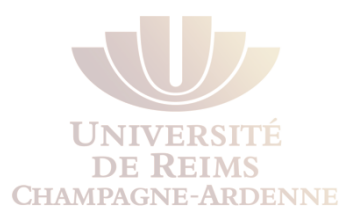

#### **Les protocoles intérieurs (IGP)** peuvent être de deux types :

- **Protocoles à vecteur de distance**
- **Protocoles à l'état des liens**

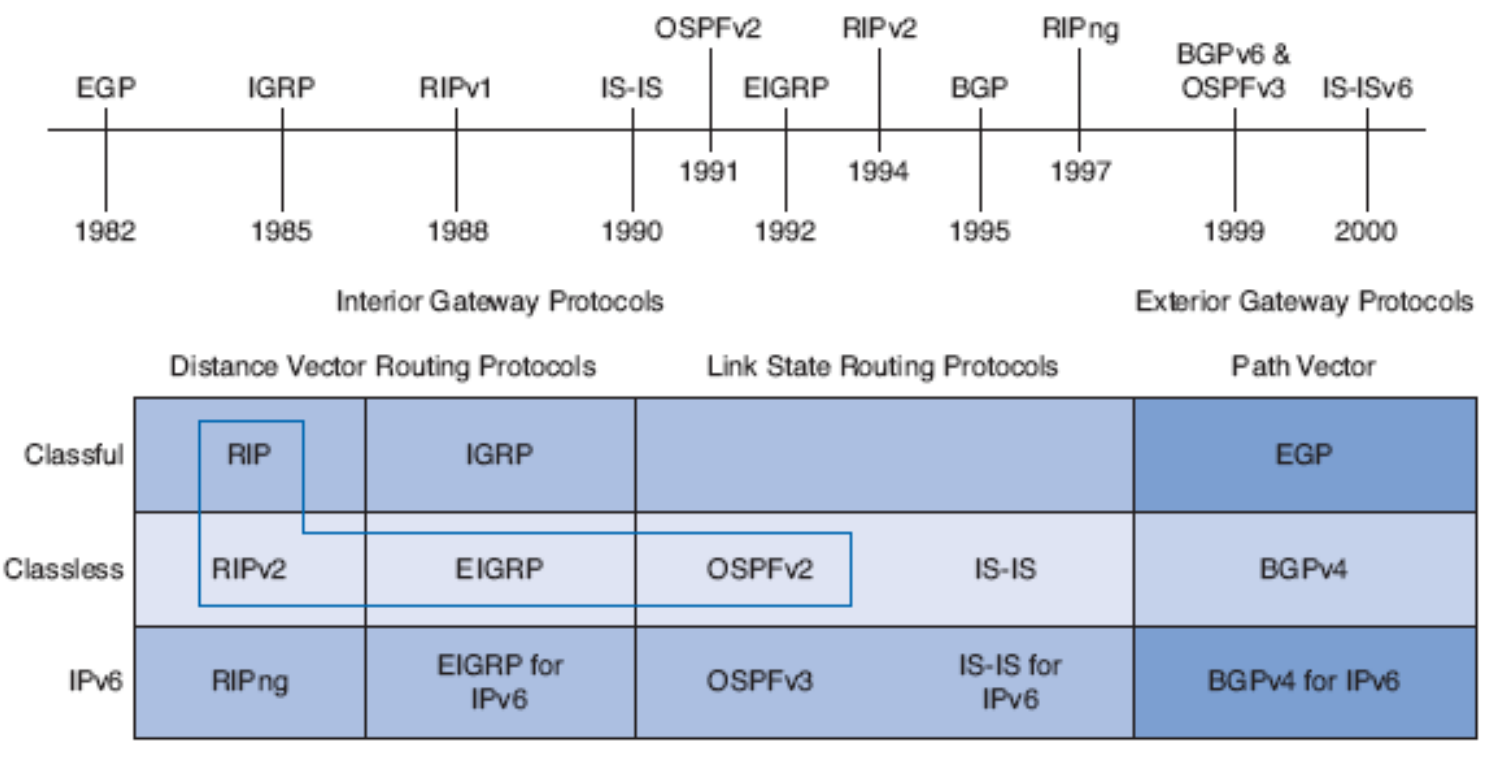

Highlighted routing protocols are the focus of this course.

# Opération d'un protocole à vecteur de distance

#### *Vecteur de distances*

- Les routes sont annoncées comme *vecteurs de distance et direction*.
- La **distance** est définie selon une métrique
	- Ex : le nombre de sauts (hop count)
- La **direction** indique simplement :
	- L'adresse du prochain routeur ou
	- L'interface de sortie.
- Ces protocoles utilisent souvent l'algorithme **Bellman-Ford** pour la détermination du meilleur chemin

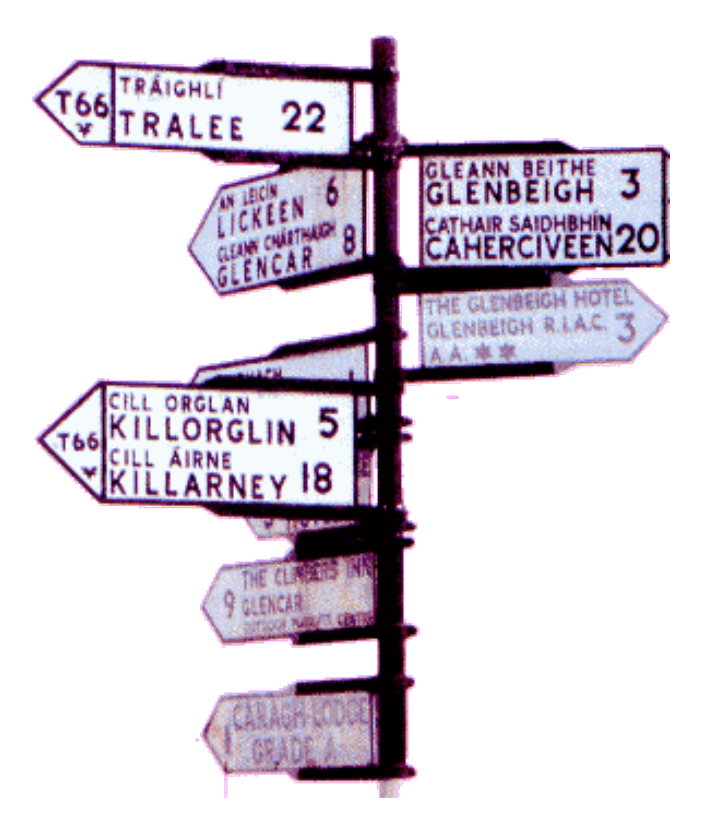

# Opération d'un protocole à vecteur de distance

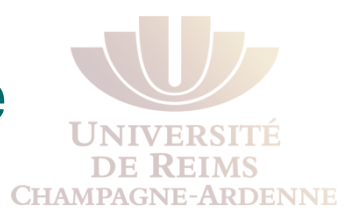

#### Le protocole de routage

- Ne connaît pas la topologie du réseau. ⋗
- $\geq$ La seule information qu'il détient est l'information de routage reçue de ses voisins.
- Principe similaire à celui des pancartes sur une route.

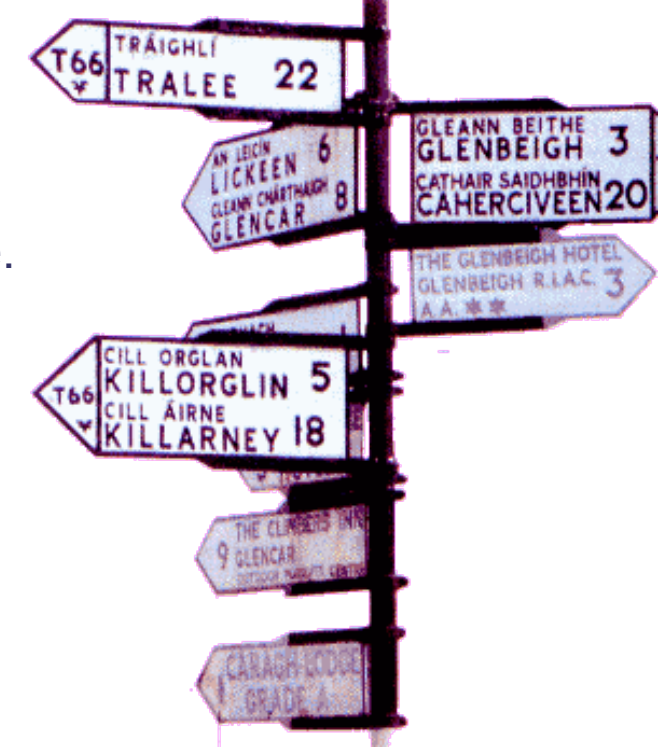

# Opération d'un protocole à vecteur de distance

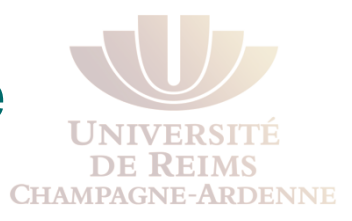

- **Les protocoles à Vecteur de Distance sont indiqués** lorsque :
	- Le réseau est simple et plat et ne requiert pas une structuration hiérarchique
	- $\geq$ L'administrateur n'a pas la connaissance technique pour installer et déboguer un protocole à état des liens.
	- Dans certains types spécifiques de réseaux, telles que le **hub-and-spoke**.
	- Lorsque la performance de convergence n'est pas un problème.

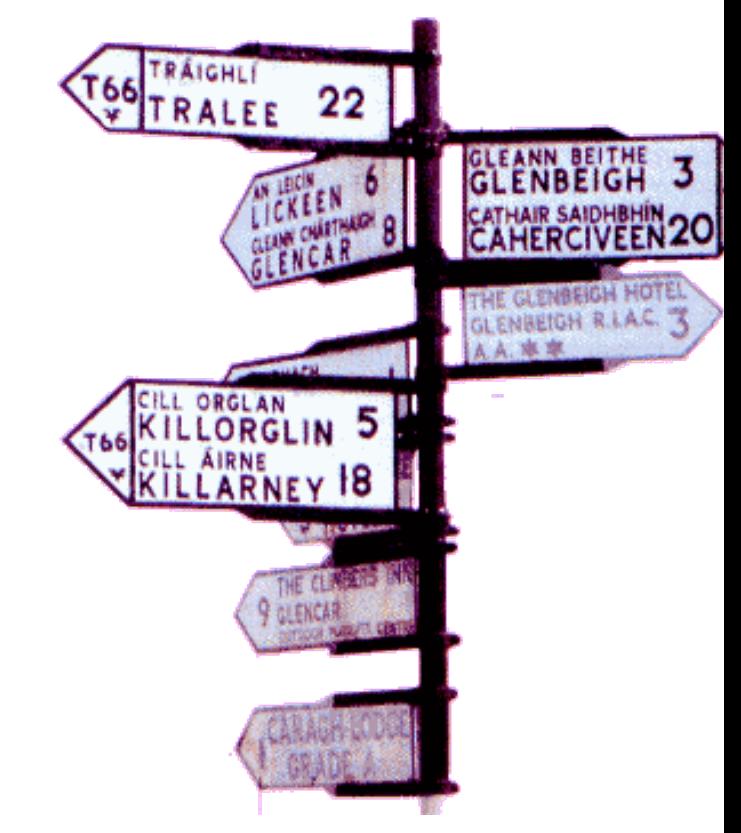

### Opération du protocole à état des liens

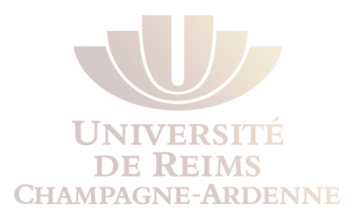

- Un protocole à état de liens *(Link-state)* peut créer une "vue complète" ou topologie, du réseau.
- Équivalent à une carte de tout le réseau
- Les protocoles Link-state sont associés à l'algorithme Shortest Path First (SPF) pour l'établissement des routes.
- Un routeur *link-state* utilise l'information des états des liens pour :
	- Créer une carte topologique
	- Choisir la meilleure route vers toute destination sur la carte.

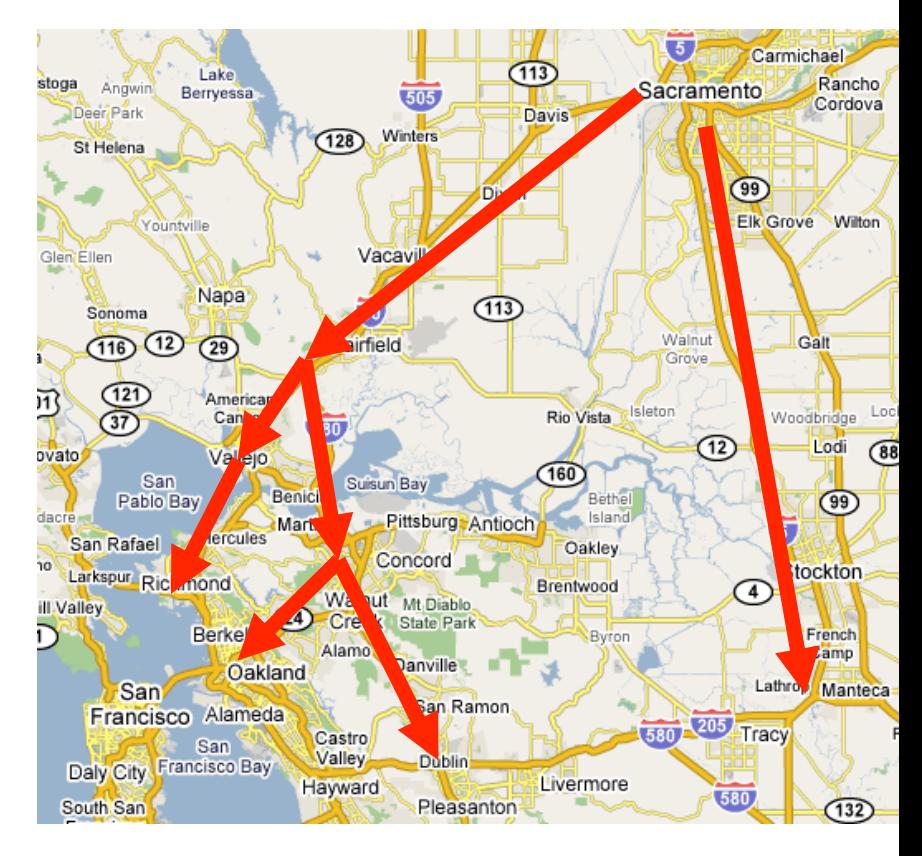

### Opération du protocole à état des liens

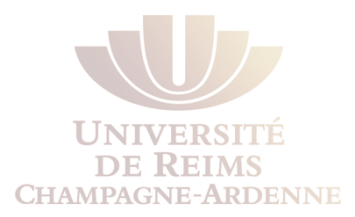

- **Les protocoles Link-state protocols sont indiqués** pour les situations où
	- La structuration du réseau est hiérarchique, comme dans le cas des grands réseaux.
	- L'administrateur a une bonne connaissance du protocole link-state installé.
	- Une convergence rapide est cruciale.

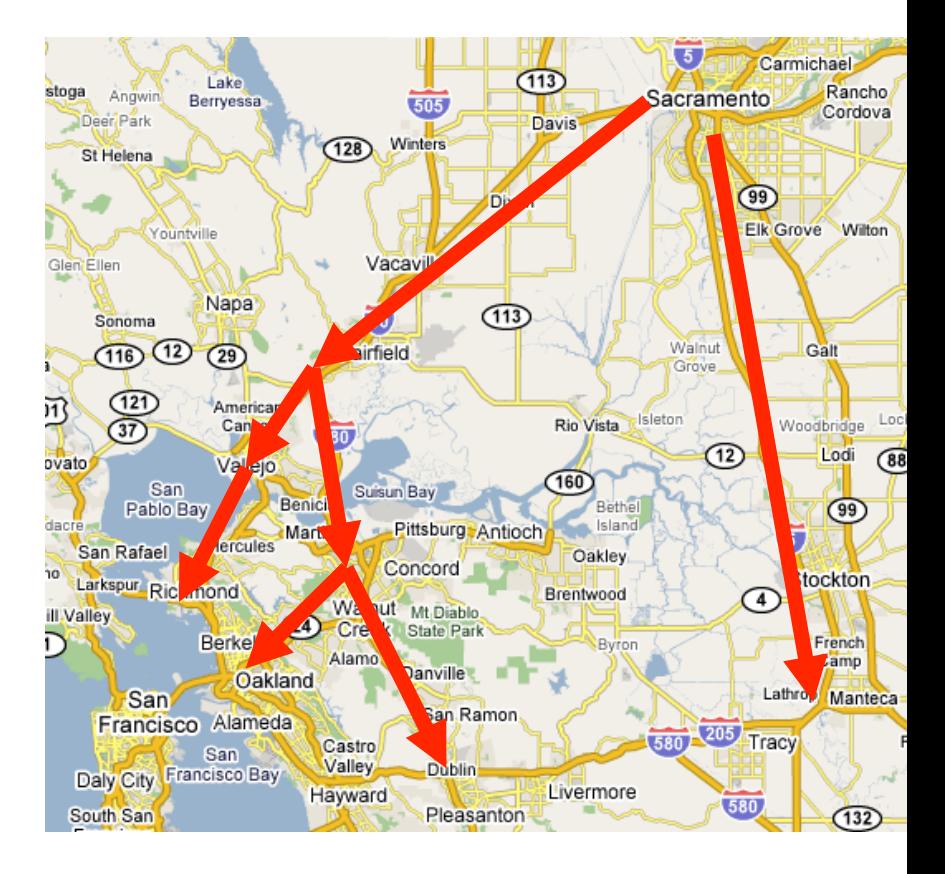

#### Protocoles Classful et Classless

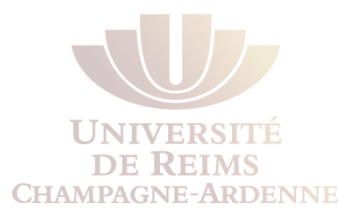

Tout protocole de routage peut être classifié soit comme

- **Protocole de routage Classful** ou
- **Protocole de routage Classless** 
	- Les protocoles de routage pour IPv6 sont toujours classless

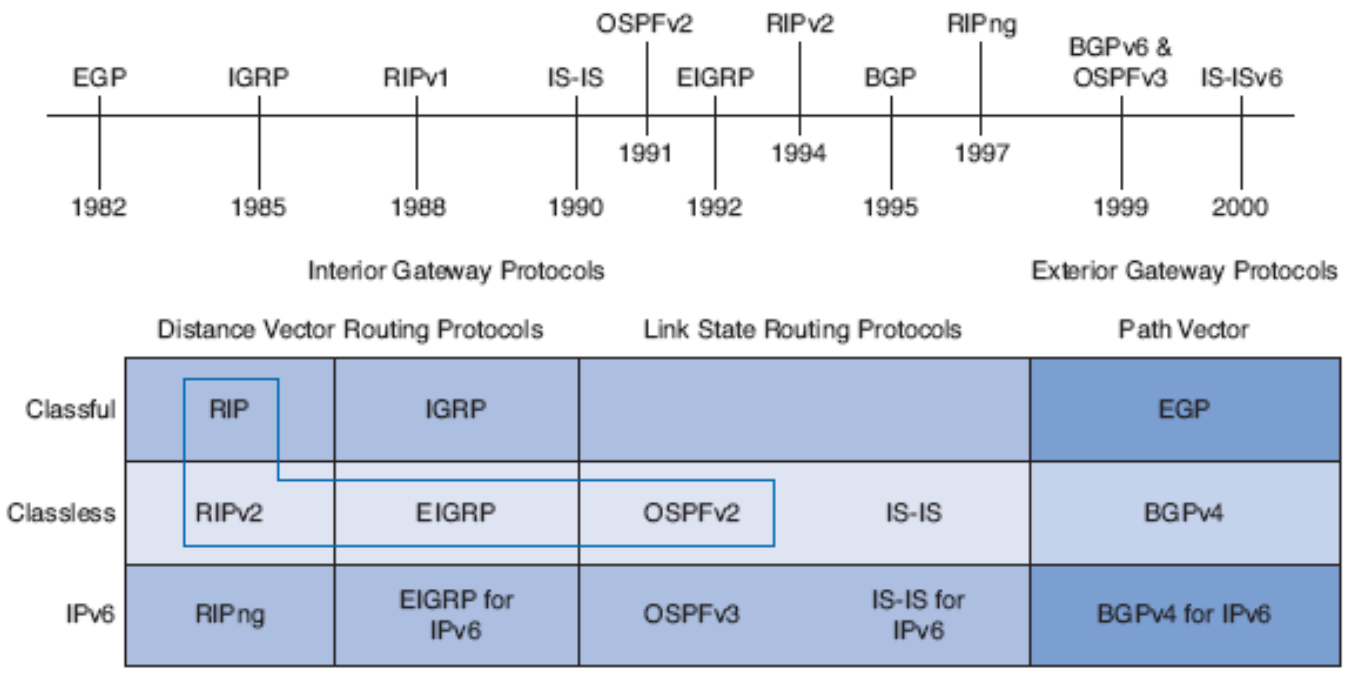

Highlighted routing protocols are the focus of this course.

#### Protocoles Classful

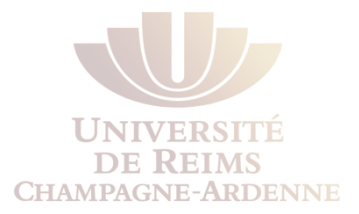

#### Les protocoles **Classful** n'envoient pas le masque lors des mises à jour de l'information de routage

- C'est le cas des protocoles plus anciens comme RIP (v1)
- Conçus à lépoque où les adresses réseau étaient classés
	- Classe A, B, ou C (D et E ne sont pas routés d'habitude).
- Le protocole de routage n'avait pas besoin d'envoyer le masque
	- Le masque était déterminé selon la valeur du premier octet de l'adresse du réseau.

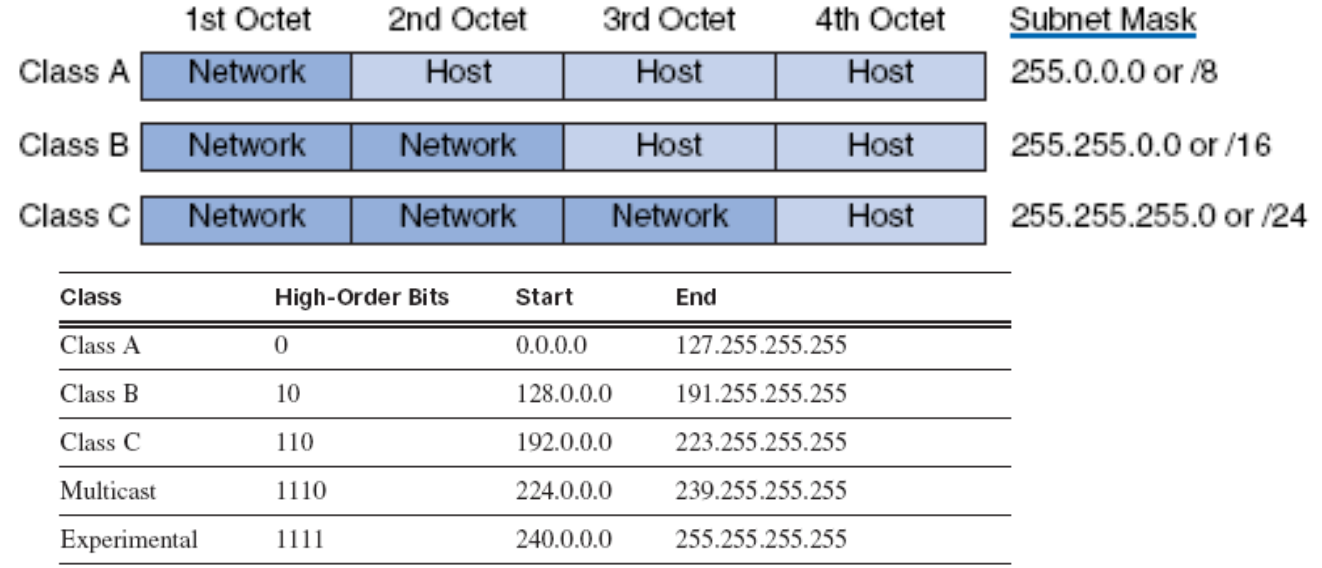

#### Protocoles Classful

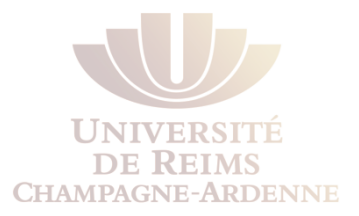

- Le routage classful n'inclut pas le masque
	- Donc ne supporte pas l'utilisation de VLSM et CIDR.
- *Tout sous-réseau à l'intérieur d'un même "réseau classful majeur" doit porter le même masque.*
- Autres limitations des protocoles classful incluent :
	- **Impossibilité de supporter les réseaux non contiqus**

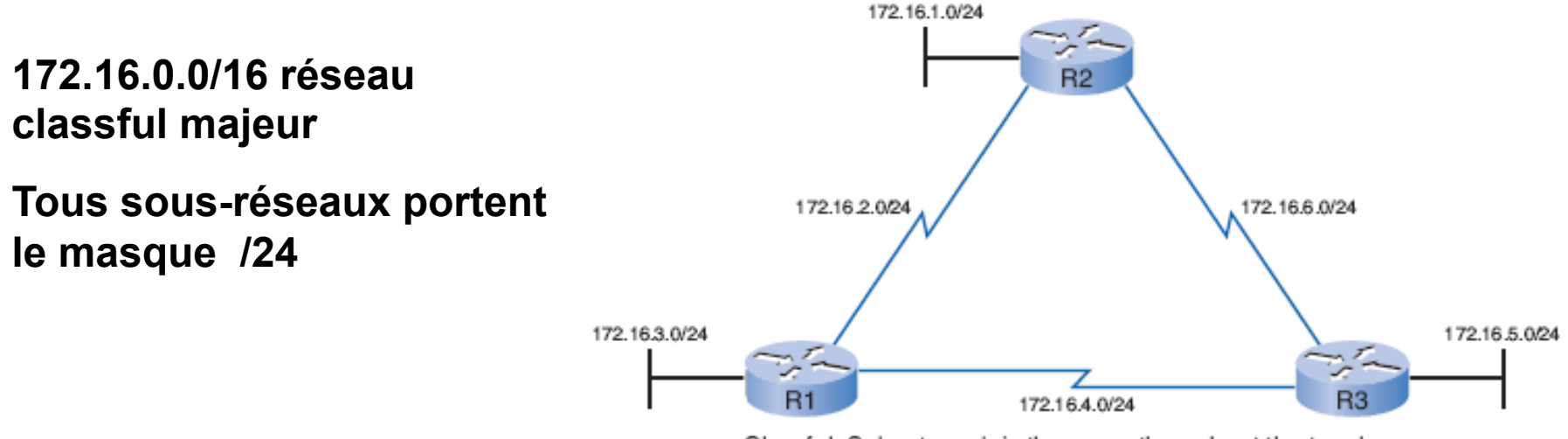

Classful: Subnet mask is the same throughout the topology.

#### Protocoles Classless

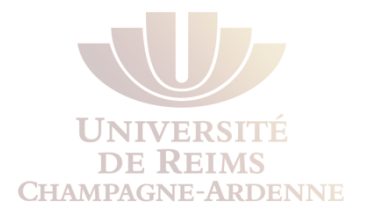

- Les protocoles **Classless** incluent le masque dans les mises à jour
- Les réseaux aujourd'hui ne sont plus répartis en classes
	- *Le masque ne peut pas être déterminé par le premier octet*
- La plupart des réseaux actuels requièrent des protocoles Classless car ils supportent :
	- VLSM, CIDR et Réseaux non-contigus

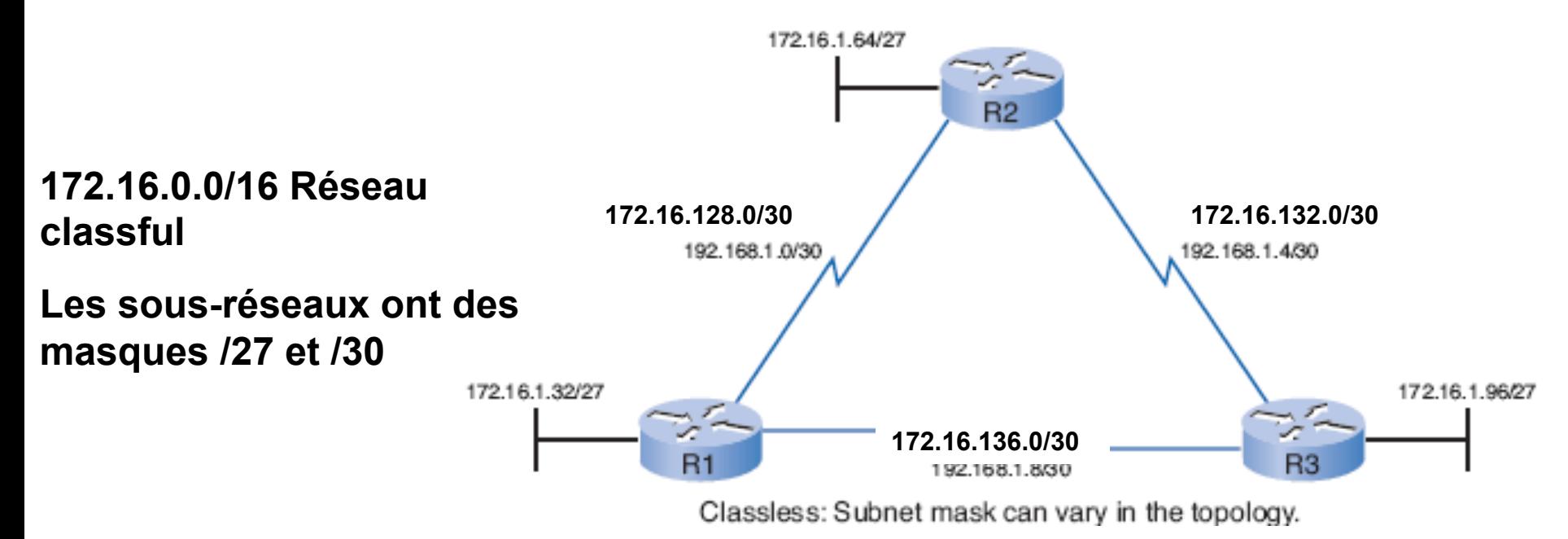

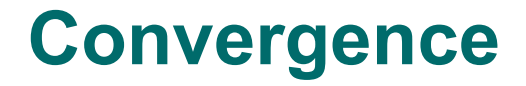

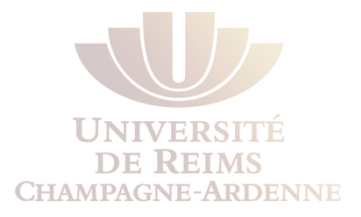

- *Convergence* est obtenue lorsque *les tables de routage de tous les routeurs deviennent consistantes*
- Le réseau a convergé lorsque tous les routeurs ont une vue complète et précise du réseau.

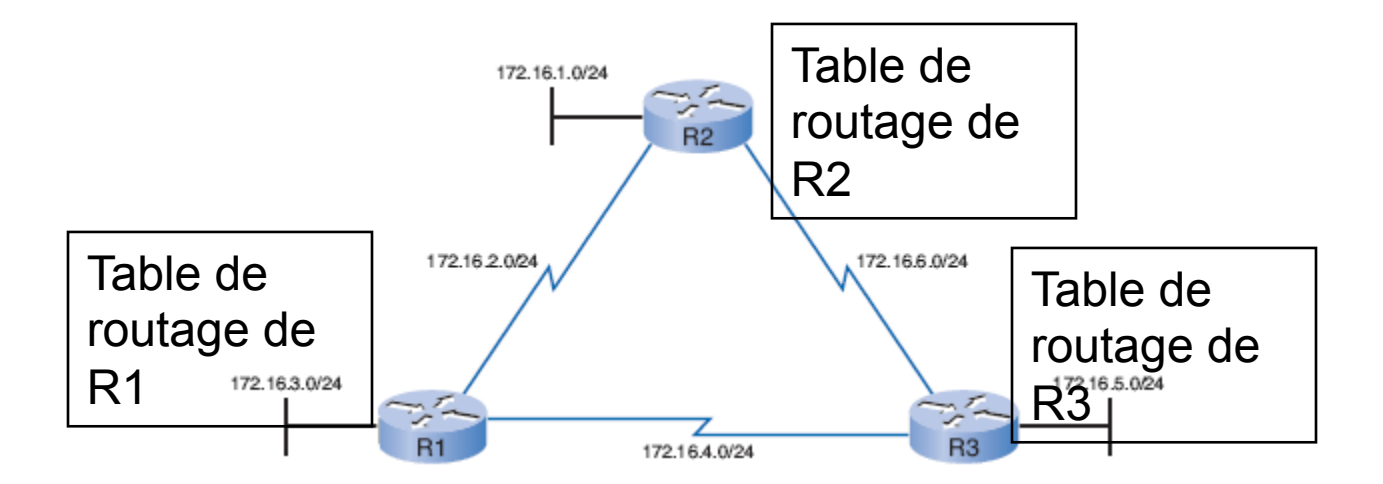

#### **Convergence**

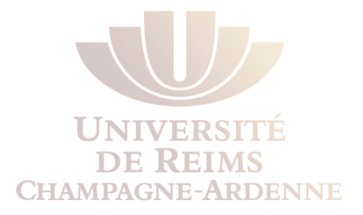

- Une caractéristique importante d'un protocole de routage est :
	- La vitesse de convergence lorsqu'un changement est intervenu sur la topologie.
- **Le temps de convergence** concerne le temps pour que les routeurs :
	- Partagent l'information
	- Calculent les meilleurs routes
	- Mettent à jour leurs tables de routage.
- Un réseau n'est pas totalement opérationnel tant que le réseau n'a pas convergé ; le temps de convergence devient un facteur critique.

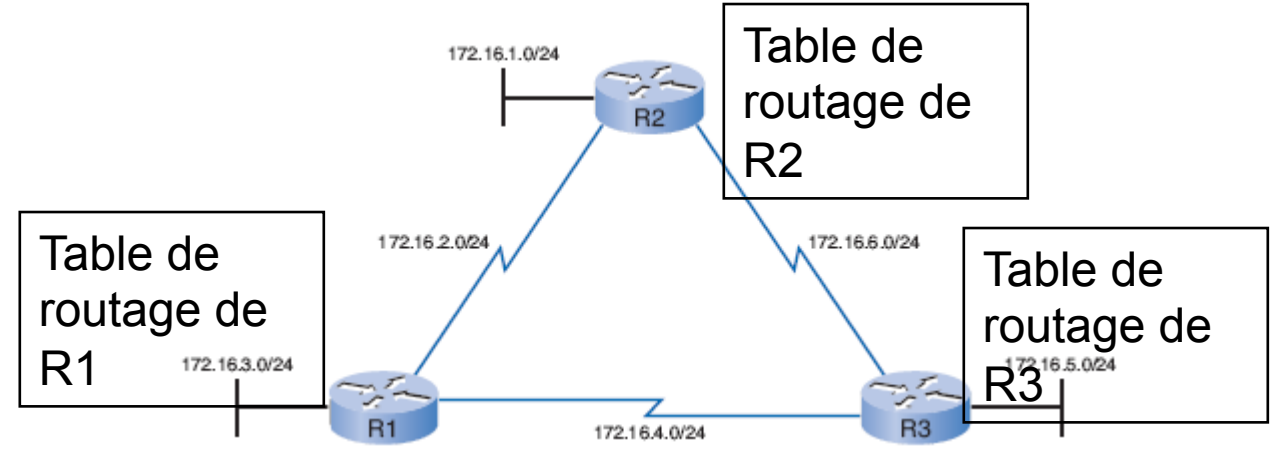

#### Les protocoles dynamiques et la convergence

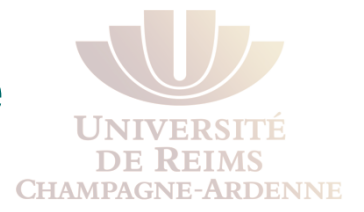

De manière générale, le temps de convergence suit :

- **Lent** : RIP et IGRP
- **Rapide** : EIGRP, OSPF, et IS-IS

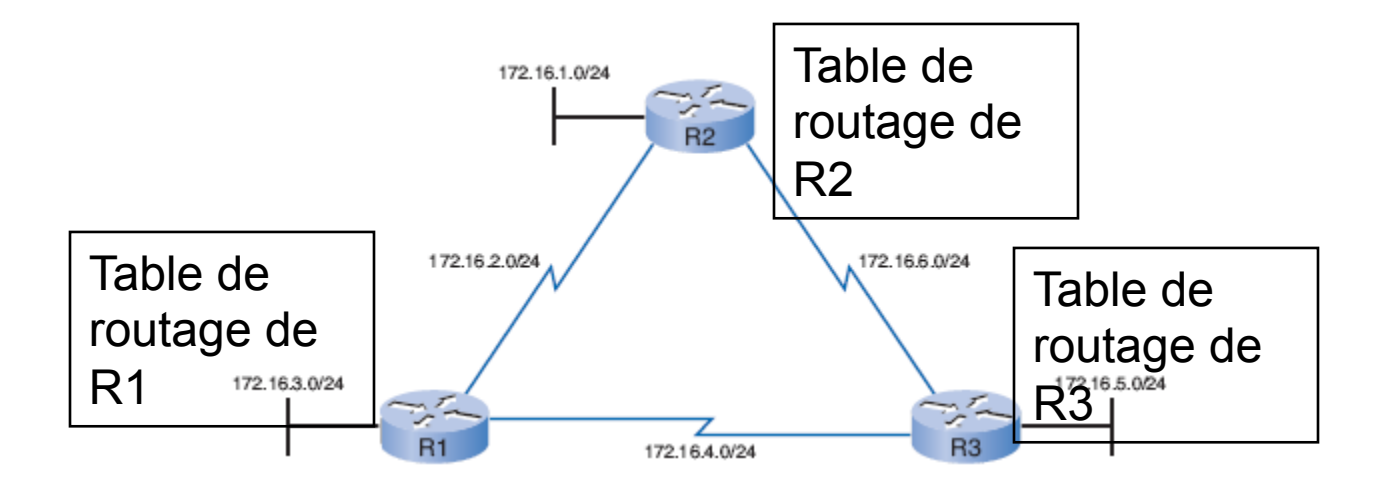

### Les Métriques

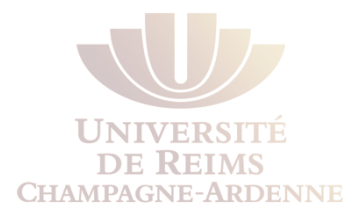

- . Objectifs
- . Métriques des différents protos
- **.** Équilibrage de charge

### **Objectifs des métriques**

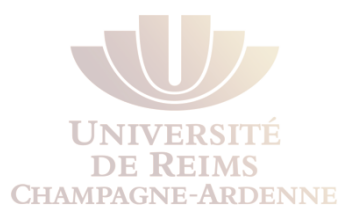

Les **métriques** sont utilisées pour mesurer ou comparer.

- Déterminer quelle route est la meilleure. ⋗
- ⋗ Attribuer des coûts pour atteindre les réseaux distants.
- Les protocoles apprennent plusieurs routes vers une destination.
	- Les métriques sont utilisées pour déterminer le chemin préféré >

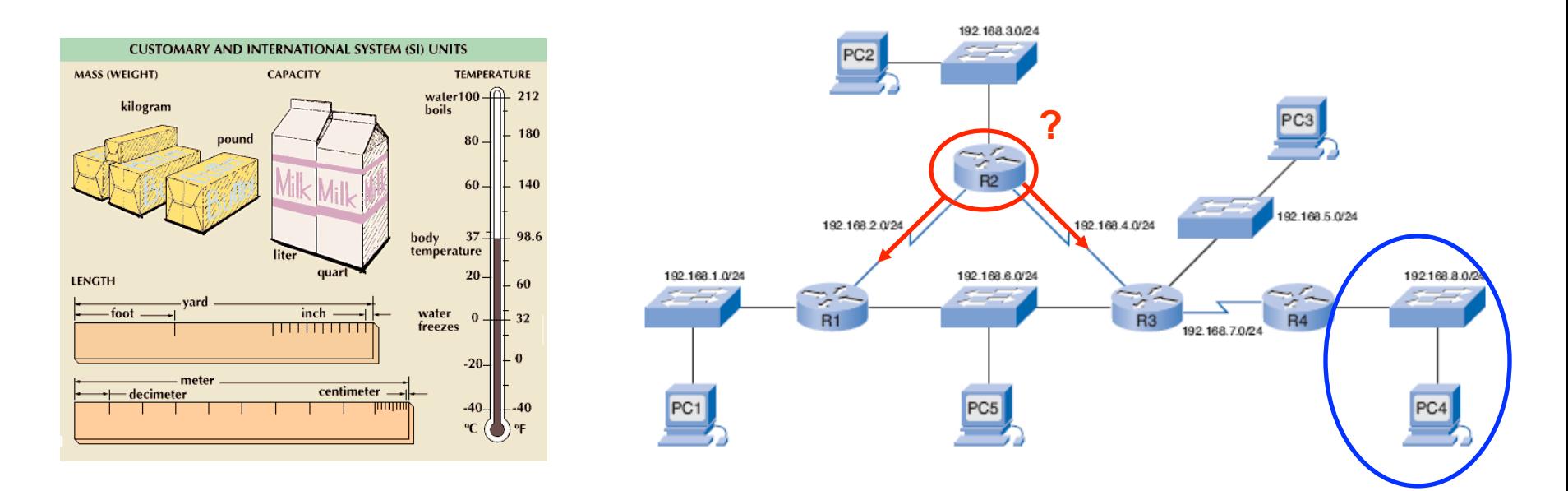

### **Objectifs des métriques**

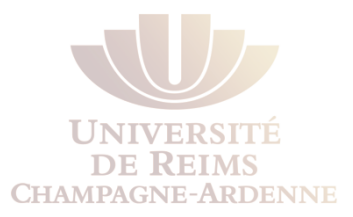

- Exemples de métriques :
	- **RIP** : Hop count
	- **IGRP et EIGRP**: Débit, latence, fiabilité et charge
	- **OSPF** (version Cisco) : Débit
	- **IS-IS**: Quatre valeurs inclut dans CCNP
	- **BGP**: Attributs inclut dans CCNP

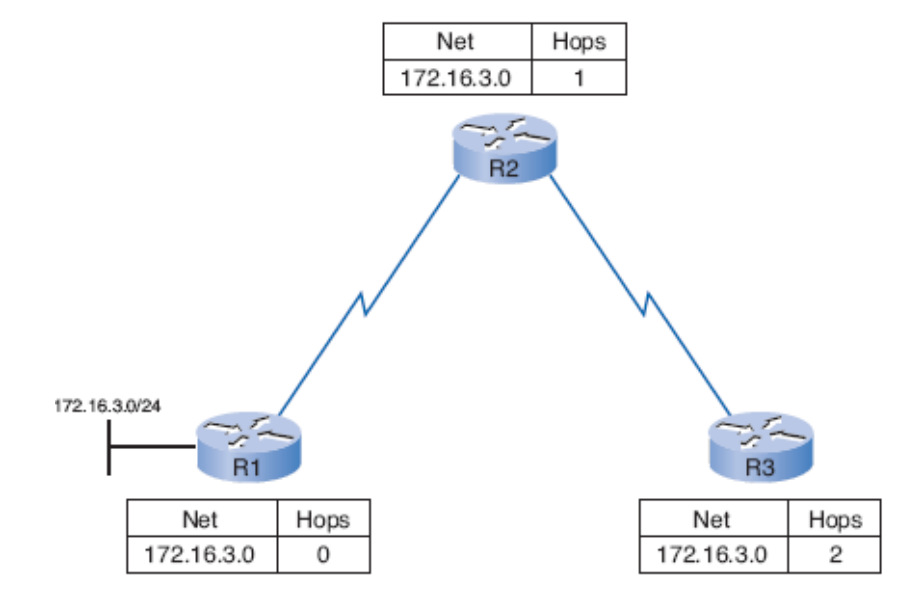

#### **Différences entre les métriques**

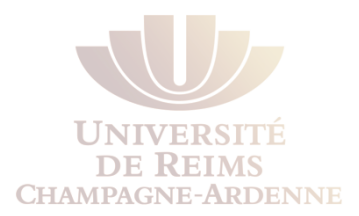

- **R1** veut atteindre le réseau **172.16.1.0/24**.
- **RIP**: Le plus petit nombre de sauts se fait via R2.
- **OSPF**: le chemin avec le débit cumulatif plus grand passe par R3.
	- Ceci permet l'envoi le plus rapide.

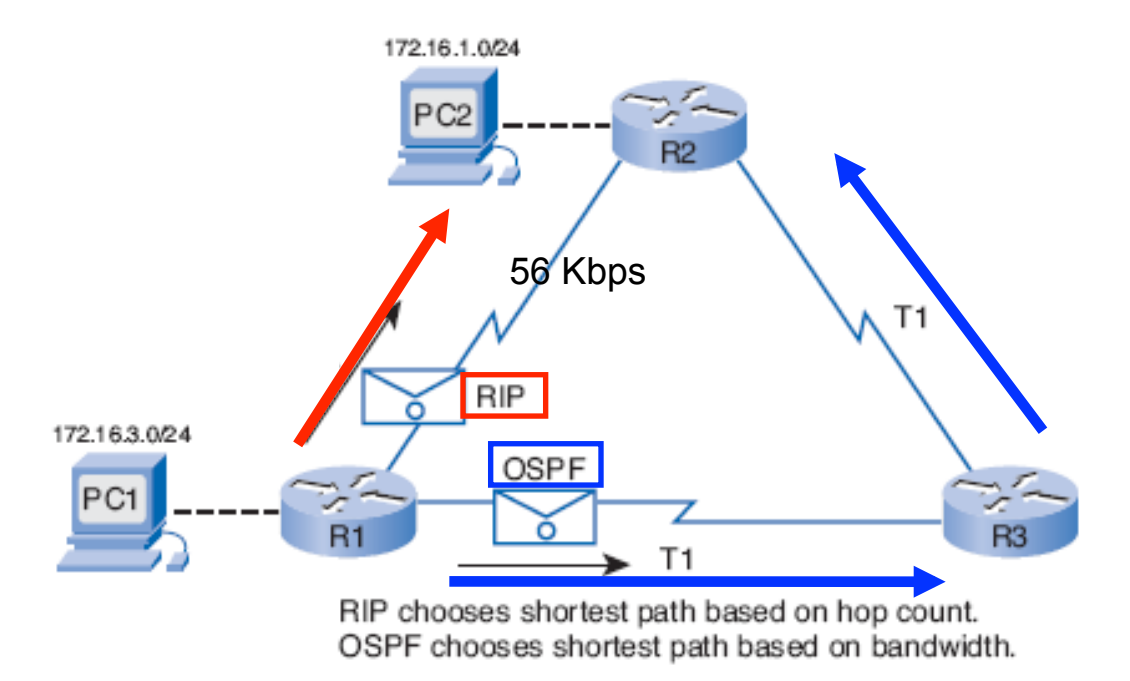

### Le champ "métrique" dans la table de routage

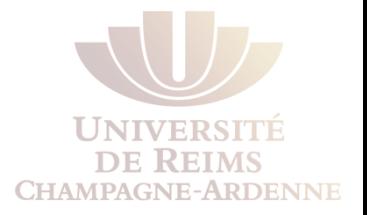

- La **table de routage** affiche la métrique pour chaque route statique ou dynamique.
	- **Une route statique** a toujours un coût 0 avec RIP.
- Les protocoles installent dans la table de routage la route avec la plus petite métrique.

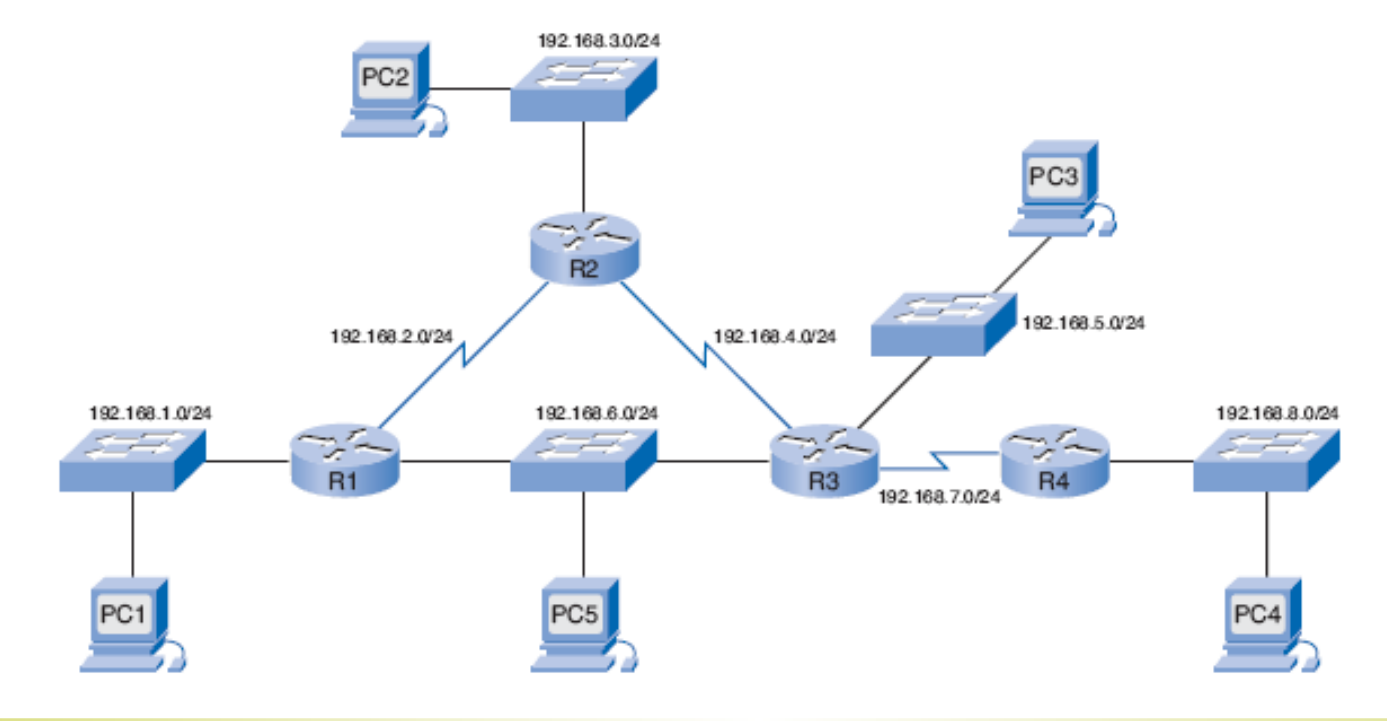

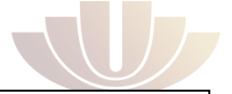

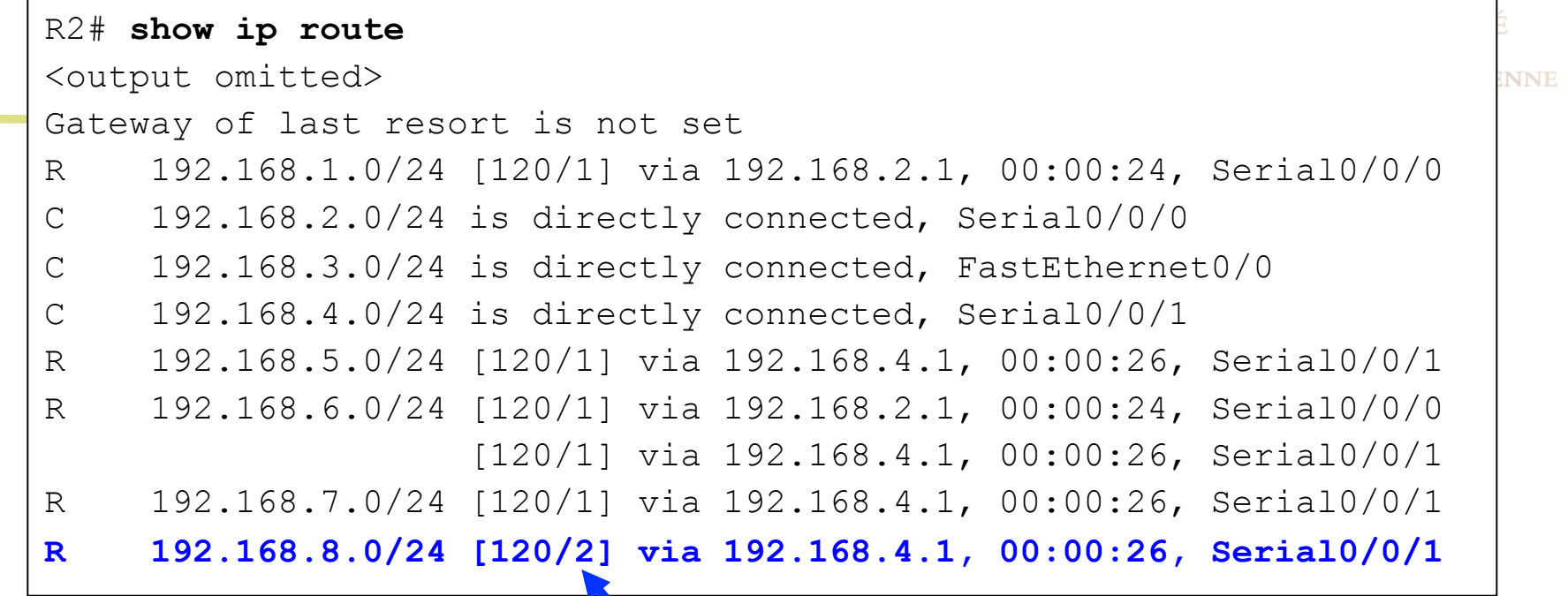

- Les routeurs tournent RIP
- R2 a une route vers 192.168.8.0/24 avec un coût de **2 sauts**.
- Le **2 indique** le coût de la métrique.
- **120** est la Distance Administrative  $\blacktriangleright$

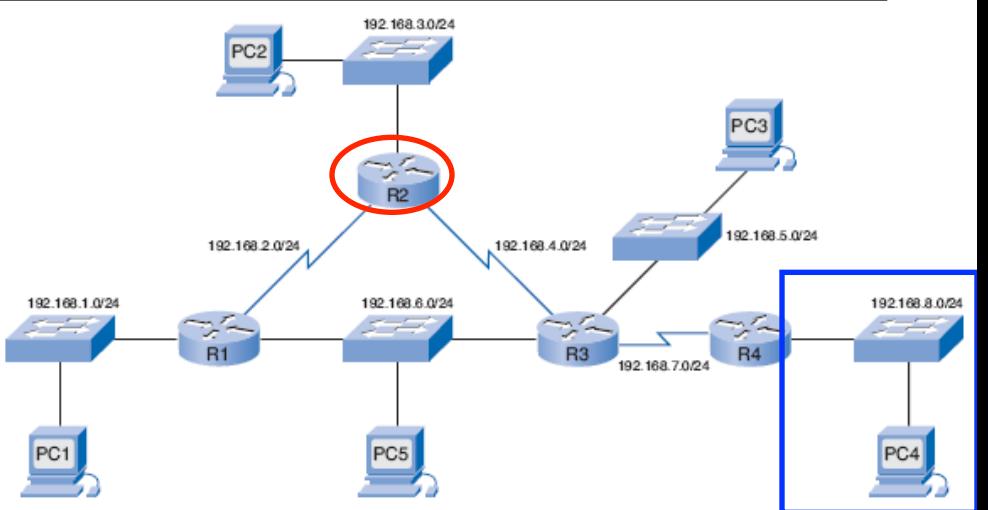

#### Métrique des routes statiques

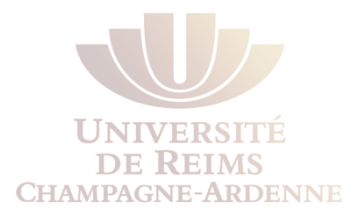

La syntaxe complète pour configurer une route statique est :

```
ip route prefix mask {ip-address | interface-type interface-
  number [ip-address]} [dhcp] [distance] [name next-hop-name] 
  [permanent | track number] [tag tag]
```
- Il est donc possible d'attribuer des "distances" différentes si on a plusieurs routes vers la même destination
- Très utilisé lorsqu'on a une route de secours mais qui ne doit pas être utilisée en temps normal

# Équilibrage de charge

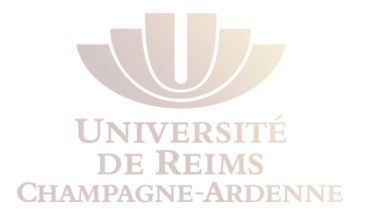

- Et si deux routes ou plus vers la même destination ont des valeurs de métrique identiques ?
- Le routeur **équilibre la charge** entre les deux routes identiques.
	- Les paquets sont transmis utilisant des chemins équivalents.

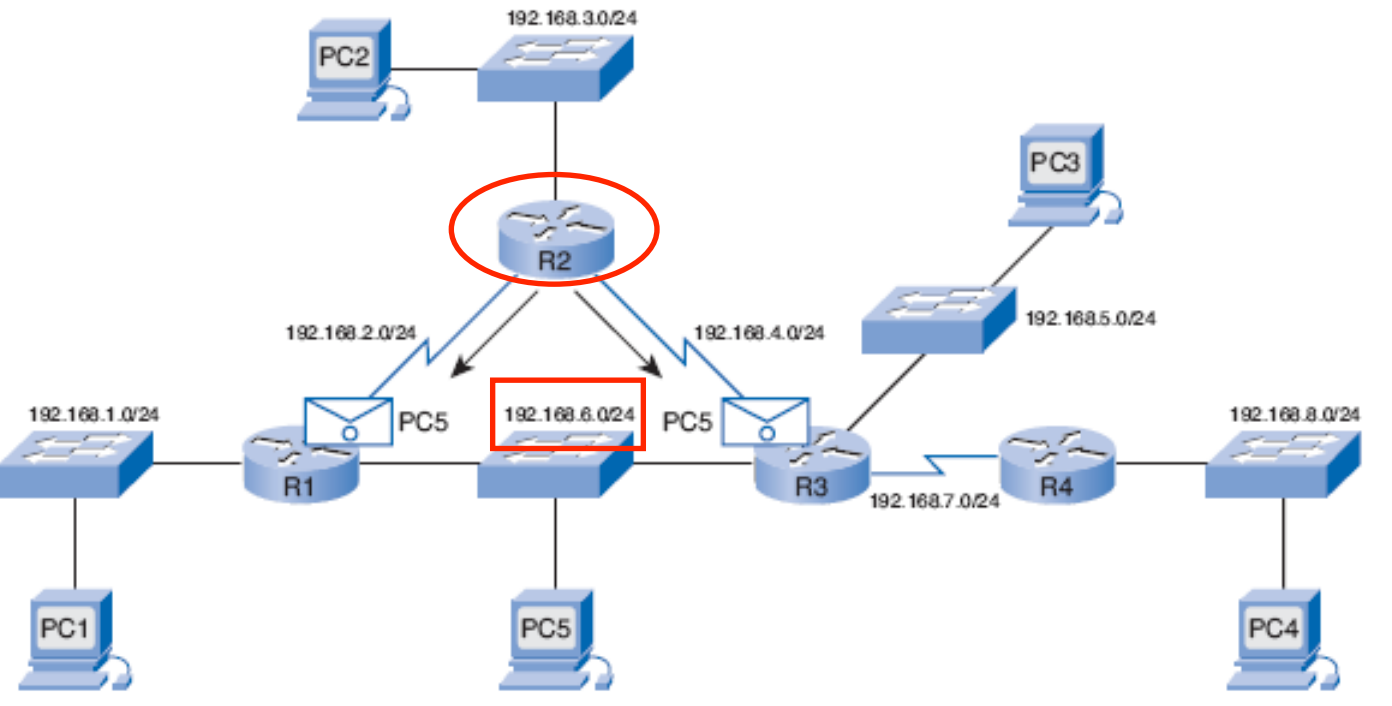

R2 load balances traffic destined for the 192.168.6.0/24 network.

# Équilibrage de charge

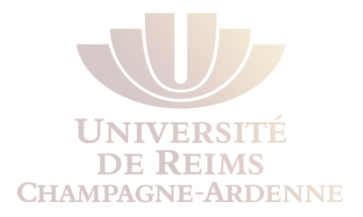

- **Tous les protocoles** qu'on verra peuvent faire l'équilibrage entre les routes de même coût (quatre maximum)
- **EIGRP** peut aussi faire l'équilibrage entre routes de coût différent.

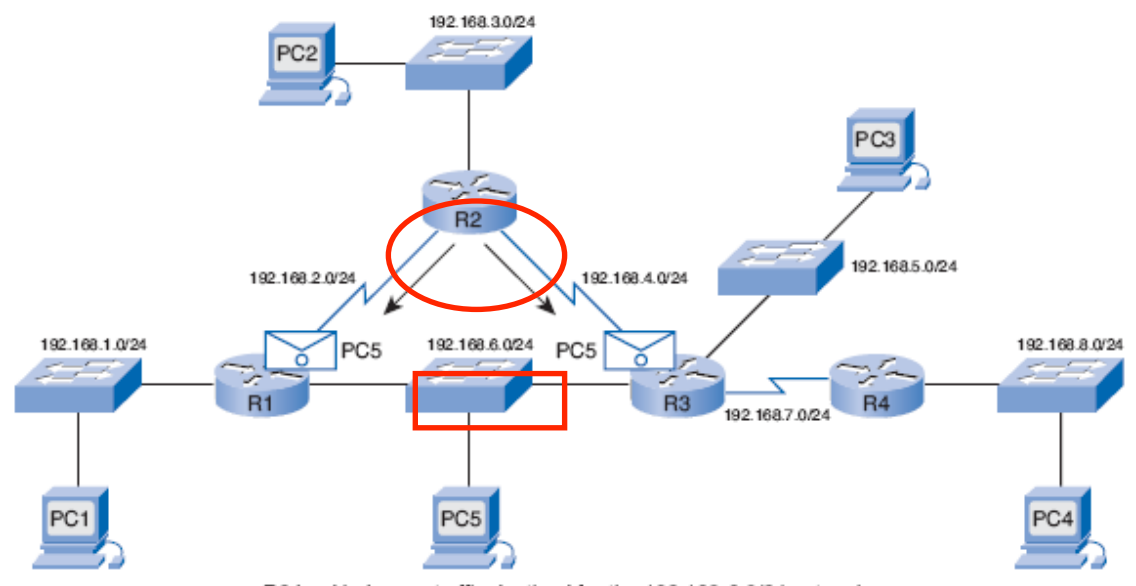

R2 load balances traffic destined for the 192.168.6.0/24 network.

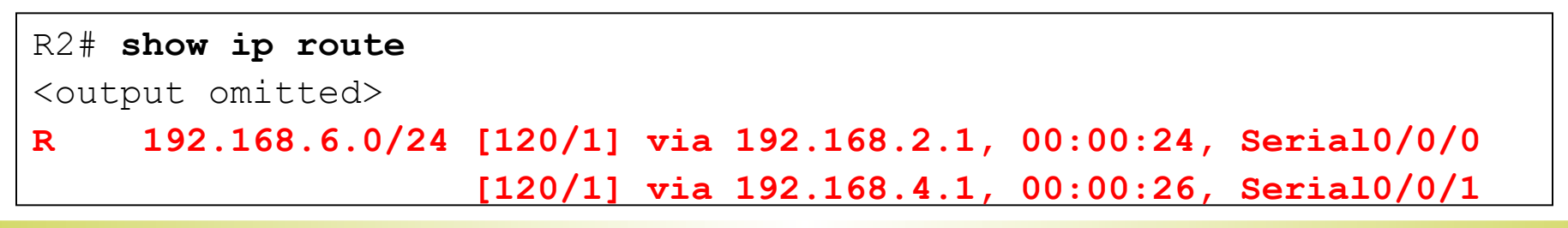